# **\$2 Wa/hinglon Apple Pi** The Journal of Washington Apple

Apple Pi, Ltd .

**Volume.. 7 JullLJ 1985** number 7 Highlights

**WP for Morse Key Programs MacNovice: Expense Report Smalltalk on a Home Computer Softviews: MacZap & Quartet** 

### **In This Issue..**

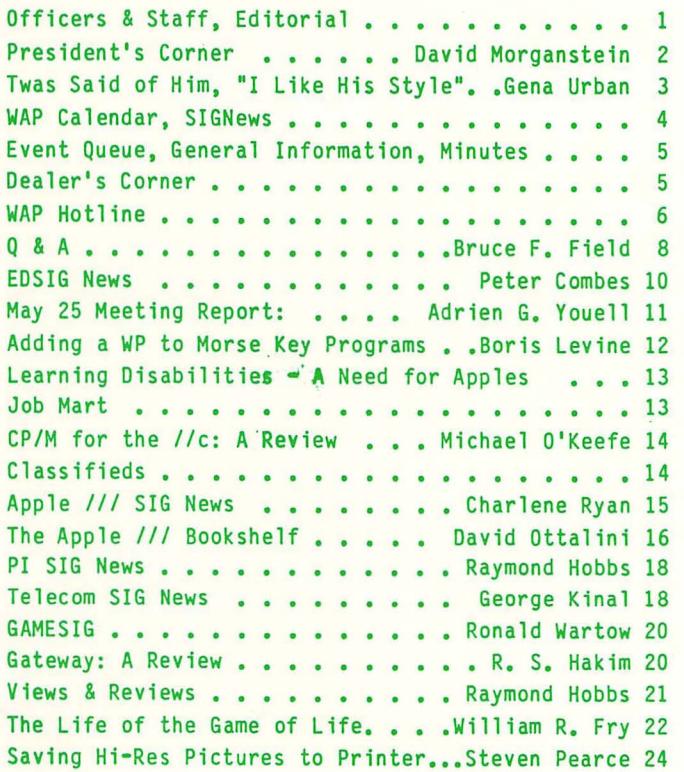

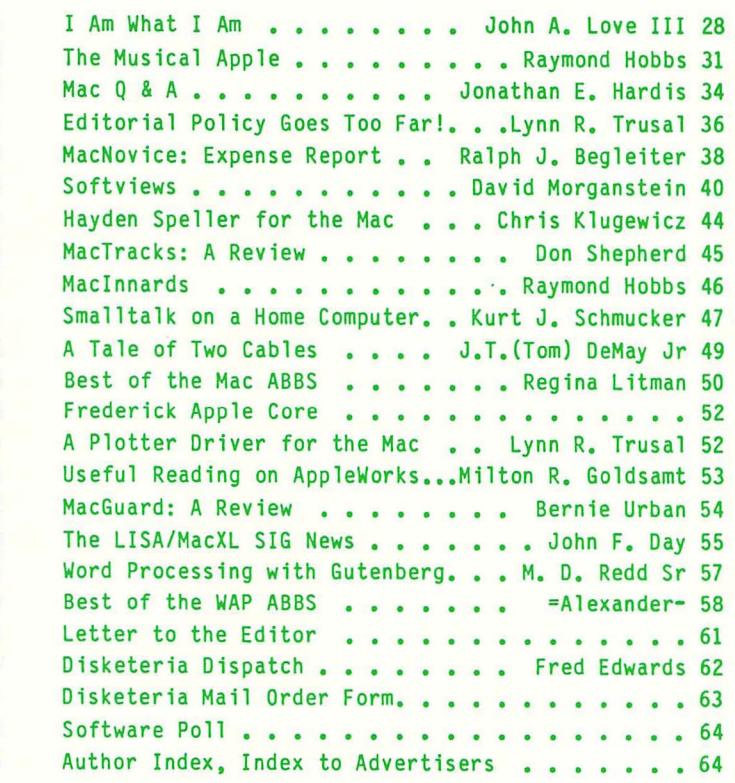

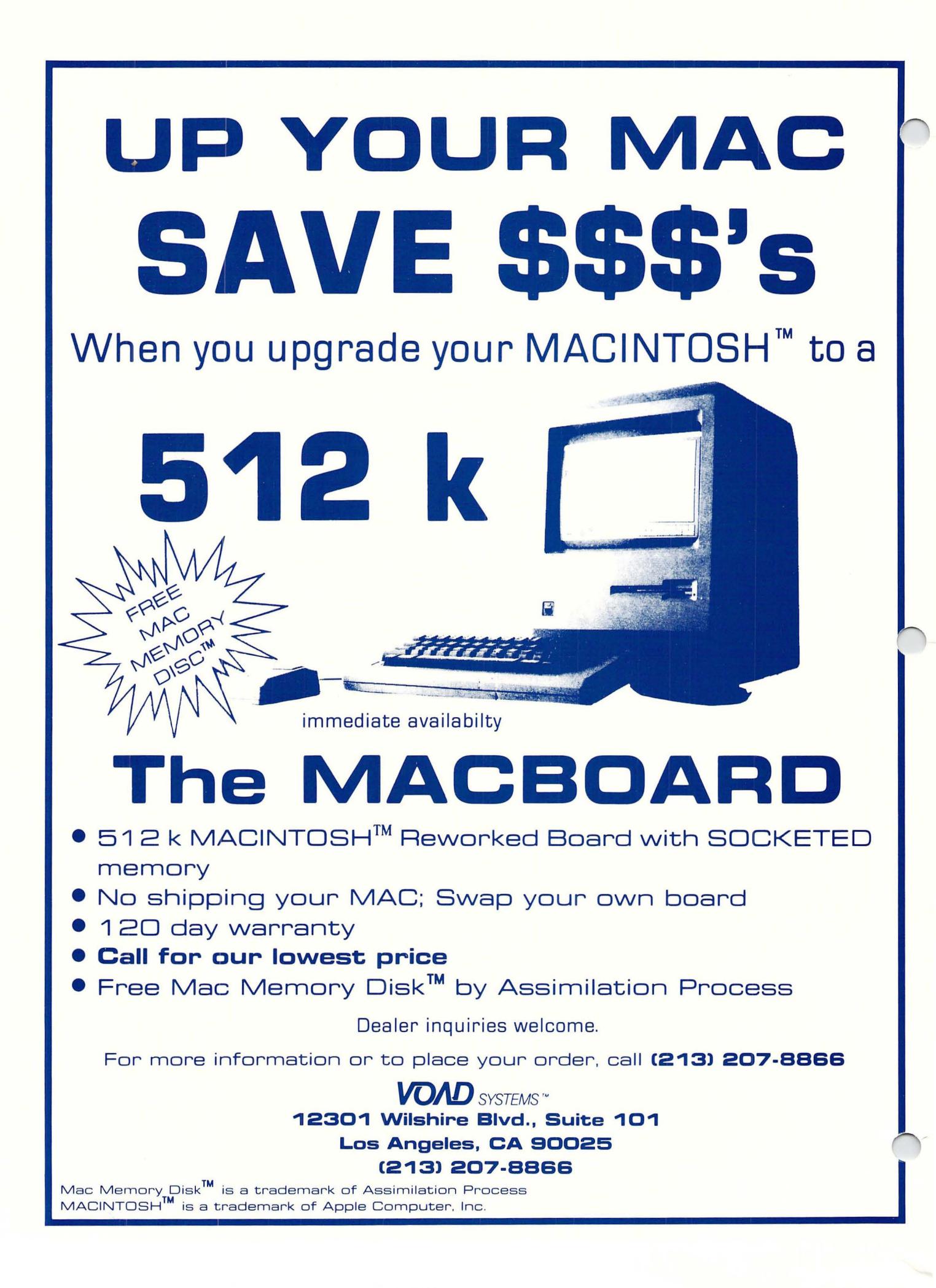

### OFF ICERS & STAFF

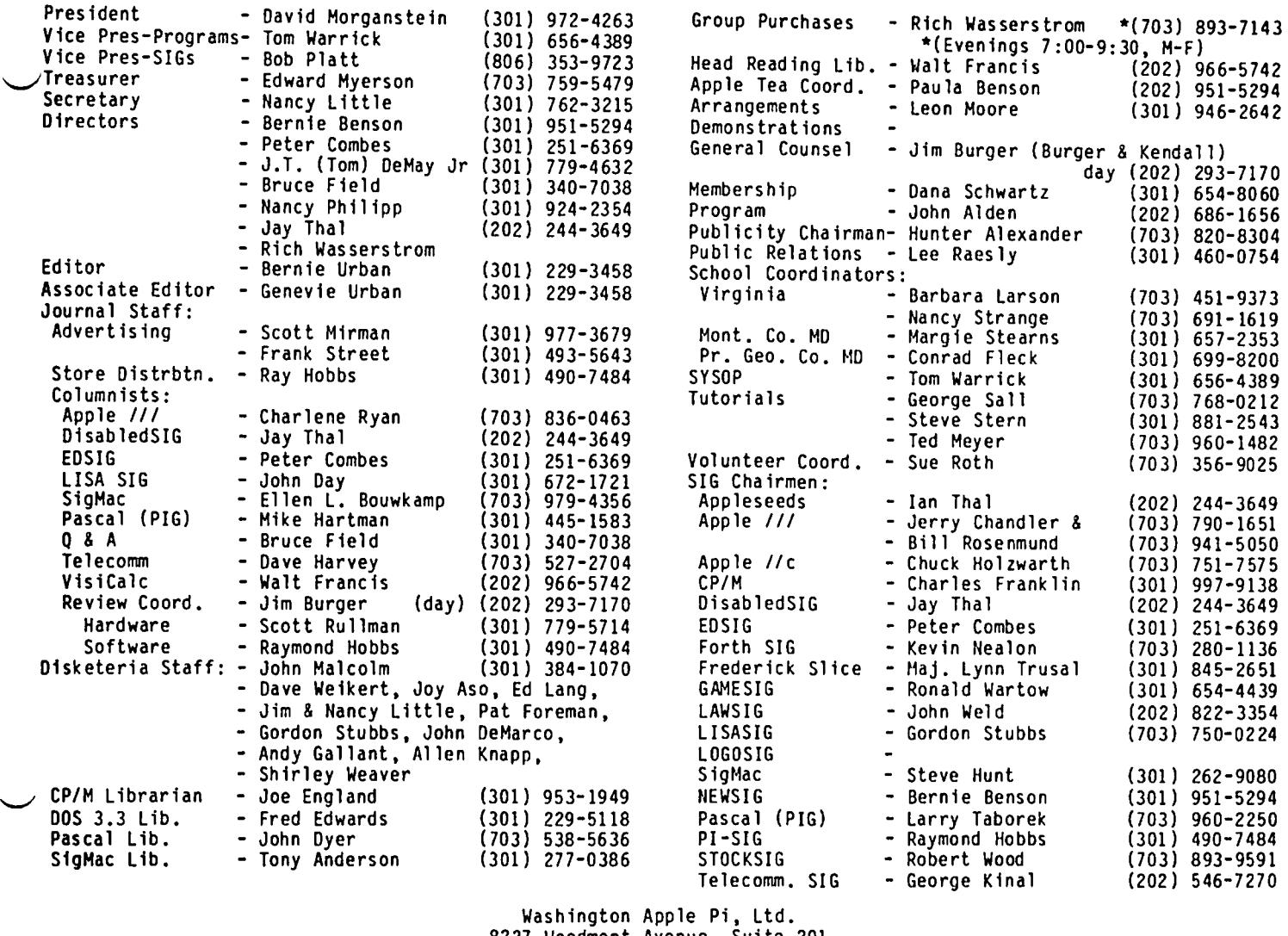

8227 Woodmont Avenue, Suite 201 Bethesda, MD 20814 Business Office (301) 654-8060

ABBS (301) 986-8085 - 24 hours/day ABBS-Mac (301) 986-8086 - 24 hours/day ABBS-Buy and Sell (301) 871-7978 - 7:30 PM to 7:30 AM

Copyright 1985. Washington Apple Pi, Ltd.

### ED I TOR I AL

÷

The passing of an era ... David Morganstein, our intrepid President, who has served in this capacity intrepid President. who has served in this capacity for four years and as our first disk librarian before that (since the beginning of WAP). is stepping down. In this writer's opinion. David has served unstinting ly and exceedingly well. He has, sometimes at considerable sacrifice to his home life. sought out ways to improve the organization and its utility to its membership. While doing this, he has obviously done well within his place of employment and has been  $\sim$  promoted to Vice President. This position which requires much time away from home plus the fact that

WAP has grown exponentially since 1978 has undoubtedly contributed to his decision. We sense that he feels unable to spend the time necessary to properly serve as President.

So with some small trepidation and considerable anticipation, we move on to a new President, Tom Warrick. New horizons, new services, and with David contributing as time permits it augurs well for WAP. Welcome. David. in your new role. And welcome, Tom. I'm sure I can write for David. the Board and for the membership, we're ready to help you help us all.  $\sigma$ 

Many Thanks. While Jim Taylor is basking in the sun of Panama, we send to him our appreciation for handling the arrangements with the staff at USUHS. It has been a trying year with several "out of the ordinary" situations to handle. Through it all, Jim has used his calming influence to straighten out the problems and help us meet our needs for space and equipment. Thank you, Jim! We welcome Leon Moore who has volun-<br>teered to step in where Jim left off the Universe teered to step in where Jim left off. The USUHS facilities are excellent and the price is hard to beat. We look forward to your help, Leon, in working with the staff there.

To the past year's Executive Board, a special tribute. The challenge of growth brought about by the introduction of the Mac is still upon us but the Board continues to pull together to find ways to bring service to all our members. Our Vice Presidents, Tom Warrick (albeit Bob has had a handicap of several thousand miles distance); Tom as SYSOP and program chairman and Bob as co-ordinator of special publications. Treasurer, Ed Myerson, has with Herculean effort got our bookkeeping organized. We can now see in monthly teports what has happened with our funds and where our accounts are headed. Nancy Little, our Secretary, has shown admirable patience with our nitpicking over the minutes of the meetings. Each of our Directors-atat-Large has given in their unique way. Bernie Benson has helped many of the new members to learn about the club and their equipment. Peter Combes has served admirably as the EDSIG chairperson and given often of his word processing knowledge. Tom DeMay, a frequent<br>columnist, and his group of hardware helpers have salvaged <sup>'</sup>a number of otherwise "baked" apples. Nancy<br>Philipp, with extensive help from Dana Schwartz, has for several years shouldered the responsibility of the not altogether exciting, yet so absolutely criticial job of membership committee. Jay Thal has served as a<br>most dedicated chairman of the DisabledSIG. Rich most dedicated chairman of the DisabledSIG. Wasserstrom, our group purchase chairman, by a careful scouring of the local dealers and distributors, has found us some of the best buys in hardware and software. Bruce Field's monthly column in the Journal and for more members than we could possibly count. Please allow me to speak for our membership and to express to you our appreciation for the past year's help.

Fond Adieu. This column will be the 48th and final installment of a series begun back in 1981. Starting next month, another columnist, Tom Warrick, your newly elected PreSident, will fill this space with his thoughts and messages. The Washington Apple Pi has changed a lot in the past four years and the future promises even greater possibilities. We have grown from a few dozen to thousands. We have built one of from a few dozen to thousands. We have built one of<br>the best libraries of microcomputer literature in the<br>area. Members can get help in learning how to use Members can get help in learning how to use their equipment by calling our well-staffed, allvolunteer hotline or taking one of our many tutorials. Without doubt, we have one of the finest microcomputer user-group publications in the world. We make available at a low cost hundreds of programs which help our members gain a better understanding of their machines. We have a well-equipped office, an excellent staff, a balanced budget and money in the bank!

I think of the membership as comprised of three cate-<br>gories. There are those few who have accepted an There are those few who have accepted an elected or appointed position and who spend time helping the WAP with many of their precious hours every month. There are the dozens who have written one or more articles for the Journal, who step forward when help is called for or who take the time to make suggestions on ways to improve. There are the thousands who get the Journal every month and learn from and enjoy it. (Of course, we'd love to have all the suggestion makers step forward with a few hours of help to see to it that their excellent ideas bring forth fruit...) We all have a role to play and have done so each in our own way.

There are so many people who have contributed to making the WAP what it is. To attempt to name them all would inevitably find a few overlooked in error and so, I won't even try. Just leaf through the pages of our marvelous Journal and you will see what I mean. Some of the names are newcomers while others have<br>appeared on these pages for years. Still others appeared on these pages for years. Still others<br>served with dedication in the past and for personal reasons do not currently appear within our cover. No one individual brought us to where we are. It took and will continue to take the collective energy and contributions of dozens. While these volunteers have all given and continue to give to this organization out of a sense of pride, and find in that good feeling all the reward they need, I wish to extend to each one a personal thank you. We would never have reached member number 7,000 without everyone of you.

I would be remiss, however, if I did not express a<br>special gratitude to two of our most dedicated contributors, Bernie & Gena Urban, whose untiring devotion to the WAP has helped insure its success. They have always been there when no one else could be. From all the members, I thank you, Bern ie & Gena.

But the real challenge is ahead and not behind. While the Apple corporation seems at times to be afloat, struggling to get its collective act together, we have thousands of members to help lead through the confu sion. We have many different interest groups to serve, with more on the way. We are about to assemble a greatly enhanced bulletin board system. There are several speCial publications in preparation. All of the many Washington area user groups could benefit through the establishment of an umbrella organization which could call upon our combined memberships. If the WAP joined forces with the hundreds of other Apple user groups throughout the country, we could form a coalition which might be heard in Cupertino. We can continue to meet these and other, unknown challenges only if volunteers step forward and give to Tom and the current Board the same help I have seen over the past four years. (A Cleverly written clause in our constitution insures that the Past President is automatically a Board member, so I too can continue to chip in ..• ) Our Board has always benefitted from a constant inflowing of new faces bringing fresh energy and creative ideas.

It has meant a great deal to me to be a part of the growth of this organization. It has been an experi ence I will always cherish. I have you, the membership, to thank for the opportunity. The ship of

### TWAS SAID OF HIM, "I LIKE HIS  $STYLf"$

### Jby Gena Urban

ž

"I'm sorry to hear that David is stepping down from the Presidency - I like his style." A remark heard often enough lately in and around the office that it warrants some thought. Just what is his style. as we have seen it at Board meetings, at general meetings<br>and in personal relationships?

I think a person's style is a reflection of his per sonality. With David. his style is always underlined with a very basic trait of warmth. compassion and good humour. This comes across whether he is pleased with what is going or. or whether he is expressing a displeasure. Yes. he can be firm and exacting when dealing with someone who has not followed through on a promised action, but at the same time he can be under-<br>standing. This is a style that we have seen many standing. This is a style that we have seen many times during the past four years.

At Saturday meetings. his style comes across at its best. A bit of showmanship mingled with an uncanny<br>ability to toss in a pertinent "pun" on his own or<br>someone else's remark. This style has prevailed someone else's remark. This style has prevailed through all the routine announcements. budget discussions. and promises of things to come. It has cajoled many a member into volunteering when tasks needed to be done. (After all, who knows more about volunteering than David. who has volunteered a great portion of his life to the Pi in the last four+ years.)

A style of patience. and on the other hand a style of impatience when things that he thought important were not moving along.

membership. I have seen this style many times when he dropped by the office and answered a phone call or chatted with a walk-in member. The importance of each member's question or problem was evident in his conversations.

A style that puts things into a positive perspective if at all possible. Perhaps. some might say. not wanting to deal with the unpleasant and nitty-gritty.<br>But I rather think he likes to turn unpleasantness into a positive solution and thus cause the nitty-<br>gritty to go away.

As he grew in the Presidency. he developed maturity and wisdom, which shored-up his style and gave it new dimension and depth in dealing with the growth of WAP. As the "style" of the new members changed, he imple-<br>mented changes to reflect the new needs. At the beginning of his Presidency we were a hard core of Apple users who were familiar with computers and with<br>programming them. But with the advent of turnkey programming them. But with the advent of turnkey software and then the Hac and Ilc. the needs of much of the membership changed. His maturity has carried us through these changes and brought us to the point of organization that we have today. and has set the foundation for the changes that will be taking place<br>in the future.

His style! These are but a few of the facets of that style. It is no doubt 'perceived differently by different people. But whatever it is and however you define it, we like it, and it will be sorely missed.

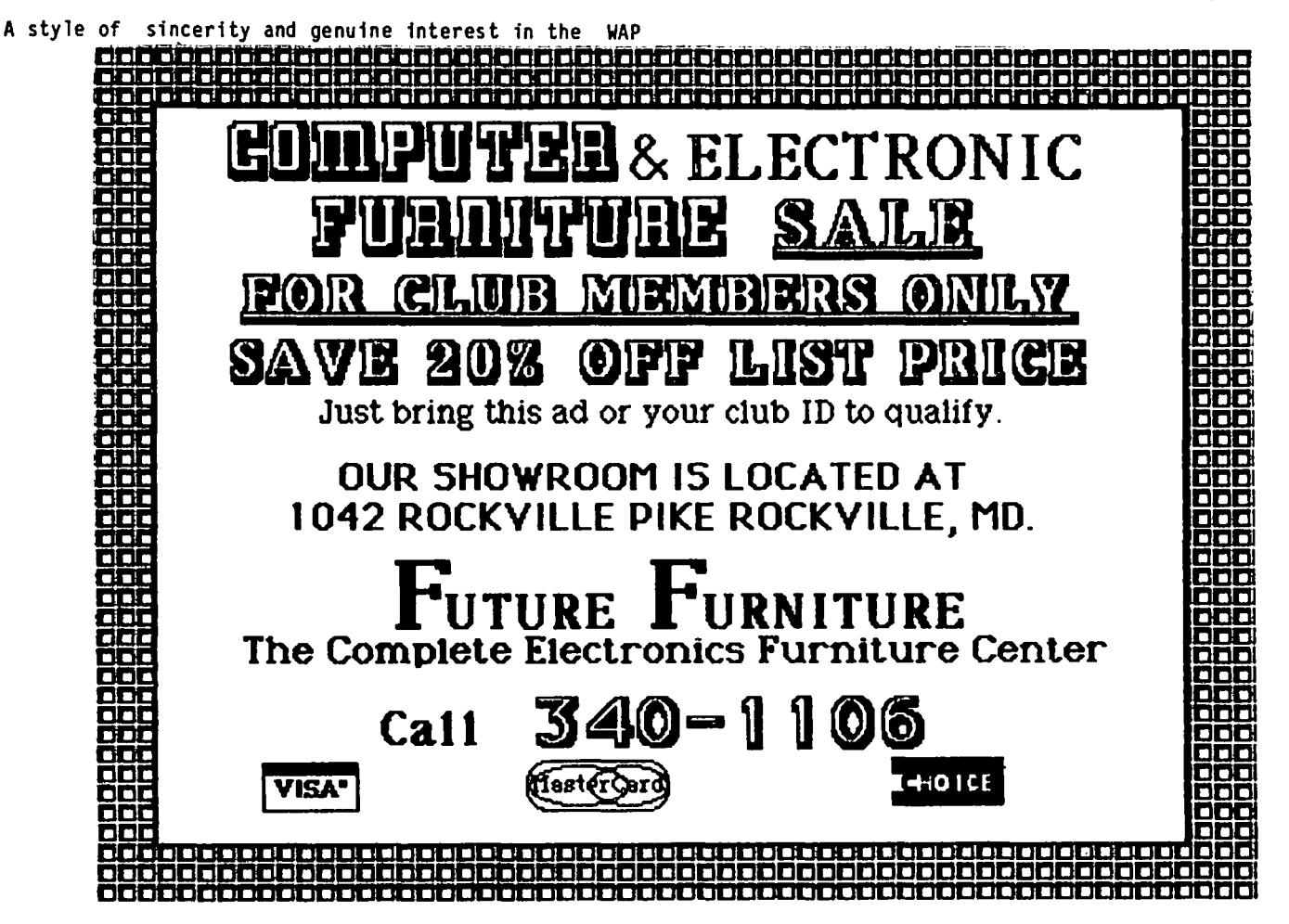

### • **luly1985** •

### $|S|$  I G  $\cap$  EWS

 $\ddot{\phantom{0}}$ 

 $\ddot{\mathbf{z}}$ 

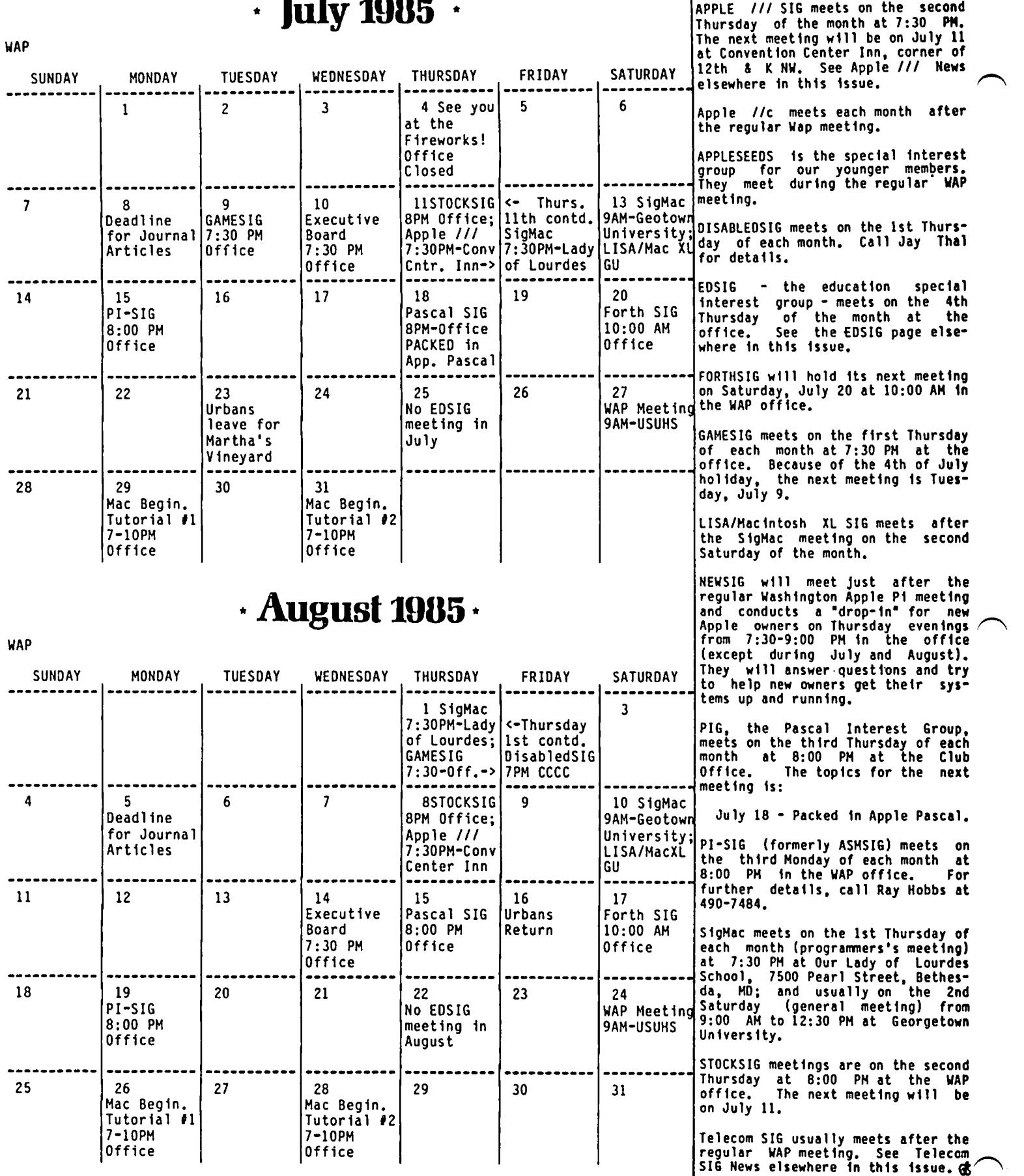

\*\* Note: Office will be closed on Tuesday evenings during July and August. Thursday evening hours are 7 - 9:00 PM.

ļ

### $e$ VENT QUEUE | MINUTES

ly) of each month at the Uniformed Services University of the Health Sciences (USUHS), Building B, 4301 Jones Washington Apple Pi meets on the 4th Saturday (usual-<br>ly) of each month at the Uniformed Services University RHelp· session in the auditorium. The main meeting 10:00 AM. From 9:00 to 10:00 AM there is an informal

The Executive board of washington Apple *i* meets on  $\vert$  response was poor. Hopefully, this venture will be the second Wednesday of each month at 7:30 PM at the  $\vert$  more successful the second Wednesday of each month at 7:30 PM at the response was poffice. All members are welcome to attend. (Sometimes an alternate date is selected. Call the office<br>for any late changes.)

### **GENERAL** <u> I NE ORMAT I ON</u>

Membership dues for Washington Apple Pi are \$27.00 for The first year and \$20.000 per gent thereafter, begin-<br>
ning in the month joined. If you would like to join,<br>
please call the club office or write to the office<br>
address. A membership application will be mailed to<br>
you. Su

Monday - Friday - 10 AM to 2:30 PM Thursday - 7 to 9:00 PM \* Saturday - 12:00 to 3:00 PM

\* Note that the office will be closed on Tuesday Because you can't judge a computer<br>evenings during the months of July and August, and program by its cover... will close at 9:00 PM on Thursday evenings.

### r)~r~I\_E.R ' 3 **KIDS** in children's

In "Dealer's Corner", May 1985 WAP Journal, the price of the Anderson Jacobson daisy wheel printer was erroneously reported. The price is \$350, not \$295, as Home Party Demonstrations<br>stated. Also, those interested should call the WAP For information call (301) 279-2975<br>Group Purchase number. We regret the error.  $\frac{1}{3}$  o

#### APRIL GENERAL MEETING

Washington Apple Pi, Ltd. met at USUHS on April 27,<br>1985 at 10:00 AM with David Morganstein presiding. Bridge Road, Bethesda, MD, on the campus of the 1985 at 10:00 AM with David Morganstein presiding. National Naval Medical Center. Library transactions, Rich Wasserstrom reminded members of the group pur-Journal pickup, memberships, etc. are from 8:45 chase items on sale in the office. WAP will attempt to increase group purchase activity through local dealers. There is a new group purchase telephone numstarts promptly at 10:00, at which time all sales and | ber listed in the Journal, under "Officers & Staff". services close so that volunteers can attend the meet- | Beginning May 6, group purchase will be a volunteer ing. activity. After the meeting there was a Gutenberg demonstration scheduled in the cafeteria. The garage in the cafeteria. The garage of the meeting scheduled in the cafeteria. The garage A sign interpreter and reserved seating can be pro- sale is scheduled for June. WAP is attempting to find vided for the hearing impaired, but we need 3 or 4 a location in Northern Virginia. Members were<br>business days notice. Call the office. The state of the futorials listed in the Journal. The tutorials, however, will be discontinued in July and Following are dates and topics for upcoming months: August, and will resume in the Fall. A call for volunteers was issued: coordinator and liaision with July 27 - Hard Disks (tentative) USUHS, assistance in distribution of the Journal to August 24 - Hard Disks (tentative)<br>
August 24 - Gamesig (tentative)<br>
Dates for SidMac are:<br>
Dates for SidMac are:<br>
Pates for SidMac are:<br>
Hyerson. It's election time! Nominations were<br>
requested for Officers and Directorsrequested for Officers and Directors-at-Large. response to members' requests, a list of the latest<br>version of software available will be published in the version of software available will be published in the July 13 - Georgetown University August Journal. Members are urged to check their software 10 - Georgetown University and send in a note if they have a later version. A The Executive Board of Washington Apple Pi meets on | similar form was published sometime ago, but the

#### SUMMARY OF MAY EXECUTIVE BOARD MEETING

The Executive Board of Washington Apple Pi, Ltd. met on May 8, 1985 at the WAP office. John Malcolm announced that the disketeria has five new Mac disks and one DOS 3.3. Members using *Ilc's* will be asked to report any problems they have encountered when using<br>WAP disks. The election committee will be seeking WAP disks. The election committee will be seeking volunteers to help with the vote count. There will be a budget meeting on May 15th at 7:30 PM in the WAP Apple user groups may reprint without prior permission<br>any portion of the contents herein, provided proper<br>author, title and publication credits are given.<br>author, title and publication credits are given.<br>opened intertings

you. Subscriptions to the Washington Apple Pi Journal | month's WAP Journal will contain a software poll - all are not available. The Journal is distributed as a | members are asked to please vote. Reviewers are benefit of membership. needed for gaming software. Next month's general meeting will be a garage sale. There will be a \$1 Current Office hours are: entrance fee. The Executive Board will be holding a series of budget meetings. Ballots were distributed. $\dot{\mathbf{g}}$ 

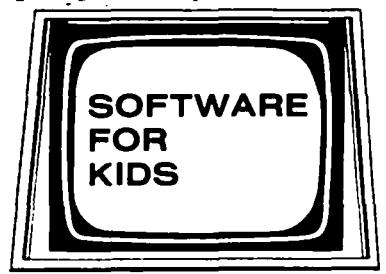

A unique way to buy the finest<br>in children's software

### $\bigcup \bigcap P$   $\bigcap \bigcup T \bigcup \bigcap \bigcup \bigcap$  For Use by WAP Members Only

Have a problem? The following club members have agreed to help other members. PLEASE, keep in mind that the<br>people listed are VOLUNTEERS. Respect all telephone restrictions, where listed, and no calls after 10:00 PM<br>except documentatIon. Telephone numbers are home phones unless otherwIse specIfIed.

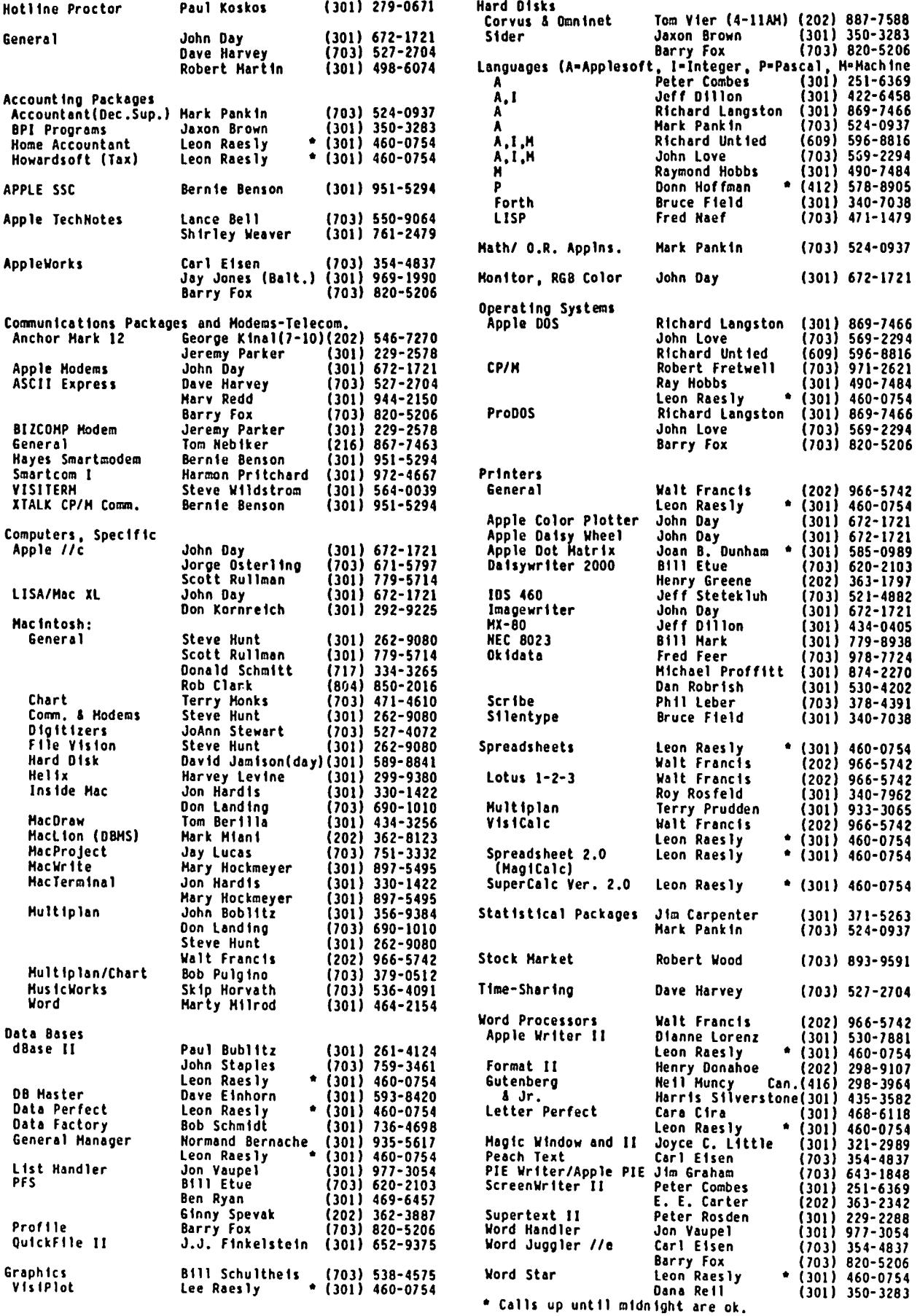

 $\ddot{\phantom{0}}$ 

 $\ddot{\phantom{0}}$ 

# **There's** onlyone **place to buy apples.**

AT FREDERICK COMPUTER PRODUCTS I!!

As an Authorized Apple Dealer we offer a full selection of both Apple Hardware and Software at low, low prices.

Also, as an Authorized Service Center we provide fast and efficient service on all Apple products.

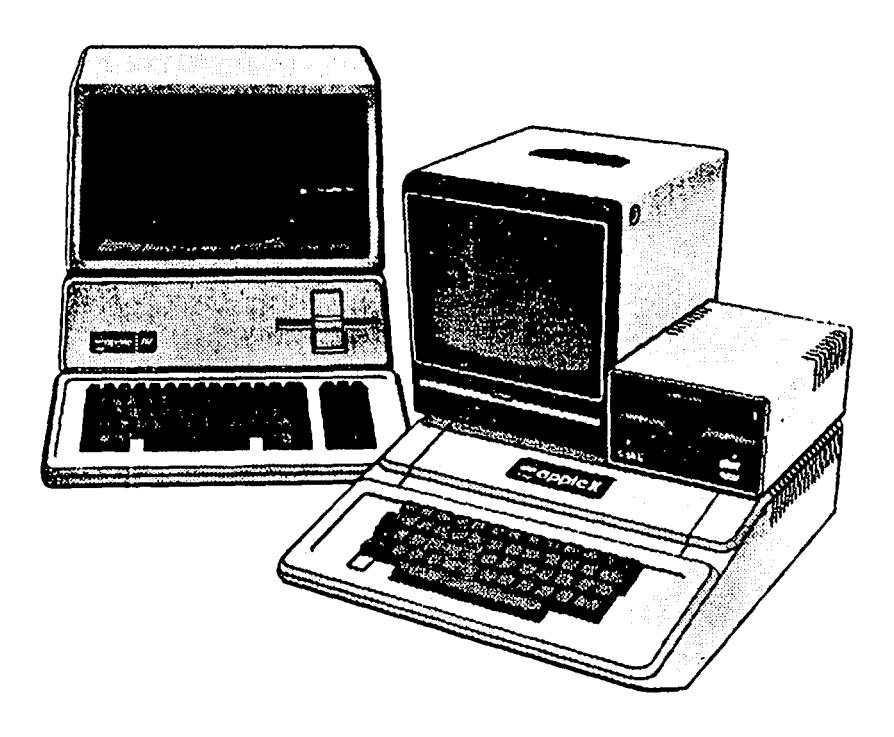

### **FREDERICK COMPUTER PRODUCTS, INC.**

Microcomputer Systems And Peripherals 5726 INDUSTRY LANE-FREDERICK, MD.- (301)694-8884

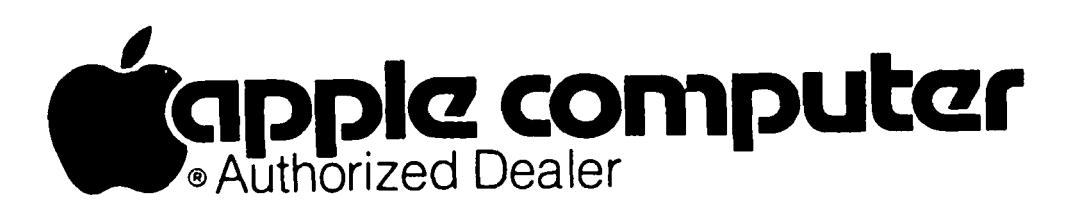

 $\Omega \quad \& \quad \Theta$ by Bruce F. Field

the enlarged mode. At the start of each new line the using ASCII Express.

"... you credited a possible Pkaso card with turning required. The enlarged print. In fact, the Pkaso does not 1542 Norwood do this if commands are sent directly to the printer. \$16 postbaid. do this if commands are sent directly to the printer. "I also ran a test in which the size commands were<br>sent to the Pkaso ("I4OF) for the Pkaso to interpret I have some second hand information that is probably<br>and that doesn't shut off at the end of the line correct although

"I am almost certain that the problem is the MX-80<br>which at one time (it may have changed in later ROMs) which at one time (it may have changed in later ROMs) in the *//e* which causes glitches in the extended always turned off the enlarged print at the end of the SO-column card. Only certain MMU chips cause this and ine. Other prints were not turned off. I always problem, ones with date codes 8314, 8424, 8425, and<br>thought his limitation was a bit stupid. I seem to 8426. There was no explanation as to what Apple is always turned of f the enlarged print at the end of the 80-column card. Only<br>line, other prints were not turned off, I always problem, ones with da<br>thought his limitation was a bit stupid. I seem to 8426. There was no e<br>re line."

lems when using a Grappler+ printer interface card and a Hayes Micromodem II. I don't have any answer to these problems but a letter I received from Sydney A. CP/M is a different operating system that is used<br>Long clearly explains the problem.

Micromodem II. My first combination worked fine with  $z$ -80 chip that will be used to run CP/M and the print function. Then my modem would not hang up application programs written for the Z-80. You the print function. Then my modem would not hang up<br>so it was sent back to Hayes and swapped with another so it was sent back to Hayes and swapped with another won't be able to run your standard Apple programs

"With my second modem, I could not get it to print at all! Furthermore, when I was accessing CompuServe, I would get maybe a screen of data then the system would The advantages of adding CPIM are that there are a freeze up. If I sent a Ctrl-Q (the CompuServe command to resume), I would get 4 characters. I would go stuff) that run under CP/M. Wordstar, for example, along for about half a screen at 4 characters at a is one of the most widely used word processor time, when the system would come to life and I would programs and runs under CP/M. (Wordstar of course get another half screen without problems. Then it is not public domain software.) CPIM programs are would freeze again. The session would continue to generally supplied on S" diskettes but some can be alternate between freezing and not. The only solution had in Apple format. I think a good rule of thumb Hayes had, was to send me another modem. It has acted on adding CPIM is that if there is a particular

peripheral swapping. I used my Grappler+ and printer with his Apple *lIe,* Hayes Micromodem *lIe,* and Smartcom II. Same problem. Every combination continued with Z-SO cards for the Apple ][+ and *lIe* are available II. Same problem. Every combination continued with  $2-80$  cards for the Apple ][+ and //e are available<br>the problem until we took out the Grappler+ and sub-<br>stituted an Epson card. It worked perfectly!<br>the earliest. PCPI m

modem, I cannot believe it is the cause of the prob-<br>modem, I cannot believe it is the cause of the prob-<br>the //c that fits inside the case (see also the lem. I wonder if Hayes made some modification to the next question). These manufacturers also provide Micromodem II that is resulting in this incompatibil- the CPIM operating system AND the CPIM<br>ity. The serial number of the first modem is documentation with the card. Beware of S250S984. The second and third modems are S3541431 manufacturers that don't include the software and

had absolutely no printer or freeze problems whenever I used it! Hope this helps."

I don't have much to add; we appreciate the thorough job Sidney and his ·friend did in tracking down this

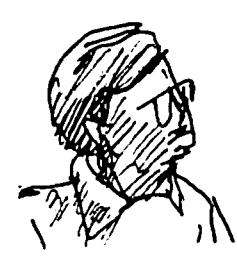

Mike Firth wrote to me about a question I answered with the Grappler+, Micromodem II (or //e), and<br>earlier concerning using an MX-80 printer with Smartcom II. I hope that Hayes and Orange Micro will<br>enlarged print, but get

type reverted back to normal unless you entered<br>another control character sequence to turn it back on. Gilbert Humphrey called the other day to report that<br>Mike says: he can run ProDOS on his Franklin, using a new F8 ROM<br>c chip. Apparently no-modifications to ProDOS are<br>required. The chip is available from Larry Washburn,<br>1542 Norwood Avenue, Blue Ridge Summit, PA 17214 for

an extended 80-column card. A reader contacted Apple

- I have gotten a number of questions concerning prob- Q. What's the advantage of adding CP/M and what manufacturers make boards to add CP/M?
- Long clearly explains the problem.<br>
is an alternative to DOS 3.3 or ProDOS. To add it<br>
is an alternative to DOS 3.3 or ProDOS. To add it "I too have an Apple ][+, a Grappler+, and a Hayes to the Apple you need to buy a card that contains a<br>Micromodem II. My first combination worked fine with Z−80 chip that will be used to run CP/M and⁄ modem. under CPIM, but installing the card does not permanently change your Apple, you just have the

large number of programs (a lot of public domain stuff) that run under CP/M. Wordstar, for example,<br>is one of the most widely used word processor Hayes had, was to send me another modem. It has acted on adding CP/M is that if there is a particular<br>exactly the same. exactly the same. you are a computer-techno-jock, then go ahead and "I have gotten together with a friend and done some get a Z-80 card. Otherwise, you'll probably never

stituted an Epson card. It worked perfectly! the earl iest, PCPI makes the Applicard, and Applied Engineering makes the Z-SO PLUS. Also, for you *Ilc* "Since my Grappler+ worked perfectly with the first owners Applied Engineering makes a Z-80 card for the //c that fits inside the case (see also the next question). These manufacturers also provide and 83534302.<br>and 83534302. documentation. You can't buy it and if you do get and 83534302.<br>
documentation. You can't buy it and if you do get<br>
"ASCII Express works perfectly with all the modems. I really need the documentation. really need the documentation.

Q. Is there any way to put some of the new 64K or 128K chips or a  $Z$ -80 microprocessor into the //c?

A. The //c comes with a full complement of 64K chips contd.

(16) and there is no room to add more on the However, Applied Engineering (see almost any Apple magazine for their ads) makes a Z-RAM card that holds either 256K or 512K of extra memory and a Z-SO microprocessor.

- Q. I have just become interested in doing some  $a$ ssembly language programming on my Apple  $J$ [+. have a very good book by Dr. Lubbert called "What's Where in the Apple". The book is very informative and provides many hooks to the Applesoft ROM routines. However, in some cases there is a gap between my knowledge and what is provided in the book. Could you point the way for me to other publications or any other sources of information about this type of Apple specific programming?
	- A. Probably one of the best books on Apple assembly language programming is "Assembly Lines, The Book" by Roger Wagner. This is a compilation of a series of articles that appeared in Softalk magazine (RIP). I don't know who is handling the publication now but to find out I'd write to Roger Wagner Publishing, Inc., 10761 Woodside Avenue, Suite E, Santee, CA 92071, (619) 562-3670. This book gives you the basics of assembly language<br>programming on the Apple, but a better reference for the Applesoft ROM routines is ·Call -A.P.P.L.E. In Depth Number One, All About Applesoft". This is available from (not suprisingly) Call -A.P.P.L.E. Although is sounds like it should be for Applesoft programmers, it actually describes the working of Applesoft in great detail and is of more use to the programmer who wants to use a combination of Applesoft and assembly language.
	- Q. Several friends and I have the same problem when printing a spreadsheet created in AppleWorks. Without fail, an "SON" appears in the upper left corner of each printout. I know it's a control code to the printer and I need to shut it off.<br>I've tried reconfiguring the disk for every printer I've tried reconfiguring the disk for every printer choice and the blasted thing won't buzz off. Apple's glib suggest ion is "Call you printer manufacturer." - cleverly avoiding what I still manufacturer." - cleverly avoiding what I still<br>feel is a software problem. My equipment is an Apple //e with the original Grappler and an NEC S023 printer. Have you got a plan that will help us?
	- A. AppleWorks is designed to work with the Apple Super Serial card and the Imagewriter printer. Using anything else can produce problems, as you have found out. The problem is usually that the interface card you are using is not compatible with the Super Serial card. (The "SON" is actually a command to the interface card, not the printer.) One way to test your interface card is to type One way to test your interrace care is the open-Apple H from within AppleWorks. This should print the screen on the printer. If you get<br>garbage instead of a proper screen dump, you have an interface card problem. Apple has supplied an<br>Interface Configuration Utility disk to modify Interface Configuration Utility disk to modify AppleWorks to work with different interface cards. You need to boot the Configuration disk and then insert your AppleWorks disk which will then be modified. You will have to modify each copy of AppleWorks only once.
	- Q. I have an Apple *lie* and an Epson FX-SO printer. When I turn both on and begin to keystroke data into the *lIe* the FX-SO begins to print each keystroke entry. This is troublesome and annoying. What can f do to prevent the printer from printing each keystroke entry?
- A. This is an unusual condition. The Apple does not normally print anything to the printer unless you first enable the printer with the PR#1 command (or equivalent). Let's back up a little bit and get some background information. I assume that when you turn your Apple on you have a disk in the drive. If so, the computer will run a greeting or startup program on the disk. If the program enables the printer (even if it doesn't print anything) and then ends without disabling the printer, anything you subsequently type will be printed on the printer. To make sure this is not the problem, start your computer with the System Master diskette that came with your Apple. When you get the Applesoft prompt (]) and the flashing cursor try typing something and it shouldn't be printed on the printer. If what you type is printed you probably have a hardware problem. If nothing is printed then you need to check or modify the greeting program on your other disk. For DOS 3.3 this is often but not always called "HELLO". If you are not sure how to modify the greeting program, press control-RESET before typing anything and this should disable the printer.
- Q. I recently experienced a problem with my computer.<br>I'm hoping it will not recur but fear that it will. While entering an Applesoft program I issued the LIST command. I was shocked to find that the last several lines I had entered did not show up in my 1ist. When I tried to append another line it list. When I tried to append another line it<br>appeared to be entering normally. However once<br>again upon listing it was not added to the program. At that time I typed NEW and started a new program.<br>Nothing however could be entered. This continued until I rebooted with PR#6. The computer and the LIST command then funct ioned normally. Do you have any idea what could be causing this problem?
- A. When you type a line in Applesoft some extra bytes are also stored to tell Applesoft where the next line is in memory, and where the end of the program is. Some of these bytes are used when running the program, but are not used for listing. If these bytes (or possibly some others) get modified, either by POKEs in your program or because of a hardware failure, Applesoft may no be able to list or run your program correctly. It may run properly but not list, or it may list properly but not run. Once these bytes get messed up the best thing to do is to re-boot. Hopefully you have saved your program before the problem occurred. Once you have a problem you may not be able to save your program properly, so if you try be sure and save it under a different name than the previously saved versions. The only sure way to get Applesoft working properly again is to re-boot.

If Applesoft is working, you type in a program but do not ever run it, and then have problems listing it, you certainly have a hardware problem. Turn it, you certainly have a hardware problem. Turn<br>your computer off, remove and replace all the interface cards, and press down on all the chips. This will usually take care of the problem. sounds like it may be the problem in your case.

- Q. I would like to build a serial/parallel converter. Can you tell me of any construction articles or books for circuits?
- A. Probably the best source of circuit designs is<br>Steve Ciarcia's Circuit Cellar that appears monthly Steve Circuit Cellar that Cellar that contains a serial that contains a serial to parallel converter<br>that contains a serial to parallel converter<br>circuit. I also seem to remember some earlier I also seem to remember some earlier converter designs. His columns have been reprinted contd. on pg 10

### EDSIG NEWS by Peter Combes

#### EDSIG Calendar

Thursday, June 27, 1985 at 7.30 p.m.

"The Educational Computer Press"

There will be no meeting in July or August.

All EDSIG meetings are held in the Washington Apple Pi offices at 8227 Woodmont Ave., Bethesda, MD.

#### Meeting Report

Thursday, May 23, at 7.30 p.m.

"Using Computers for Teaching Language Arts in Senior High School"

Carol Thomas, media specialist at Rockville High School, demonstrated various programs from her various programs from her<br>She said that the educational software field was still expanding rapidly, with the newer packages becoming better than the earlier. Her primary criteria for judging programs for use in school are: 1. ease of moving around in the functions; 2. simplicity of operation; and 3. clarity of the manual.

Language arts packages lean heavily in the direction of grammar, sentence structure, and punctuation. Literature programs are very scarce at present, presumably because the content seems somewhat less obviously adaptable to computer use.

Crossword Magic - Computerware (\$50.95): This program will actually organize the words and clues that the user types into crossword puzzle form. It will print copies of the crossword with the clues, and with or wIthout the answers. Carol described the program as "really tops" as far as ease of use was concerned.<br>The program can be used by an English teacher, or any other teacher, to create puzzles for the pupils.<br>Carol's advice was to "type in the longer words first" to give the program a better chance at finding intersections. If you type in a word that has no letters in common with those you have typed in already, it will sound a tone, and ask for a different word. However, it will save the word you requested and when, later, it finds a possible intersection, it will then "slot it in." If you dislike the arrangement that the program has produced, you can request the program to attempt to find a different one. The program will save to its own disk or to another, and will edit previously typed puzzles. It will work with a great variety of printers and interfaces. Carol stressed the program's user friendliness - "you just stick it in the machine and go!"

Building Better Sentences - Perfection Form (\$49.95): Th is is a two part program. The first part is "Combining Sentence Parts" and the second "Creating Com-Compound Sentences". The great preponderance of programs in Language Arts are on Grammar and Structure, and this is an example of a Grammar program. Its recordkeeping function can track pupils in a number of<br>classes. It starts at "ground zero" with the concept classes. It starts at "ground zero" with the concept<br>of Subject and Predicate, with several screens of information, and gives test runs of exercises to identify subject and predicate. Additional parts deal with modifiers and prepositional phrases, and then l:Iove on to more complex grammar. "Creat ing COlllpound Sentences" uses similar procedures, and both sections

work really well.

Compu-Read - Scholastic (\$30.95): This is not liked as well as the previous programs, but does give useful practice in identifying letters and associating them with computer keys. It is not easy to move inside the program, but this might improve with practice.

Other programs mentioned by Carol were:

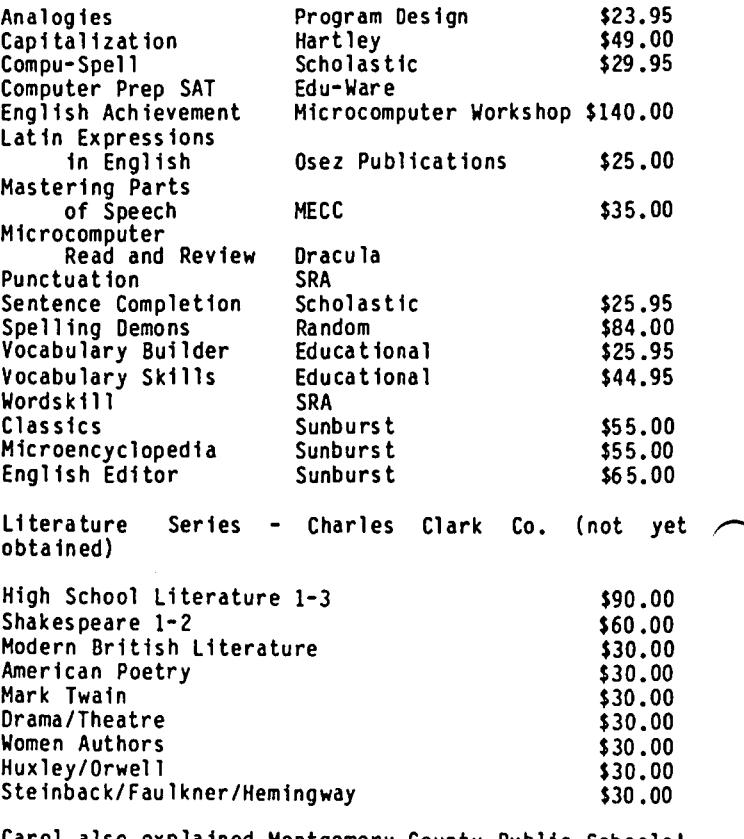

Carol also explained Montgomery County Public Schools' review and purchase policy for computer software.

contd. on pg 14

#### Q &A contd. from pg 9

in four volumes, Ciarcia's Circuit Cellar, Volumes I, II, III, and IV, covering articles that appeared in Byte from September 1977 through June 1983. These books and reprints of past articles are available from BYTE Books, McGraw-Hill Book Company, POB 400, Hightstown, NJ 08250.

For those of you who aren't quite ready to jump in with a soldering iron, there are a number of companies making serial to parallel converters to allow the tIc to drive a parallel printer. Discwasher, 1407 North Providence Road, Columbia, MO 65205, Apricorn, 7050 Convoy Court, San Diego, CA 92111, (619) 569-9483, and PBI Software, 1155B-H Chess Drive, Foster City, CA 94404, (800) 843-5722 outside CA, all make //c serial to parallel printer promises a similar adapter for the Macintosh "real soon now".

### WAP MEETING REPORT: MAY 25 by Adrien Youell

Auxiliary Heeting: "Roger Wagner Comes to Town - The 2-in-l Heeting.

As Walt Francis is writing the main subject of the meeting on printers, I have the happy and brief task<br>of doing justice only to Roger Wagner's presentation. of the Printographer, The Toolbox, and<br>Merlin fame) joined Tom and Bruce for the "Q&A", Merlin fame) joined Tom and Bruce for the "Q&A", giving his own chat at 9:30, and a second presentation at 11:45. Another happy report is to say how you can get his great selection of programs at discount rates, and to again remind you that the audio cassette tapes of the printer and Wagner meetings are in the Pi library for you to hear the morning in all its auditory glory! It is the intention of the librarian to copy the master tapes of meetings for sale or loan, or for listening in the peace of the Club (with headphones!)

Roger Wagner's discounts are: \$10 off for one program, and \$25 off for two, or a third program free; and fourth onwards, start over. Shipping is \$3, and this offer to WAP members is open until August 31, 1985. Please address requests to Garland Buckingham (619 562-3221) at Roger Wagner Publications, Inc., P.O. Box 582, Santee, CA 92071, and mention your WAP membership number, and meeting date. Garland may take a credit card? Write or call for their catalog. List prices are enticing anyway: under \$20 for COPY-CATalog, 2 games, assembly language programming, etc. and under \$40 for each Toolbox package. This paragraph is a service to members, and not an advertising stunt for Wagner publications!

We tested a video projector loaned from "Future Views" and the //e output was impressively projected onto the auditorium screen. (Ed. Note: This is the third time that Future Views has come forward to help our organization. Thank you, Mr. Griffon and Future Views.)<br>Fine. We forgot to bring a "Y" connector to allow We forgot to bring a "Y" connector to allow activation of the //e screen, so that the operator had no monitor to check his typing. Get the 'picture'? Imagine Roger's amusement having to check over his shoulder at the main screen to see how he was doing,<br>which he did like "Amadeus" in the film, playing his instrument in most unusual contortions! It took me a week afterwards to realize that we could have turned<br>the computer sideways! With much gesticulation, the computer sideways! With much gesticulation, leaping up from sitting down at, or bending over the keyboard, Roger introduced himself with calisthenics, and the whole audience did stand up and stretch arms (he used to be a teacher!). He likened the computer to a piano; the skilled pianist can bring Beethoven 'alive' on the keys, but you do not buy a piano that plans Beethoven. You have to learn to play the piano, to learn to play sonatas by Mr. Beethoven. The drift of his philosophy comes across readily.

He explained the ethos of computing - "get the machine to work for you". You can spend two months writing code to save 5 minutes computing time, but which the computer will remember. Most of Wagner Publications' popular disks are utilities, the tools to help you do your computing more easily, except for most noteably, his Write Choice which is a stand-alone, lmpressslve word processor. ' Although he does not have "British word processor. Although he does not have "British<br>(as she is spoken) For the Traveller", he does have the equivalent in Spanish! 'Roger made magic with axes and graphs (Chart 'n Graph Toolbox), and art with graphics (The Printoqrapher). He went through most of his program utilities, ending this extra hour, to our

amazement, without boredom. I salute you, Sir Roger, and thank Garland Buckingham for inSisting so graCiously, to give space to his presentation, and a fter-meeting sa 1es. There were ma ny bemused faces in the audience, all laudatory. Wagner's documentation is exemplary, as I discovered at the meeting, and afterwards as I made backups of my purchases. Oh yes, his programs are not copy-protected. I listen to his tape recording when I feel 'down", as you can, and have sent copies of the tape recording to my long-<br>suffering family.

Ballots were distributed, many received by Sue Roth and her son on Saturday, and the remainder await final scrutiny by the election committee on Thursday, June 20. By the June meeting you will know your 'senior<br>officers. If you wish to stand for 'office' please<br>volunteer now for any jobs in the coming year, to become KNOWN. Always a good ploy! John Alden volunteered as the next Program Coordinator, obviously billed for high places, contact 686-1656. Please contact the Club office if you have time or expertise to offer. <sup>~</sup>

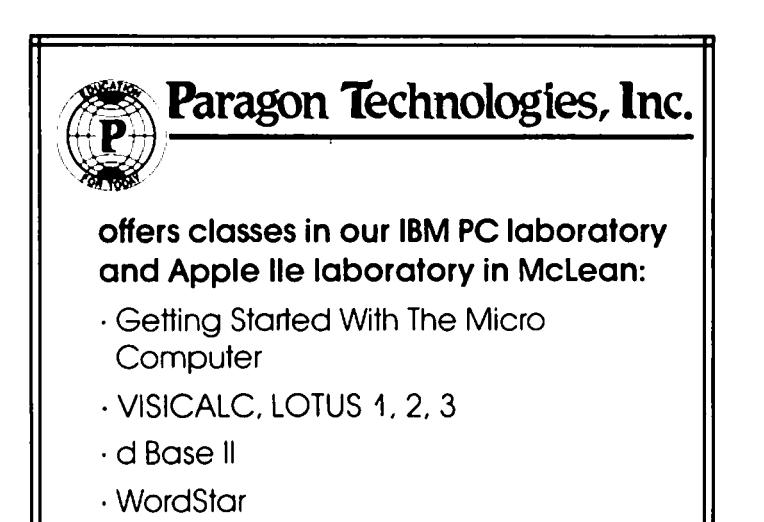

- · Programming in BASIC
- · Computer assisted SAT preparation

All classes are hands-on with one person per computer,

> **Call** 556-9659

or write to us: P.O. Box 6128 McLean. Virginia 22106

### ADD ING A WORD PROCESSOR TO THE MORSE KEY PROGRAMS

### Boris Lev

The programs on the disk described in Ref. 1 are intended to facilitate the use of a computer by dis-<br>abled persons. Now, a handy word processor program has been added to the disk, which greatly increases its capability and verifies the ease with which it can be expanded. This article describes the way in which the wordprocesser was added and passes on the lessons learned.

To review: The disk operates with a special telegrapher's key plugged into the Apple's game port and permits the user to use the Apple pretty much like the keyboard. The various programs are controlled through a Main Menu (For a description see Ref.1) which is designed so that new programs can be added as desired.

#### ADDING THE WORD PROCESSOR:

The word processor-used is 'simpleWORD', written by<br>Tom DeMay and described in Ref. 2. The general process of adding it was easy enough: the Main Menu, which also serves as the HELLO program was modified to include 'simpleWORD' (sW from now on) and sW itself was modified both to function with the menu and internally to make it more usable by a disabled per-What problems there were came from the same factor that makes the word processor so useful ... it works with an external printer.

#### MODIFYING THE WORD PROCESSOR

Any word processor is involved with an external printer. But, as we know, there are dozens of printers and interface cards for the versatile Apple, and of course two displays (40 and 80 character). So the first step was for Tom DeMay to prepare both an 80 and a 40-character version of sW. Step 2 was to modify the inner workings for changing and saving the<br>text. And Step 3 was to add program instructions for And Step 3 was to add program instructions for entry from and return to the Main Menu.

(NOTE: For this discussion, extracts from the listings are used to show the details. The full listings are presented in Ref. 1 and 2.)

The major change in sW is the added subroutine (see Listing 1) which goes from the 'QUIT' option to line 1200; it moves the user from sW to the Main Menu. Note part icularly the two precautions included to protect the writer. The writing process may have been slow and difficult and so, to prevent losing the text in a hasty exit, the writer is first asked whether it should be saved to disk. The second precaution appears in handling the response. Unless the writer answers specifically 'N', the program goes immediately to simpleWORO's SAVE routine. This approach trades off a round-about protocol against the permanent loss of text. Then, either directly or after the SAVE loop the user is brought to the Main Menu.

#### MODIFYING THE MAIN MENU

The work on the main menu consisted of, first, simply adding sw as item 5 in the listing; and second, pro-<br>viding the special techniques needed to handle the word-processing function. The sW was added as item 5 and programmed starting at line 1500. (See Listing 2). !lote that the confirmation protocol is also used here. It asks the user to confirm that he is in the right program, (If not, he is returned to the Main Menu via line 270 which reports that the original choice was

not confirmed.) Then comes optional access to some information about the different equipment configurations. And finally, choice between the 40- and 80character versions of sW.

It is in the optional information that some of the real problems with word processor interrelations are handled. Tom DeMay and I decided that, rather than attempt to match all the possible configurations of printer, interface card etc, he wou ld program for the most popular arrangement (parallel card in slot 1) and we would include some guidance to help the user if his is different. That's what is in lines 2000 to 3200.

#### GENERAL COMMENTS

The primary purpose of this disk is to expand the capability of a disabled person, and specifically to enable him to use a word processor with the Apple. The programming techniques described above show that The programming techniques described above show that<br>useful programs can be added while minimizing the efforts required of the user.

A copy of the completed disk has been provided for the Apple Pi collection. It will be interesting to see how well it works.

(CORRECTION to a note in Ref. 1: The modification to the Morse key was described in WAP Journal, December 1984 (not 1983). The original key was described in It seems that I get published in Decembers).

#### **REFERENCES**

- 1. "Programs for use with Morse Code Keys" by Boris Levine; WAP Journal, February 1985
- 2. "simpleWORD " by J.T. (Tom) DeMay Jr.; WAP Journal, January 1985

#### LISTING 1

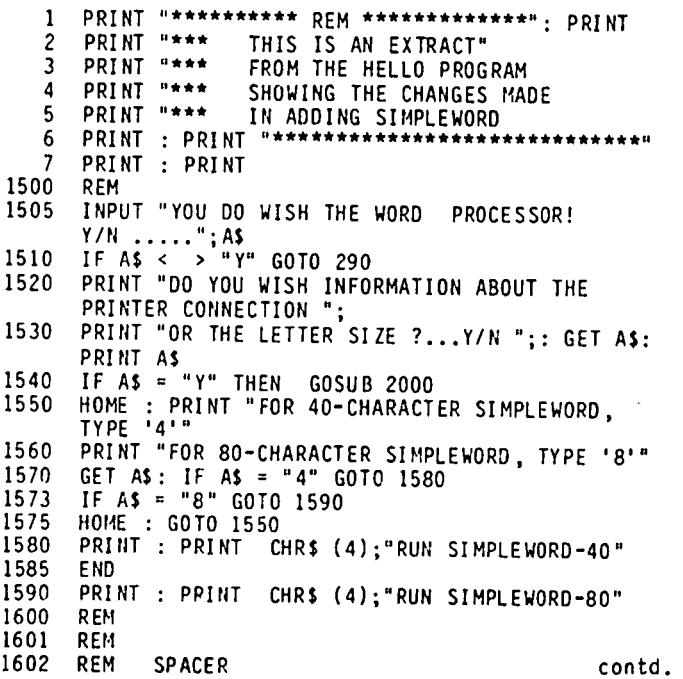

1603 **REM** 2000 **REM** PRINTER INSTRUCTIONS HOME: PRINT "\*\*\*\* 2005 PRINTER INSTRUCTIONS PRINT "THIS PROGRAM PROVIDES THE MOST COMMON 2010 CONNECTION TO THE PRINTER" PRINT " THROUGH WHAT": PRINT "IS CALLED A<br>'PARALLEL CARD' IN SLOT 1" 2020 2025 PRINT : PRINT PRINT "TRY PRINTING YOUR TEXT, USING THE":<br>PRINT "'PRINT OPTION'" 2030 PRINT : PRINT 2035 PRINT "IF YOU HAVE NO PROBLEMS...FINE." 2040 2047 PRINT 2050 PRINT "HOWEVER, IF YOU DO HAVE A PROBLEM. ": PRINT 2055 PRINT : PRINT "(PRESS ANY KEY TO CONTINUE) ";: GET A\$: PRINT A\$ 2060 PRINT PRINT "GET IN TOUCH WITH A KNOWLEDGEABLE APPLE 2070 **COMPUTER USER:";** PRINT " 'WASHINGTON APPLE PI'; OR EITHER OF THE 2080 AUTHORS." 2100 REM RETURN TO MENU 2110 PRINT : PRINT : PRINT "TO RETURN TO MENU, PRESS 'M'" PRINT "TO GET INFO ON LETTER SIZE, PRESS 'L' "; 2115 2120 GET AS IF AS = "M" THEN RETURN : REM 2130 TO 1500+ 2150 HOME : GOTO 3000 2200 END 3000 REM LETTER SIZE INFO 3005 **HOME** PRINT "\*\*\*\* LETTER SIZE INFORMATION \*\*\*" 3010 **PRINT : PRINT<br>PRINT "APPLE COMPUTERS PROVIDE 40 LETTERS** 3020 3030 ACROSS THE SCREEN, PRINT "OR, BY USING SPECIAL CARDS, PROVIDES 80<br>CHARACTERS": PRINT 3040 3050 PRINT "THE 80-LETTER PRESENTATION USES NARROWERLETTERS.": PRINT 3065 PRINT "IF YOUR APPLE DOES NOT HAVE THE 80-CHARACTER CAPABILITY, 3070 PRINT " THEN USE ONLY SIMPLEWORD-40" PRINT 3080 PRINT : PRINT "IF YOU HAVE BOTH 40- AND 80-CHARACTER CAPABILITY, "; 3100 PRINT " TRY BOTH SIMPLEWORD-40 AND SIMPLEWORD-80 3105 OPTIONS ": PRINT " AND USE THE ONE YOU PREFER." 3110 PRINT 3115 PRINT "WHEN READY TO GO BACK TO THE MENU, PRESS 3120 ANY KEY "; : GET AS 3130 **RETURN** LISTING 2 PRINT "\*\*\*\*\*\*\*\*\*\*\*\*\*\*\*\*\*\*\*\*\*\*\*\*\*\*  $\mathbf{1}$ PRINT "\*\*\*\*\*\*\*\*\*\*\*\*\*\*\*\*\*\*\*\*\*\*\*\*\*\* 4 PRINT 5 PRINT "\*\*\* THIS IS AN EXTRACT 6 PRINT "\*\*\* FROM THE SIMPLE-WORD PROGRAM" 7 PRINT "\*\*\* SHOWING CHANGES MADE 8 PRINT "\*\*\* TO WORK WITH MORSE-KEY PROGRAM" q  $\mathbf{11}$ REM **REM SPACER**  $12$  $13$ **REM** PRINT : VTAB 23: HTAB 1: PRINT "SAVE, PRINT, 240 CORRECT, RESTART, OR QUIT:";: GET CH\$<br>IF CH\$ = "S" OR CH\$ = "s" THEN 700<br>IF CH\$ = "P" OR CH\$ = "p" THEN 300 245 250 IF CHS = "R" OR CHS = " $r$ " THEN RIIN 260

IF CHS = "Q" OR CHS = "Q" THEN GOTO 1200:

IF  $CHS = "C" OR CHS = "C" THEN PRINT : GOTO 400$ 

1210 VTAB (22): PRINT "BEFORE YOU LEAVE... VTAB (23): PRINT "DO YOU WISH TO SAVE YOUR TEXT 1220 VIAD (23): FRAME DU TOU WISH TO<br>....Y/N? ": GET A\$<br>IF A\$ = "N" THEN GOTO 1300<br>GOTO 700: REM SAVE UNLESS 'NO' 1230 1240 1300 REM RETURN TO MENU 1310 **HOME** 1320 VTAB (5): PRINT "SO LONG" 1330 VTAB (8): PRINT "YOU'RE RETURNING TO THE MAIN MENU" PRINT CHR\$ (1): PRINT D\$; "RUN HELLO" 1340 PRINT "END": END : REM BACK UP EXIT 1350 1999 **END** qç

### -EARN ING DISABILITIES – NEED FOR APPLES

We need your help. Seton Centers, Inc. is a private nonprofit corporation established in 1975 to provide services to learning disabled children in schools not offering special education programs. Seton Centers would like to install one Apple //c or //e in each of its eight elementary school centers and two systems in each of its two high school centers. The Apple systems would be used to initiate computer based instruction for remedial, drill and maintenance of academic skills. Numerous software packages are available for the Apple systems to assist learning disabled students.

We are interested in obtaining a total of 12 Apple<br>//c's or //e's as donations or at minimal cost to begin our 1985-86 academic year. Seton Centers, Inc. qualifies under the Tax-Code-501C as a nonprofit organization and donations qualify as tax deductions. Please contact Tom Worosz during the day at 533-7670 or 978-9598 at night.

your information, although the Seton Centers are located in parochial schools in Northern Virginia, the organization is non-sectarian and non-discrimnatory in its policies. Its sole source of income is from<br>student tuition and donations. Ten scholarships are awared annually for those students unable to afford this unique service. Seton Centers receive no finansupport from the Catholic Diocese of Arlington cial except the use of classroom facilities at each individual school. GŜ.

### JOB MART

#### **HELP WANTED**

Macintosh Development programming expertise, i.e., Unix, Database, Pascal; together with a marketing support background particularly in the VAR/OEM<br>environment. Rockville location, full paid bene-<br>fits, \$50,000+ income package. Start ASAP. Call<br>Dennis Straiter, PCMA, (301) 762-8034.

Local firm seeks a Macintosh C programmer and an Apple If Pascal programmer to work part time converting<br>programs written in Basic. Qualified applicants programs written in Basic. please call Howard Simkowitz, 829-3121 or 882-4645.

#### VOLUNTEERS WANTED

Writer doing a book on digitized video (image processing) would like to talk to people with experience in<br>this area. (Your chance for immortality.) Call Eric (703) 749-2412 days, or (301) 762-7145 evenings.

270

280 281

282 283

1200

**RFM** 

**RFM** 

REM

**FXIT** 

REM EXIT ROUTINE FROM 270

REM SPACER

### $CP/M$   $FOR$  THE  $Y/C$ : A Review by Michael O'Keefe

After having decided to buy an Apple last September I was faced with a difficult choice, an expandable *lIe* or a complete *Ilc.* The *lIe* could be easily expanded with plug in cards but was more expensive fully con figured (SO column,12SK) than the *Ilc* (built in SO column and 12SK). After a few weeks of pricing sys tems I found a deal on a *Ilc* that I could not pass up. I felt I had made the right move even though I figured I would never get to run all that CPIM software that *lIe* owners had access to.

Thumbing through a computer magazine six months later I came across an advertisement for a CPIM board for the *Ilc.* I read with disbelief and joy that the board fit inside the *IIc* and was only \$159. I phoned the same day for more informat ion.

The person at Applied Engineering (the manufacturer of the board) explained how the board was installed and I<br>ordered it. The board arrived about a week earlier The board arrived about a week earlier than promised, a pleasant surprise. The manual had step-by-step directions for installing the card. The instructions were adequate, however I felt they could have been made easier to understand. Also accompany ing the directions were several black and white photos but they turned out to be of little use.

The board itself is about two and a half inches square and, including the Z-SO, has a chip count of about 6. The installation procedure involves opening the *Ilc*  case, moving the disc drive aside and disconnecting the keyboard. The 65C02 ch ip is removed from its socket and connected to the CP/M board which is then<br>plugged into the vacant socket. The entire procedure took about 15 minutes. While it was somewhat unnerving taking apart my *Ilc,* the installation was really very simple.

The remaining half of the 2n page manual explains some of the basics of CPIM, although the operating system that is supplied is called CP/AM (product of Applied Engineering). As stated in the manual, I've found that it is completely compatible with genuine CP/M. The System disk comes with some standard utili- ties (PIP,NSWEEP) and a RAMdisc program. The RAMdisc works well and will hold files as long as the power is on.

I now feel 1ike I have two computers in one - I can be working in Applesoft one minute, insert a CPIM disk and be working in Turbo Pascal in a matter of seconds. I find that Turbo edits and compiles as fast as on the Apple *Ill's* I sometimes use at school.

Overall I feel this is a very sound product and at<br>\$159 a very good deal. I would recommend it to any //c owner who wants to be able to take advantage of the great amount of CP/M software out there.  $\bullet$ 

EDSIG contd. from pg 10

A Crossword produced at the EDSIG meeting using<br>Crossword Magic.<br>ACROSS CLUTA

- CROSS CLUES<br>1. STECHTIC CEVICES WHICH FORCE WORD<br>5 OUT OF LITERAL HEAVINGS<br>4. PULTIAL CONSOWNER SOUND IS REPEAT ... CLUBS<br>4. PULTIAL CONSOWNER SOUND IS REPEAT ...
- t. '''Hlfle rr.... IC(S "'III e •• JOJJCE ,,,mao I. A HrtRICAL "'H' , {'Ivr (', 1I '(PAL H(OV""09 J. ·~~~)o;~OOtc HUOO[D 'Itt co~,[q or It, ", :~I riAL (a'SCJWH S()U.(O I' A(I"[Af
- J. ,pc rln FU lI'" 6. ·Slllll"O M(CP'
- 
- 
- IS<sup>, Scanibuolei.</sup>
- 20. EXFERIENCED BY AUDIENCE
- 
- -
- 4. FOREST PRODUCES AND CONSUMER THE RESIDENCE OF A SULTABLE STATE OF A SUBSERIOR OF A SUBSERIOR OF A SUBSERIOR OF A SUBSERIOR OF A SUBSERIOR OF A SUBSERIOR OF A SUBSERIOR OF A SUBSERIOR OF A SUBSERIOR OF A SUBSERIOR OF A S
	-
	-

### CLASS IF IEDS

WANTED: Apple ][ for the Cooperative Urban Ministry<br>Center (CUMC) to help run a downtown food, clothing and job counseling program for the homeless. Willing to sign for tax deduction if donated for this worthy cause. Please call Mr. Naamon Foster at 232-492S between 9:00 AM and 4:00 PM, Monday-Friday.

WANTED: Apple *lIe* donations for the Chevy Chase Public Library (Montgomery County). We wish to offer handson computer training to older adults, primarily, and to other age categories as time and resources permit. Your contribution will qualify for a tax deduction. Please call Parker Hamilton or Mary England at 656-0496.

WANTED TO RENT: Macintosh with printer, for 1-3 months. Cash, or can swap other computer. Call Eric, (703) 749-2412 days, or (301) 762-7145 evenings.

FOR SALE: Dow Jones "Market Analyzer·, new with registration card, one free hour on Dow Jones News/<br>Retrieval system, data disks, etc. \$200. Bill<br>Shepherd, 20715, (301) 262-0155.

FOR SALE: Prowriter Printer, C.ltoh model S510AP, new in original packing and with warranty card, \$250. Bill Shepherd, (301) 262-0155.

FOR SALE: LISA II (MacXL), 1 meg RAM, no hard disk, Imagewriter printer, MacWorks, Multiplan, Word, Chart,<br>File, over 50 disks in all. \$2000 or offer – must<br>sell. Call David 699-0301, days.

FOR SALE: Apple *lIe,* monitor III, two disk drives controller card, monitor stand, Apple 80-column card with additional 64K for a-total of 128K. \$999,<br>reduced for quick sale. Also for-sale, Z-80 card .<br>(\$80), Kensington-System-Saver fan and surge suppres-(\$80), Kensington System Saver fan and surge suppres-<br>sor (\$50), Epson FX-80 printer (\$350), adjustable tractor feed for Epson FX-SO (\$25) Grappler parallel printer card (\$80). Call Lynn in Frederick at (301)<br>845-2651, evenings. (d)

POETRY TERMS

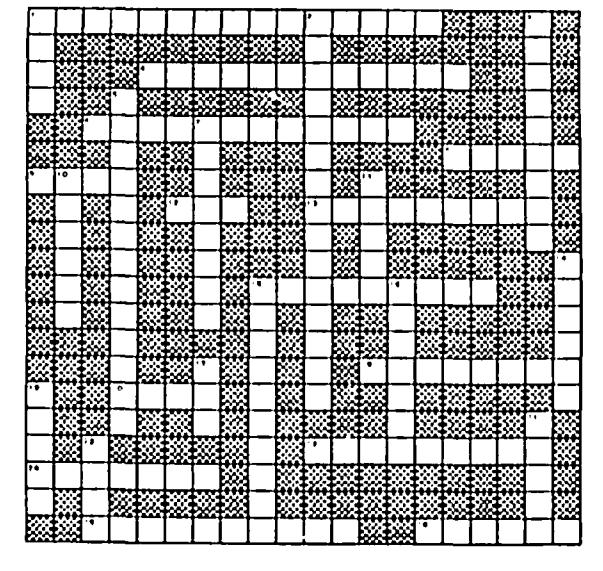

Answers are on Page 20

14

### APPLE  $\frac{1}{2}$  SIG news by Charlene Ryan

Update on the Software Status of the Apple *III*  OR: What you can do with \$604.95 but were afraid to ask...

(Steve Gorman is responsible for most of this infor-<br>mation. I just added a word or two, such as phone mation. I just added a word or two steve for such a wonderous effort.)

Even though the Apple /// is no longer routinely manufactured, the software developers are continuing to improve programs with updates, create new programs, ·and hardware enhancements.

Word Juggler, Version 2.6.4, comes with Lexicheck, the spelling checker. Catalyst, Version 2.1, includes Discourse, the spooler print buffer. The price of upgrade for each of the above is \$30. Mail your<br>original diskette to the following address: Quark<br>Engineering, 2525 West Evans, Suite 220, Denver, CO 80219 (303) 934-2211.

Another source for Catalyst is: The *III* Support Service, 2966 Diamond, *1433,* San Francisco, CA 94131,  $(415)$  239-1318, \$135.

Access ///, a self-booting version which can redial busy numbers, act on computer prompts, etc., is available from Ray Wilfinger, 9676 East Lake Sem1nole Drive, Seminole, FL 22543. Send original diskette with \$10.

Business Basic, disassembled version in readable source code text file. Contact Daryl Anderson, 3792 Windover Drive, Hamburg, NY 14075, (716) 648-2462. No mention of price.

CIPH, version 2.21, fixes many bugs in earlier versions. Send a blank diskette and return postage to Gary Fortune, Motioneering, PO Box 444, Rodondo Beach, CA 90277 (free).

The following updates and programs are available from The *III* Newsletter (a weekly), annual subscription is \$35, 3201 Murchison Way, Carmichael, CA 95608. Public domain programs are also available on the BBS: (916) 929-3879, USERNAME is Sara, and operates from 6 PM to 8 AM, Monday - Thursday, and continuously from Friday, 6 PM, to Monday, 8 AM.

Super Apple Writer *III,* the latest version of Apple Writer *III,* can use full Apple *III* memory, bridges to Apple Speller, 255 col umn capabf1ity, and WPL pro' grams. Send original Apple Writer *III,* Version 2.0, diskette with \$15.

Business Basic, version 1.2.3, has many fixes over the 1.1 version with no limit to memory. Send original diskette with \$10.

Fortran 77 is now available. Must submit your Apple *III* Pascal, version 1.0 or greater original diskettes with \$35. Code can be linked to Pascal code and assembly language files. Includes manual.

Pascal, version 1.2, send original Pascal 1.1 disk- $\overline{\phantom{a}}$  ette with \$20.

Pascal, version 2.0 compiler. Send original Pascal 1.1 diskette with \$20. Manual is included.

Driver Files: includes one to run Apple J[ Super Serial Card on *III. \$10.* 

Backup *III* allows Profile owners who have not received their<sup>'</sup> BACKUP /// disks to have the ability to back up<br>Profile volumes onto floppy disks and restore. (No<br>price mentioned.)

Access *III,* a Business Basic program to store your BBS data for the Access *III* invokable module, and includes auto-dial. Submit Access *III* diskette with \$15.

Confidence Program checks the *Ill's* RAM, disk drives, microprocessors, etc. S10.

Apple *III* Service Manual and Dealer Diagnotics Disk, This was written for service personnel, and is therefore technical. The 400 page manual comes in a binder.

*III* Public Oomain Programs from The *III* Newsletter:

Business Basic input module allows you to replace BB INPUT command, includes text UPSHIFT assembly language module.

Business Basfc Tools utilities include disk cleaning, string search, and finding and replacing file text. \$10.

Fixer allows disks that have been booted into Catalyst to again be booted and used. SID.

Public Domain #1 includes a /// version of ELIZA, the artificial intelligence program that simulates interacting with a psychologist. \$10.

Public Domain #2 includes loan amortization and STAR TREK programs, SID.

Public Domafn *13* includes EPSON printer, Apple plotter, and MONITOR ROM programs, SID.

New Programs and hardware:

Cap'n Magneto is a game developed for the *III.* The The captain is stranded on an unknown planet, and must find his way off. Involves the use of wits, not eye-hand coordination and speed. From POWERTOOLS, 1206 Karen Avenue, Aust in, TX 78757, (512) 454-8201. \$40.

Fruit Machine is a high-resolution game selling for<br>\$15. Mel Astrahan, 11401 Kensington Road, Los Ala-Mel Astrahan, 11401 Kensington Road, Los Alamitos, CA 90720.

Apple Chomp is a pacman-type game written for the Apple *III,* 128K minimum. No joystick required, \$10. The Backwoods Software Co, 108 Marie Drive, Downers Grove, IL 60516.

Cursor *III* joysticks, \$44.95. Mel Astrahan, 11401 Kensington road, Los Alamitos, CA 90720.

For those of us who don't read A+ Magazine because there's nothing in it about Apple'//', the following small piece was there last month: "The Association of Independent : Microdealers (AIM) has announced a new promotion called Apple III Is for Me. AIM-plans to act as a central clearinghouse for Apple III owners and microcomputer dealers. AIr' hopes that the Apple contd. on pg 17

## THE APPLE /// BOOKSHELF by David Ottalin

When it comes to the printed word, there are very few places Apple *III* users can turn for help. Sure, there are the books included with the software we buy. But it only takes a few moments at any local bookstore to know that there's more available for the Kaypro or Osborne than the ///. However, those books that are available are useful and deserve an important place on our bookshelf.

To bring our Apple *III* users up to date, I've compiled the following list and reviews of III-specific books, as well as a taste or two of other books that were at least kind enough to give it more than just a mention.

In beginning, I recommend that all *III* users get hold of the latest version of the ·Resource Guide for Apple *III* and *III* Plus Software and Hardware.· It's the only free publication we *III* users will ever get from Apple. To obtain a copy, write or call Teresa Mitchell. She's (to my best knowledge) the only Apple *III* contact left at Apple. She works in the used equipment sales office (make your own judgement on that fact!). The address is mall stop 30-F, 600 E. Hamilton Ave., Campbell, CA 95008, and the phone number is (408)-370-4712. She also handles upgrades for Apple Writer and (I believe) other *III* software.

The Resource Guide is your best (and only) real source of information about Apple *III* software available up to early 1984. It's impossible to say if all of it is still out there (you could cross-check it with those recent A+ ·articles· that purported, "as a public service", to present a list of the "latest· Apple *III*  software available.)

#### NOW TO THE REVIEWS

The best (and only) general book on the /// is pub-<br>lished by Osborne/McGraw Hill. Appropriately, it's<br>called "The Osborne/McGraw Hill Guide to your Apple called "The OsbornelMcGraw Hill Guide to your Apple *III"* and was authored by Stanley M. Miastkowski. The book has a 1983 copyright, so it does not include comments on the *111+.* The book is broken into two parts. The first is a beginner's guide to getting the *III* up and running properly. There are lots of piCtures, and the explanations of how the *III* works and how to use it properly are joys for the beginner. It also serves as a good refresher for those of us who have used the machine for a while.

The second, and most important part of the book concerns itself with 8usiness Basic as well as the .Grafix and .Audio Drivers. Other than the more straight-forward Eddie Adamis books, I have yet to find a more useful guide through Business Basic. I consider the book a must for all III user's libraries, although I think it could stand to be updated a bit to reflect the changes made in the *111+.* 

That said, there are two other excellent soft-cover texts on Apple *III* Business Basic. Both are written by the afore-mentioned Eddie Adamis and published by the Wiley Press. The first is called "8usiness Basic for the Apple *III".* It's touted as the "ideal working introduction and keyboard-side tool" for those wishing to take advantage of "the language's power."

Adamis explains each command word of Business Basic and illustrates it with examples, including some routines that could be included in other programs. The companion text is called "Basic Keywords for the Apple *III·* and serves as a dictionary of Business Basic command words. There is only one Basic command word per page, and includes explanation, example and usage. Each book is a mus t for those *III* users serious about programming in Business Basic.

None of the books discussed above bother to go into the differences between Applesoft Basic and Business Basic, something I would have been interested in. Business Basic is a much more powerful version of Basic than Applesoft, but there are a lot more Applesoft programs out there. So it would be great if there had been some expanation of the differences and how to deal with them when trying to convert from one Basic to the other.

There is a utility program available to convert Applesoft Basic to Business Basic (from International Apple Core called ·Apple-Con· ••• cost \$10.00). There's also a plug-in card available that allows the *III* to go way beyond the limitations of the emulation program (Titan's Three Plus Two card).

For those of you looking for**public domain software**<br>for the ///, your single source is "How To Get Free Software" by Alfred G10ssbrenner. It's another soft back published by St. Martins Press. What a super book! I have never seen any single text that so completely details where you can find public domain software for the *III* and most other pc's.

Included are discussions about user groups, online database services - just about anything you might think of (or perhaps not!) when it comes to finding free or, at least, inexpensive programs you can use in your computer.

As for specific tutorials to help you better use programs such as VisiCalc, Apple Writer *III,* and others, I'm afraid there just aren't many. There is a Nostrand book by Alves, Curtin and Briggs called "An Apple Business User's Guide<sup>®</sup> that provides a tutorial for VisiCalc users on the  $\ell$  and  $\ell$  I. The purchaser can also obtain a disk with the text's templates. There are also more general texts about using Visi-Calc. I've even used one, that provides some VisiCa1c templates on paper, which I used to plug into my *III*  Easy Pieces spreadsheet (I understand Haba now has disk full of templates you can plug into the spread-<br>sheet directly).

I have managed to find an excellent tutorial for Apple Writer 1/1 users. It's fairly new, in fact, and pub lished by Scott, Foresman and Company. Written by Barry and Phyllis Leshowitz, "Apple Writer Tutor" makes sense out of things the Apple Writer manuals did not. You should note, though that this book was written primarily for the Apple // family and manages to include the *III* mainly through the use of end notes that describe the differences in the *III* version versus the][, ][+, and */Ie* (there are few real dif ferences between the Apple *II* and *III* versions). The book covers only the 1.1 version of Apple Writer, by the way.

I like the format used in this book. It's non-  $\land$ technical and easy to read and use, and it has specif ic reference lists in the back for the *III* along with the //. It's worth having.

Steer clear of a new book called "Business Power for contd.

Your Apple" published by Van Nostrand Reinhold. It has a picture of the *IlIon* the front but never mentions the machine once inside.

Van Nostrand has published another text, however, called "Using Apple Business Computers" that deals specifically with the ///. It was written by Kenniston W. Lord, Jr. Mr. Lord is a prolific author, who has written numerous computer books using the same<br>title but simply inserted "IBM", Osborne, Trs-80, etc. in the place of "Apple". The only review of the book I have seen was a very negative one (inCider, October<br>1984). Mr. Lord has gone to what would seem to be Mr. Lord has gone to what would seem to be incredible lengths to provide programming specifically for small-business use. But *III* Easy Pieces or Visi-Calc would provide essentially the same usefulness<br>without the tired fingers incurred from typing in all the tired fingers incurred from typing in all those lines of Basic code. I have this one for my library, but yours wouldn't lose much if it weren't there (you'd also save the \$20.50 price).

Finally, I will mention that dilithium Press is sup posed to have published AAppleWorks and *III* EZ Pieces: The Tutorial" this past fall, but I have not personal-<br>ly seen it on the dealer's bookshelves.

That's essentially it for the moment. If any readers know of other books that deal with the *III.* I'd appreciate knowing about them. The Apple Pi office, by the way. has only the Osborne Apple *III* book on hand. I've requested a new copy of the *III* Resource Guide and will donate it once it comes in.

Apple /// SIG News contd. from pg 15

III Is for Me program will help Apple III users locate products for their computers and that it will help dealers and manufacturers locate potential customers. For further information, contact Ronald A. Wallace. President, Association of Independent Hicrodealers, 3010 N. Sterling Avenue. Peoria, IL 61614 (309) 685 4843."

Al Lambert is making a vigorous effort to collect pub lic domain software for our Apple *III* library•. Carl Bowman will assist with booting and documentation and whatever it takes to makes the diskettes nice little packages like they have done with the Apple][ diskettes. Surely, we have some unsung heros in our group who have managed to create clever routines that deserve sharing. Now is your chance to get known and get credit. Even if it's not completely perfect, the fact that other people will try it out can entertain ideas to improve it. Now is the time to unload that program with the bug you could never solve. Contact<br>Al Lambert, (301) 589-7534.

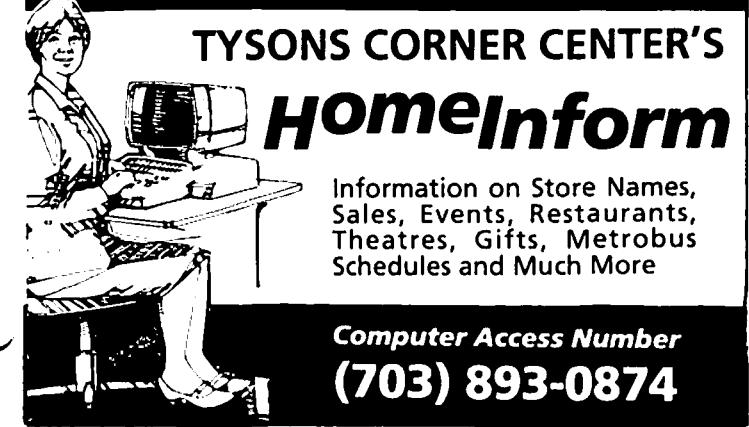

#### **====================================**

#### COMPUTER DEN Ltd.

Don't let your APPLE take a "bite" out of you. We meet or beat most advertised prices for all your computer needs.

301. or more off on all software for all APPLE computers, including Mac

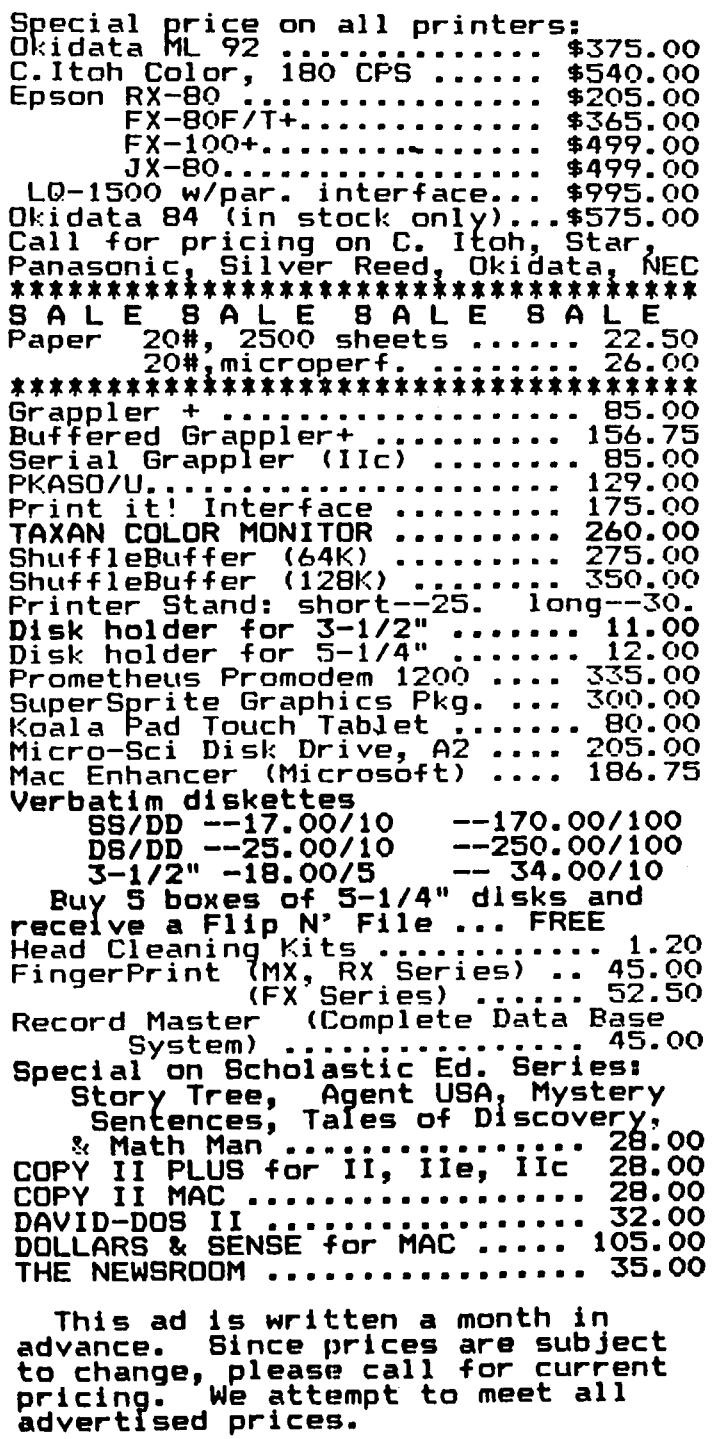

COMPUTER DEN Ltd.<br>11716 KEMP MILL ROAD SILVER SPRING, MARYLAND 20902 *301-b49-6868* 

Call to order Sunday - Thursday, 10 A.M. - 9 P.M. Free delivery to Crystal City UPS shippIng

### $P1$  SIG NEWS

 $\mathsf{b} \mathsf{c}$ 

Raymond Hobbs

PI SIG is currently investigating the whys and wherefores of commercial software development. At our May meeting, we took an overview type of look at market research, target buyer, the business plan, application<br>development guidelines, user interfacing, documentation marketing and distribution. We will look at each' of these areas more closely in weeks to come. Among the questions we will be attempting to answer are:

- 1. Why is documentation generally so poor, and what can be done to make it better?
- 2. Why does educational software lag so far behind business and game software in terms of utility and adaptibility?
- 3. Why is the failure rate so high for software developers?
- 4. What should we as buyers look for in a software product?

5. Who controls the marketplace for software products?

There should be some good information exchanges forthcoming on these topics, and we believe that there's something there for everybody. All WAP members are invited to these meetings (you don't have to be an assembly language programmer to follow what's going on I).

have received a number of calls on the subject of Music Synthesis (which PI SIG discussed for several months). Quite a few people seemed interested in the possibility of forming a SIG in this area. To the best of my knowledge, there are eight music systems currently in use which are supported by Apple computers. These systems range from about \$150 to \$2000 for Apples and around \$50 if you are using a Mac (which has the synthesizer built in). PI SIG is willing to serve as a temporary "big brother" to a fledgling Music SIG if there is enough interest in forming one. Anybody who wishes info is invited to call me at (301) 490-7484 evenings.

Recent ' talk indicates that there may be a few unpleasant surprises for those folks who choose to save a few bucks by purchasing a non-Apple 512 upgrade for their Macs - it seems that once the upgrade has been made, Apple doesn't know your board from Adam, and if your board goes down, you have little choice but to buy a new one from Apple (Apple is the only manufacturer of the boards). Another frightening note is that General Computer Company (makers of Hyper-Drive) won't pop their speedster into a 512 homebrew board unless they were the ones that brewed the brew. Similarly, GCC won't touch a MegaMac, which makes the HyperDrive incompatible with the 1024 upgrade from Micrographic Images. A pity, because Micrographic is reputed to do a really great job with ceramic chips which operate as well as or better than the real thing. It's a shame that these companies don't seem to be able to talk to each other (and of course, nobody can talk to Apple). These notes were pulled together from two editorials from MacUnderground.

At this time, I would like to thank Kona Coffee, without whose help this month's articles could not have been written. (a)

### TE..LE..COrn SIG NEWS by George Kinal

The Telecommunications SIG meeting which was to have been held on May 25 after the main meeting was more or less preempted by Roger Wagner's unexpected visit and demonstration, which went on well past 1:00 PM. A few SIG members did meet in the cafeteria nonetheless; this article is an attempt to convey some of the information which would otherwise have been given out at the meeting.

The SIG's collection of CP/M communications software disks (primarily, versions of MODEM7/40) is expanding. The Telecom SIG will distribute copies to interested members on the same basis as Disketeria disks (i.e. \$5 each), with the proceeds going to WAP. Telecom SIG disk *11* contains MODEM7/40 for the Apple SSC, the CCS 7710, and the SSM (ASIO, AIO), all running under Microsoft and compatible CP/M cards. Telecom SIG disk #2 will contain MODEM7/40 for the Apple Communications card (and clones) modified for *12001* 300 baud, with Microsoft CP/M; source and .COM code for a Turbo Pascal version of MODEM called PMODEM, set up for the Hayes Micromodem and Microsoft; MODEM7/40 for the Novation AppleCat, again under Microsoft CP/M; and (at last) MODEM7/40 for the 6 MHz Applicard CP/M and the CCS 7710 interface card.

In other news of interest regarding telecommunications, Apple is now advertising software sold by the discount stock brokerage of Charles Schwab. software allows you to track investments via modem. But what's more, Schwab allows you to enter trading/<br>instructions electronically as well. All of this is done via a local telephone number access to a TYMHET node. We are looking for a WAP member who has used this software to tell us more about it. Anyone out there?

About two years ago, the SIG bought a number of Comm. Card clones at a very attractive price on a "minigroup purchase". Now, clones of the Apple Super Serial card are available at roughly the same price (about \$60). The SIG will consider a group buy if there is enough interest. For the information of those who want to buy one on their own, the supplier is Memory Plus, 2632 W. Baseline, Mesa AZ 85202. (HOTE: This is provided for information only; it is NOT an endorsement of the supplier or the productl)

A reminder to newer SIG members about the upcoming thunderstorm season. Thunderstorms can cause serious and expensive damage to modems and the associated comnothing to protect the telephone line, and the carbon-<br>block lightning protector which you may have (or may lightning protector which you may have (or may not, depending on the local telephone company's whims) on the line is also inadequate. The safest solution is to unplug the modem from the telephone line when not in use. If you must keep it connected, for autoanswer use, a telephone line protector should be inserted. Such protectors vary in cost from \$10 to \$80, though I believe that the cheaper ones may not be as effective.  $\qquad \qquad \bullet$ 

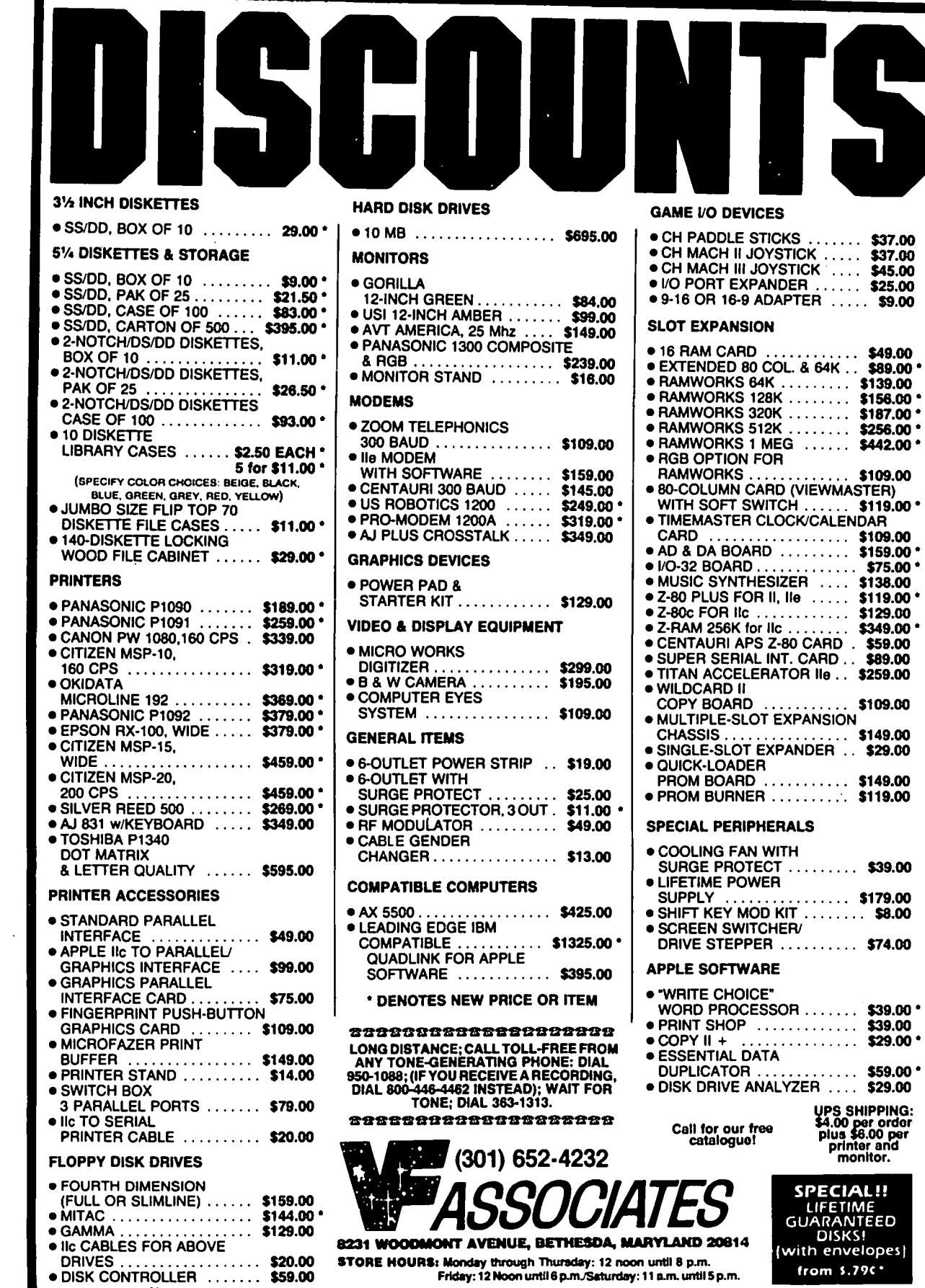

a pro

\$109.00

 $.$ \$29.00

### GAMESIG NEWS RonaLd War-tow

#### JULY MEETING CHANGE AND THANKS

Since our regular monthly meeting day falls on July 4th and the office is closed, alternative arrangements have been made. The July meeting will be held on Tuesday, July 9, starting at 7:30 p.m. at the office. We will resume the regular "first-Thursday" monthly meetings on Thursday, August 1, beginning at 7:30 p.m. at the office.

Our thanks go to Pryority software for providing WAP with a review copy of their new Macintosh graphics<br>adventure game - GATEWAY. Ray Hakim's comprehensive review is presented below.

Additional thanks goes to Blue Chip Software which sent us copiable sample disks on its finanacial games Squire on the // series and Baron on the Macintosh. They are at the club for your perusal at any time.

### GATEWAY:

A Review

by R. S. Hakim

GATEWAY, by Pryority Software, is a text adventure,  $\overline{\text{with}}$  pictures for the MacIntosh (including Mac XL).

This story begins with you examining your deceased (?)<br>uncle's shop to determine the value of your inheritance. Upon reading his journal, you come to recognize that your legacy is a peculiar one: a chance to visit another world by traveling through a mysterious gateway, and there to unravel mysteries associated with a spreading evil that is also moving between the worlds.

GATEWAY is an adventure game. Your character searches for items, such as weapons or treasure, accumulates them, and uses them as need be. While, within a section of the game such as the uncle's shop you can visit any area in any order, there is, in fact, a preferred order for your moves. Certain items must be taken inmediately or they will disappear, while others can only be acquired, or utilized, after other events have transpired. Some moves are one-directional. For example, once you have moved through the gateway, you can not return to your uncle's shop. The gateway, you can not return to your uncle's shop. The<br>consequences of your actions are not necessarily<br>apparent immediately. Sometimes 50 or more moves Sometimes 50 or more moves occur between an action, such as picking up an unknown item, and an event which depends upon either having picked up the item, or indeed, having avoided the item in the first place. Save this game early and often,<br>and keep the early saved versions available. Otherwise, some of the delayed action traps will have you restarting the game.

Although many adventure commands must be typed, the program uses the mouse for many of the repetitive commands like compass directions, examination of the surroundings, and diagnosis of your health. GATEWAY gives you information in 3 ways. There is a text description after every move. At some places, effective graphics appear, whereupon you can toggle

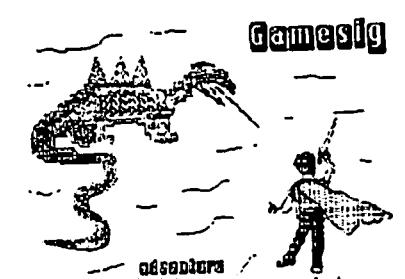

between a text description or a picture. (Use both, as the picture often will show you things that are not apparent from the text description.) In three places you are purposefully given inadequate descriptions of the location on screen. Instead, you are expected to refer to the 3 full color art prints provided in the game package for a description of items to get or use. (I find this a nice method of copy protection, first used in this company's previous Mac adventure, FORBID-DEN QUEST.) Without the first picture, your character will not go anywhere in this game. The other two pictures complement the text descriptions but are not crucial. In fact the second picture is labelled "Inside Building" but is actually drawn for the loca tion labelled "Greek Building" in the game.

This is an moderately difficult adventure game for players at all levels. However, Mac owners new to adventure games will appreciate the well constructed on-line hint service which you can use whenever you get stuck - You can choose a subtle hint, a substantial hint, or the complete answer. Also, there is a character you meet midway through the adventure which will give you five or six hints if you ask the right questions. Despite these hints, if you are new at this type of game, you should be prepared to be frustrated at times. The parser is adequate. (A parser 1s that part of the program that recognizes your input and acts upon it. If you type in a conmand and the parser does not recognize it, or a word in the command, the program will prompt you to try something  $\bigcap$ else. The better the parser, the more playable the game.) While the puzzles are generally logical there are maddening exceptions.

All in all this is an interesting adventure game for the Mac. I'd recommend it to people looking to explore a text and picture adventure. Do not expect the sophisticated parser or puzzles of an Infocom (Zork I, etc.) adventure. <sup>~</sup>

Answer to Crossword, pg 14 ANSWERS: POETRY TERMS

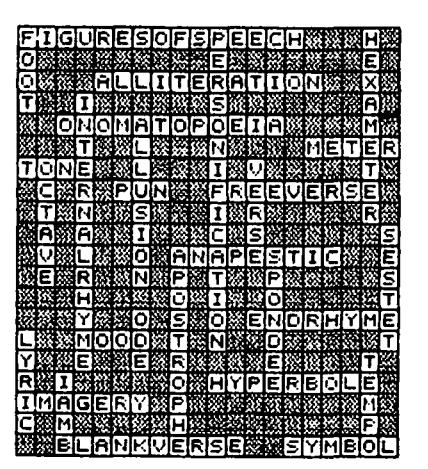

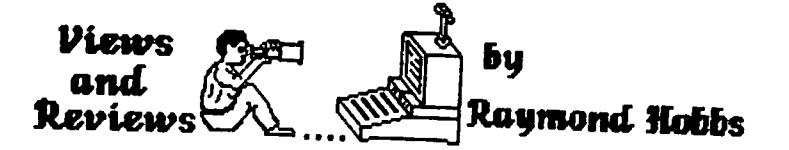

Although I am not a dedicated gamer, once in a while there comes along a game which traps me, and then I get good and hooked. In previous articles, I have reviewed two such games, Castle Wolfenstein (Muse) and Aztec (Datamost). This month I have two more games wnTCn roped me fn - Pyramfd of Perfl (Aegfs) for the Macfntosh and Beyond Castle WOTfenSrefn (Muse) for the Apple  $J$ [,  $J$ [+  $\overline{a}$ nd  $\overline{f}$  $\overline{f}$ ] $\overline{e}$ . Both are of the action/strategy type - you have a goal to accomplfsh. a ton of obstacles fn your way, your chofce of playing strategies, and when you accomplish the goal, the game is over (or when you expfre. for that matter).

Beyond Castle Wolfenstefn (BCW from now on) pfcks up wnere its predecessor left off. You are behind enemy l1nes somewhere 1n Germany durfng WWII. and must enter lines somewhere in Germany during WWII, and must enter<br>Nazi headquarters, find a suitcase bomb somewhere in the castle. deliver ft to a conference room where the fuhrer is waxing eloquent. and escape. Like Wolfenste1n. you must pass through a maze of rooms on several levels. elude guards and SS stormtroopers (or waste them). ffnd a randomly hfdden object (the bomb) and escape. In BCW. though. you must also find the fuhrer and deposft the bomb (after setting the fuse. of course) before you escape. You need passes or artillery to go from place to place in the castle, and you may brfbe guards for passes (you start off with some money, and may "appropriate" more along the way).<br>If you choose to shoot your way through, every guard<br>in the joint will be alerted and will come after you.<br>On the other hand, you may use commando tactics (a On the other hand, you may use commando tactics (a<br>knife) and hide bodies in convenient closets in order to avoid detection. Like Wolfenstein, there are many interesting quirks of the enemy which, once learned, can be exploited to your advantage.

Although it really isn't necessary, the game gets<br>progressively more difficult as you display more<br>skill. Graphics are-superb, and audible cues are Graphics are superb, and audible cues are<br>(it helps to know some German). Ouite provided (it helps to know some German).<br>addictive.

Pyramid of Peril is another adventure game, similar to<br>Aztec (Which Was reviewed a few months ago). You  $\lnot$  (which was reviewed a few months ago). enter a pyramid in Egypt to search for lost treasure, and must elude or fight the ghosts and creepies that inhabit the pyramid. Battles with these creatures<br>takes it toll - you lose strength (in percentage takes it toll - you lose strength (in percentage points) ff you are bitten. struck or just scared silly. At about 60 percent strength level your next battle is likely to be your last. Fortunately. there are a number of artifacts lying around the pyramfd for you to put into your collector's sack. and among these are vessels of a powerful elixer which restoreth your strenght level. Other goodies include jewels, gold, increasingly more effective weapons (you start out with a stick), skulls (which can either help or hinder) and messages left by previous greedy explorers. The messages aren't partfcularly helpful. but are worth reading for the whimsy packed inside by the package's creators. Battles with creatures is quite package's creators. Battles with creatures is quite<br>active. You use the mouse to position your weapon over the evasive antagonist and click to strike it -<br>and you have to be fast to avoid getting "hit". and you have to be fast to avoid getting "hit".<br>Otherwise, the game moves along at a moderately<br>relaxed pace. Pull-down menus provide help screens and an inventory of what is in your explorer's sack, as well as maps of all levels. The maps, however, are filled in only to the extent that you have traversed the level represented - you don't get to see a map of anywhere you haven't been.

The most engaging feature of Pyramid fs the dual look you get of the pyramfd. On the left, you get a first-person view of the pyramid's interior as it looks from wiew or the pyramid's interior as it<br>looks from where you are standing at the moment, and<br>on the right is an interactive map showing the layout of rooms where you have been previously, your current location and the direction you are facing. Movement is controlled with the mouse, either by selecting movement buttons or by selections from a pull-down movement menu, while the manipulatfon of your current weapon fs dfrectly mouse-controlled.

Graphics are well-done and quite responsive. I found this game to be-both fun and habit-forming. Good<br>work,Aegis. Good

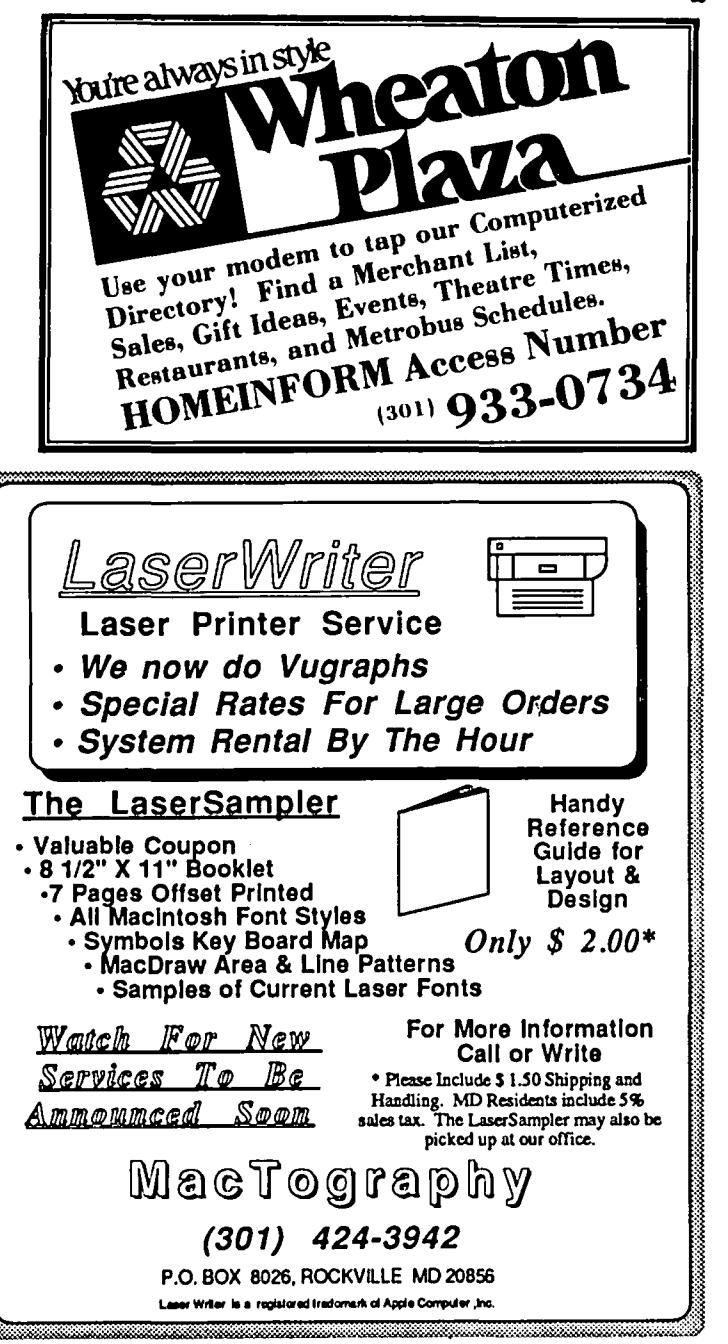

# THE LIFE OF THE GAME OF LIFE by William R. Fry

The Game of Life is not a computer game at all. It is a concept for exploring relationships which seem. in an eerie way. to provide analogies to forces at work in biology. society. and human life cycles. Since it involves calculating relationships of thousands of .cells. over many generations of change. it could not easily be executed before computers, and so it has been explored via computers which do the repitit10us work and show the sometimes startling and unpredictwork and show the sometimes startling and unpredict-<br>able results on the screen.

Programming the Game of Life onto a computer is itself ming of it is quite simple, accessible to novices. Unlike most computer programming. no fixed result is sought. and a Game code can be revised. expanded. extended and churned about in an endless exerc1se of programmatic experiments and conceptual whimseys. The Game envisions a series of adjacent objects, or cells.<br>Some are randomly invested with "life" at the outset.<br>Whether they survive, or whether dead cells come to nife. depends on the conditons surrounding them. i:e., whether adjacent cells are alive or dead. In a single generation. every cell is checked for the condition of surrounding cells. Some die, some survive, and some new cells come into being. As generations progress. patterns of cells emerge, grow, and creep throughout<br>the matrix, perhaps to then die, or merge with others.

One way to handle this on the computer is to create arrays of cells. perhaps one array for each line. A "live" cell is given the value of 1. and a dead cell = O.

In computer theory there is a Similarity between the Game and the Turing machine in which information is derived through a shuttling across adjacent cells of information. If you are a farmer you might think of stocking a fish pond with bass and bluegilly. which is the usual stocking pattern. The little ones eat algae and minute animals on the food chain. Then-'bigger bass eat little blue gills. The blue gills who survive and get big (for blue gills) may eat newborns of either species. and finally the big bass eat all the big blue gills. if they can catch them. How. how many bass and blue-gills are needed to start the<br>stocking? At what proportions will there end up being only bass? It is a game of life, perhaps replicable on a computer simulation.

It is said that rats forced to live below a certain<br>square foot per rat ratio will succumb to depresssion and eat their young. Presumably human living conditions have similar limits on congestion. There is a belief in urban planning that the human limits of congestion foretell when a social cluster will decline. and that there are limits at the opposite end of the scale when too sparse a population. spells decline to zero - that is. humans need some proportion of adjacent humans to thrive. and it can not be too high nor too low.

In biology it is known that the behavior of a cell is determined partly by the configuration of surrounding cells. For example, cells of an immature animal can change functions if they are relocated. A cell from a finger can be implanted among cells of the eye. and will convert from a cell which makes skin to a cell which serves as part of the retina, dictated by what the surrounding cells are up to.

Thus the Game of Life may be a paradigm of functions in the real world. and interest 1n how it works can derive from life quesitons, as well as interest in the process of the Game itself.

In its Simplest form. the Game determines the state of a cell by the surrounding four cells. Imag1ne an Apple lo-res graphics screen of 40 x 48 cells. At the<br>start, a random number of the cells are alive (shown by being "plotted" or turned on as a rectangle). Looking at the four abutting cells. there are five cells involved. The rule can be set: if the center or subject cell is alive. and 2 or 3 adjacent cells are alive. it continues to live. Otherwise. it dies. If the center cell is dead, and exactly 3 adjacent cells are alive, the center one comes to life. This is the entire set of rules. A "generation" is a sweep through all the cells to determine whether they 11ve or die. Successive generations will show patterns. clusters of living cells. and areas where life has been too sparse to suport the first generation. or to create new life. Even with this simple structure a programmer can play with options. For example. in the random seeding of the first generation. below what percentage will the whole culture die? What is the effect of heavy seeding, say 80% of the cells starting<br>off live? Would fishing in a stocked pond be better if it was originally crammed with bass and b1uegi11s at the start. or is there a natural balance which will always be found provided the initial seeding is sufficient?

 $\curvearrowright$ Or. what about the cells along the edge of the 40 x 48 matrix? They have little chance to survive since they are missing one of their four possible neighbors.<br>Should the design create a wrap-around as if the screen were a cylinder and the cells on the top row were considered to be neighbors of the cells on the bottom row?

Before looking at how a BASIC program can set up and run the Game, let us consider some of the possible variations and extensions. For one, a cell on an Apple lo-res screen has more than four possible neigh-<br>bors. measured by touching. There are four cells with common borders. and four more with common corners.

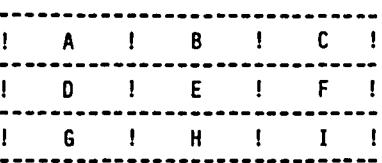

With E as the main cell, all the other cells are<br>touching in this two dimensional picture. Imagine converting to three dimensions and you will see that a cube imbedded in a cluster of cubes (imagine the center of a Rubix cube) has 26 adjacent neighbors. The possibilities for complex rules of survival are suddenly astronomical. Consider yet another extension - assign colors to a three dimensional relation of a main cell and 26 neighbors. and create rules not about numbers of live adjacent cells. but number of live-and-a-spec1fied-color cells. Perhaps this Game of ~ Life would begin to approximate the conversion of DNA into real 1ife.

Getting back to a more simple version. here is a program for the two dimensional model above which contd.

looks at the eight adjacent cells to determine survival. For symmetry the program uses only 40 of the  $\frac{48}{10}$  rows, so the whole martix is  $40 \times 40$ , or  $1,600$ 48 rows, so the whole martix is 40 x 40, or 1, cells. (The programs was written on an Apple  $J(+, )$ 

1 REM :"GAME OF LIFE"<br>5 HOME: GR: COLOR = 8 5 HOME: GR: COLOR = 8<br>8 REM · CREATE ADDAVS **8 REM: CREATE ARRAYS ACROSS EVERY LINE** 10 DIM A(40,40) :  $Y = 0$ <br>15 FOR  $X = 0$  TO 39 15 FOR  $X = 0$  TO 39<br>20 A(X, Y) = 0: NFX 20 A(X,Y) = 0: NEXT X<br>25 Y = Y + 1: IF Y < 40 GOTO 15<br>27 N = Y + 1: IF Y < 40 GOTO 15 27 REM: CREATE SECOND SET OF ARRAYS 30 DIM B(40,40) : BY = 0<br>35 FOR BX = 0 TO 39 35 FOR  $BX = 0$  TO 39<br>40 B(BX,BY) = 0 : N 40 B(BX,BY) = 0 : NEXT BX  $45$   $8Y = BY + 1$ : IF  $BY < 40$  GOTO 35<br>55 REM : MAKE 200 RANDOM CELLS ALT 55 REM : MAKE 200 RANDOM CELLS ALIVE 60 FOR  $Z = 1$  TO 200<br>65 H = RND (1) \* 40  $65$  H = RND (1) \* 40 : H = INT (H) 70  $V = RND$  (1) \* 40 :  $V = INT$  (V) 80  $A(H,V) = 1$ : NEXT Z<br>83 REM : DISPLAY THE F 83 REM : DISPLAY THE FIRST GENERATION 85 Y " 0 90 FOR X .. a TO 39 92 IF  $A(X,Y) = 1$  THEN PLOT  $X,Y$ 93 NEXT  $\overline{X}$ <br>94 Y = Y 94  $Y = Y + 1$ : IF Y < 40 GOTO 90<br>100  $X = 1$ :  $Y = 1$  $100 \tX = 1 : Y = 1$ <br>105 REM : CHECK H 105 REM : CHECK HOW MANY ADJACENT CELLS ARE ALIVE 110 N =  $A(X,(Y - 1)) + A(X,(Y + 1)) + A((X - 1))$  $(Y - 1)$  + A((X - 1),Y) + A((X - 1),(Y + 1)) +<br>A((X + 1),(Y - 1)) + A((X + 1),Y) +  $A((X + 1), (Y - 1))$ 115 REM : IF CELL IN "A" ARRAY IS ALIVE STORE RESULT IN "B" ARRAY 120 IF  $A(X, Y) = 1$  AND  $N = 2$  OR  $N = 3$  THEN  $B(X, Y) =$ 1 : GOTO 130<br>125 IF A(X,Y) = 0 AND N = 3 THEN B(X,Y) = 1 : GOTO 130  $126 \quad B(X,Y) = 0$ 126 B(X,Y) = 0<br>130 IF B(X,Y) = 1 THEN PLOT X,Y : GOTO 140<br>135 COLOR = 0 : PLOT X.Y 135 COLOR = 0 : PLOT  $X, Y$ <br>140  $X = X + 1$  : IF  $X = 3$ 140  $X = X + 1$  : IF  $X = 39$  THEN  $Y = Y + 1$  :  $X = 1$ <br>150 COLOR = 8 150 COLOR = 8<br>160 IF Y < 40 160 IF Y < 40 GOTO 110 165  $Y = 0$ <br>170 FOR X 170 FOR X = 0 TO 39<br>175 REM: REPLACE OLD 175 REM: REPLACE OLD "A" GENERATION WITH NEW "B" **GENERATION** 180  $A(X,Y) = B(X,Y)$  : NEXT X<br>190  $Y = Y + 1$  : If  $Y < 40$  GOTO 170 200 REM: REPEAT AS LONG AS DESIRED. CTRL C TO **STOP** 220 GOTO 100

Notice that there are two arrays created - one serves for the just previous generation, and one for the up-<br>coming generation. A cell's survival depends on the last generations's state. Using the above picture of enerations's state. Using the series alive, and<br>imagine that the main cell, E, is alive, and<br>container only H is also alive. Now, cells, imagine that the main cell, E, is alive,<br>that of all the neighbors only H is also alive. as the new generation sweeps across the screen, cell A comes to life (because of neighbors, some of which do not appear in the picture). This does not, however, mean that cell E has two live nieghbors and will itself stay alive. Its survival depends on the state<br>of its neighbors in the previous generation, not upon of its neighbors in the previous generation, not upon<br>the changing state of its neighbors on the new genera-<br>tion. So, until the whole screen is analyzed, one array keeps the old generation, and another records the evolving new generation.

Those who try the Game of Life have many challenges to WAP Members Discount 33 1/3% consider. First, there is no reason to follow the WAP Members Discount 33 1/3% sample program - other approaches may work better. Mail-in service add \$5 for postage and handling. Second, the sample does not take care that cells on Price subject to change without notice. 850607 the edge relate to neighbors on the opposite edge. Clients responsible for disk back-up. VA sales tax 4%.<br>Third, the program provides for no saving of the end sclients responsible for disk back-up. VA sales tax 4%.

result of each generation. Because the program runs slowly, there is no dramatic sense of the shifts between generations. It would help if the end result of each generation were saved, and the final versions could be shown sequentially on the screen without the painfully slow scanning process. If the program were in machine language or compiled BASIC, maybe the generational swings would be fast enough to observe. Perhaps people could share any improvements in coding, and insights into what this all means. (t

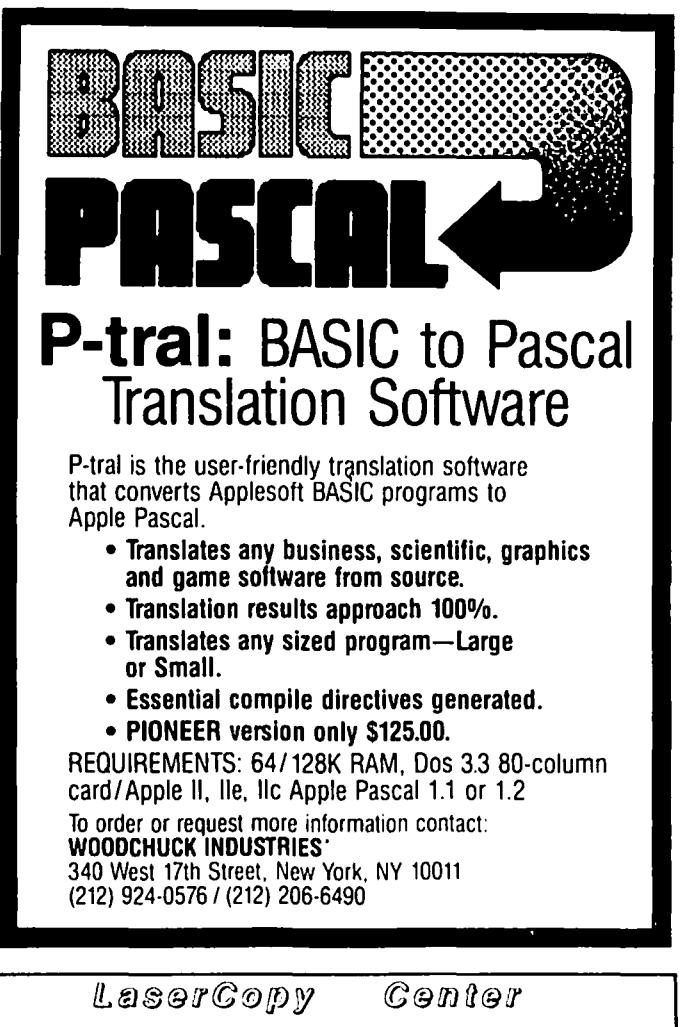

"Walk-in & Mail-in Macintosh Office Service" Reston Copy Center 11800 Sunrise Valley Dr. Reston, VA 22091 703/860-9600 LaserWriter Copies........................\$0.75 each\* ThunderScan Digitizing .............. \$2.25/original· ·plus Macintosh Office Time....... \$10/hr.(min. \$5)

# SAVING HI-RES PICTURES TO THE PR INTER

by Steven Pearce

When Apple Computer put together the Apple J[, it did not provide any convenient way to save a hl-res picture to a printer. This probably occurred because early printers did not have graphics capabilities and later ones all handled the problem individually. There were several hi-res screendump programs written for the Paper Tiger printer (which can be found in the WAP disk 1 ibrary) several years ago, but with the availability of commercial programs like Zoom Graphics (copy protected) and graphics printer cards like the Grappler, people seemed to stop writing screendump programs. I have an Imagewriter printer connected to an Apple Super Serial Card (this seems to be a fairly common combination). The SSC is not a dedicated printer card and will not handle screendumps. Rather than replace an expensive card for a graphics card, I wrote a program which will dump any picture on hi-res page one to the printer. The program is written in 6502 assembly language for speed and to make it independent of any language. Because it is language independent, it can be run under Applesoft, Integer, straight machine language, or Apple Pascal (a text version for the UCSO assembly is provided.

I also wanted the program to be independent of the machine language routines on the ROM in the SSC because that firmware occasionally will not pass certain control characters to the printer, and yet any control character (i.e. any 8-bit data) may be part of a screendump. The program is completely relocatable. The choice of ORG \$1000 is arbitrary. It keeps the program out of the way of short Applesoft programs. It assumes that a SSC is in slot 1 and that it is attached to an Imagewriter. It also assumes that the dip switches on the printer are set to 9600 baud (the standard factory setting). I will not discuss in detail how the hi-res screen works, since that has already been done (see ·Understanding Hi-Res Graphics·, Applesauce, vol. 1 no. 7, Oct 1979, and reprinted ln peeklng at Call-A.P.P.L.E., vol 3, 1980,  $p.25-33)$ .  $\overline{\phantom{0}}$ 

Briefly, you must realize that the Apple ][ stores each dot on the screen in horizontal bytes, but that the printer wants to print out 8 vertical bits at a So the screen will be printed in rows of 8<br>1 dots, each row being 280 dots long. Since vertical dots, each row being 280 dots long. Since the Apple does not store each horizontal byte consecutively, the actual address of the byte in memory which corresponds to the seven dots that you see on the screen must be calculated. Fortunately, there is<br>a routine in the Applesoft ROM which will do this. Its name is "HPOSN" and it begins at \$F40D. You enter with the Y-coordinate (0-191 on the Y-axis starting from the upper left-hand corner) in the Accumulator and the address of this byte will be found in locations HBASL, HBASH. You then add the byte containing the X-coordinate to get the final addresss of the byte where a particular dot is. Remember that there are 7 dots (bits) for each horizontal byte, and so you will print out seven dots before you move on to the next horizontal byte (the eighth bit is used for color control).

Each vertical line of 8 dots forms one "character" which is sent to the printer. When 280 "characters" have been printed, that row is finished and the program moves down 8 vertical dots to print the next row. Before the first character is printed, the printer is initialized: the ACIA registers on the SSC are reset, then the printer is set to print 16/144

characters/inch (so that vertical lines are connected). I prefer to see the graph centered on the page, so the centering commands are sent, and finally, a better-looking graph is obtained if the print ing is done in one direction, rather than bi-directiona11y. With each new row, the printer must be instructed to print graphics rather than try to interpret each "character" as an ASCII charactaer. This is done with routine NEWLN (lines 197-206). These commands are in the Imagewriter manual.

At the end of the screendump, a software reset is done (this is the same as turning the printer off and on again). Since I prefer to have my zeros slashed, this command is sent to the printer before the program ends.

A few notes about the DOS 3.3 version of the program: line 94 contains a RTS and assumes that the screen dump progam was called from an Applesoft program. If you intend to save the screendump program on a disk and BRUN it by itself, replace the RTS with JMP \$300 to warmstart OOS. If you want to dump hi-res page 2 instead of page I, change line 150 to \$40 instead of \$20. If your SSC is not in slot 1, then you must change lines 14 to 17 to reflect the correct memory locations. This is explained on page 45 in the SSC manual.

A second listing is provided which is specific for the UCSD assembler and allows the program to run under Apple Pascal 1.1 (I'm pretty sure it will run under version 1.2 but I haven't checked). This program must be entered and assembled. It can be used from a calling program if you insert the statement "PROCEDURE GRAFDUMP; EXTERNAL; " in the calling program. Then compile the calling program and LINK it to the GRAFDUMP program. You can RUII this final version. There is one catch: generally, you will want to use this PROCEDURE in a program which also USES TURTLE-GRAPHICS. Pascal will not directly allow you to run a program which USES a unit from SYSTEM.LIBRARY and also declares a procedure to be EXTERNAL (it gets confused as to where it should look for code file subroutines). The problem is solved by making PROCEDURE GRAFDUMP an intrinsic UNIT (I call mine GRAFSTUFF) in SYSTEM. LIBRARY. Any calling program will then contain the statement "USES TURTLEGRAPHICS, GRAFSTUFF". A listing of the UNIT GRAFSTUFF is also provided. Note that the SSC must be in slot 1 (that is where Pascal expects a printer card).

The program is pretty well commented and hopefully the logic will be easy to follow. Interested Pi members may want to expand it to allow for double-size and inverse hi-res dumps.

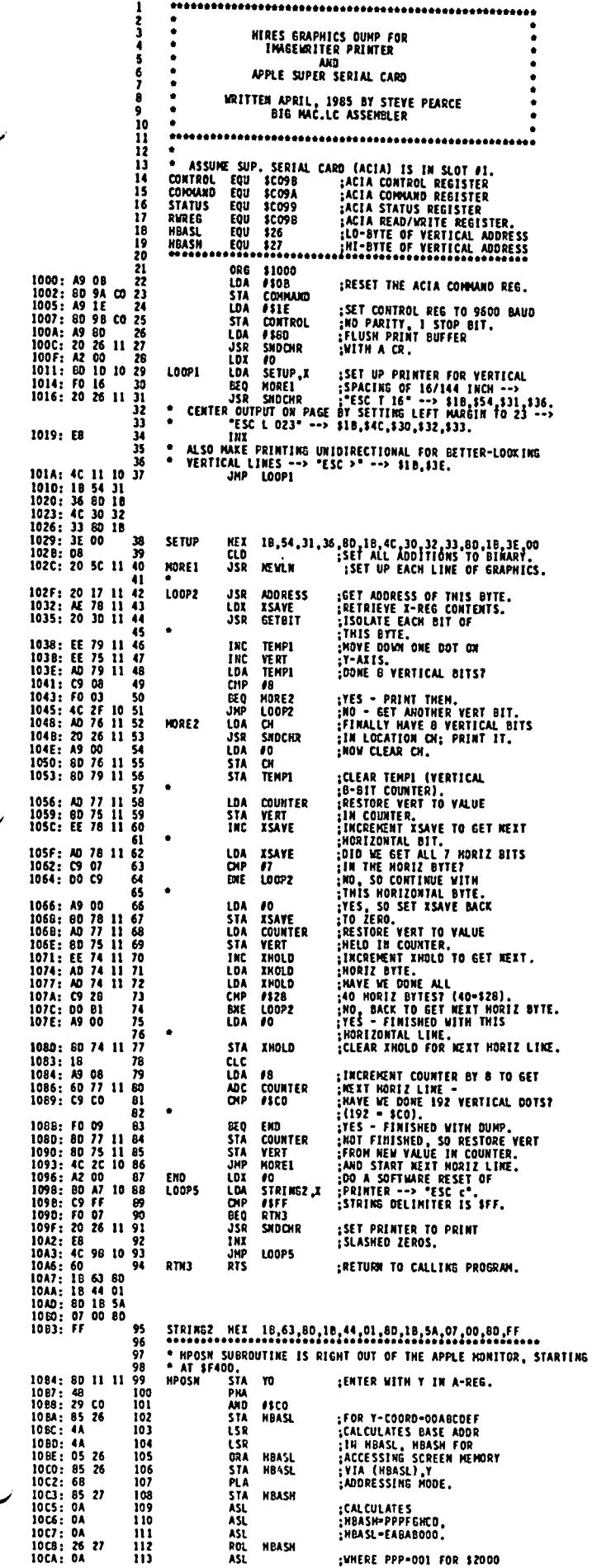

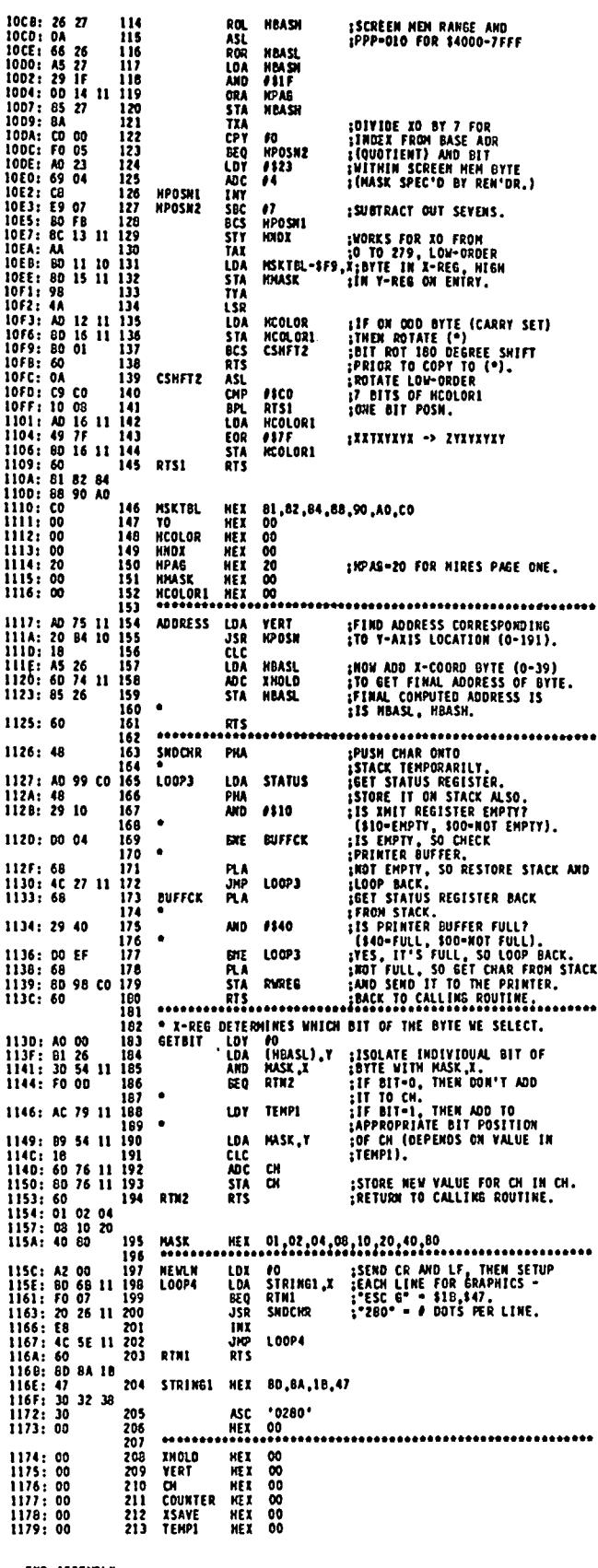

--END ASSENBLY--

ERRORS: 0 378 BYTES

![](_page_27_Picture_321.jpeg)

Washington Apple Pi

 $\mathcal{L}^{\pm}$ 

![](_page_28_Picture_29.jpeg)

 $\overline{\mathcal{L}}$ 

**Contract** 

**Contract State** 

 $\overline{\mathcal{L}}$ 

 $\overline{\mathbf{c}}$ 

 $#10$ 

**July 1985** 

Washington Apple Pi

### **Am** LUI-1r~T **Arll. AnD UJI-iAT Am,**  $\mathbf{1}$ 3) My previously presented Binary ~ <--> HEX <--> Deci-— ram  $\mathbf{I}$

 $\Box$ 

#### ...,Iohn **A .** Love. <u>ЬЧ</u>

In the December 1983 issue of Washington Apple Pi, Dr. Charlie Brown presented his program entitled "User-Defined Programmable Function Keys". This program allowed the user to build his or her own Macro table. Each Macro was accessed by typing a "Ctrl-F" plus the Macro key itself. For example:

"CTRL-F" + "0" = PRINT CHR\$(13) + CHR\$(4) ; "OPEN FILENAME" <cr>

In the above article, Dr. Brown presented his Applesoft Driver which allowed the user, via monitor screen prompts, to define his unique set of Macros. These Macros,' both the Macro keys and their associated Function definitions, were tacked onto the end of a Binary Code that Dr. Brown also presented. Subsequently, this Binary Code was meant to stand alone; that is, when this Code was BRUNned, your Macros became instantly available.

Since I was relatively new to Assembly Language at the time, I accepted Charlie's utility as a challenge because ONLY the Binary Code was presented. I disassembled this Code and presented it in my June .1984 article in the Washington Apple Pi Journal.

Towards the end of my June 84 article, I promised<br>certain key changes to Charlie's utility, among them being :

1) Conversion of the "GET" commands in the Applesoft Driver to "INPUT (anything)". In this manner, I maintain the error-correcting capabilities of INPUT and the input-of-anything (commas, colons, etc.)<br>capabilities of GET.

2) The capability to NOT display the actual command and displaying ONLY the result of executing the command. For example, NOT displaying

PRINT "A" <cr>

but displaying just

A

3) In Dr. Brown's utility, "ESCape" negates the efficacy of the user's Macros and "RESET" re-installs them. As I mentioned in June 84, "ESCape" is widely<br>used by word processors and other editors. Therefore, used by word processors and other editors. Therefore, I proposed changing "ESCape" to some other key.

Since last June I have thought of some more changes and/or additions :

4) The capability of using imbedded Macros, that is, one Macro calling another.

5) The use of totally re-locatable Assembly Code so that the Applesoft Driver can move the resulting stand-alone Binary Code anywhere the user chooses.

I have provided the WAP Library with the resulting two-part Code ALONG WITH some other "goodies" :

1) My previously published "LIST Formatter" for BASIC Code.

2) My previously published Menu-driven Machine Code Editor for those folks without an Assembler.

mal number converter via the Ampersand vector.

4) My previously published "NIFTY" utility that included resurrecting DELETEd files.

All this on ONE disk -- folks, you simply cannot afford to pass up this onel!

Well, enough of the commercial. In the process of adding to Charlie's utility, I began to think that it would be very nice to enhance the Macro capabilities<br>of Neil Konzen's great "Global Program Line Editor" published by the famous Beagle Brothers. 50 I undertook the ·small" task of dis-assembling Neil's 4,539 Byte Code for his 48K version, "PLE.48" (DOS 3.3). What resulted was a 51 page listing - profusely commented, I assure you. No, Bernie, I am not asking you to publish it!!!

Neil's Code consists basically of a 443 Byte Driver Code whose function is to :

1) Test for the presence of at least 48K DOS.

2) Present the appropriate credits on the monitor screen.

3) Load the remaining  $4,096$  Bytes (\$8000 -- \$9CFF) directly from the G.P.L.E. disk by using the RWT5 routine. This 4 kilobyte Code is protected by placing it between the DOS File Buffers and the start of DOS @ \$9000.

4) Set up the Ampersand, CTRL-Y and RESET vectors.

5) Set up the  $1/0$  hooks =  $(KSW)$  &  $(CSW)$ .

6) Exit to Applesoft via a JuMP to \$9084.

Neil uses his Code to both construct AND edit his Macros that are executed, or awakened, via the "ESCape" key. It turns out that his Macro table is stored between \$9880 and \$9CFF on his 48K version of the G.P.L.E. This gives a whopping 1,151 Bytes, not including the trailing HEX 00 whiCh his Code depends on to recognize the end of the Macro table.

So, what's to enhance????? Good question! The ONLY reasonable answer is to expand or increase the 1,151 Byte limit. But before I get to this expansion, let me explicitly state what I have only implied so far. IF your Macro sets do NOT individually exceed 1,151 Bytes, then use ·PLE.48" on your G.P.L.E. disk to construct and edit each separate set. THEN, type after each set is complete :

BSAVE NAME, A\$9880, L\$480 <cr>

Do this for several names/sets. And, then, when you<br>BRUN "PLE.48" you can follow this with :

BLOAD NAME <cr>

Voila!!! You are no longer hampered with Neil's Macros OR the Macro set you re-initialized on your G.P.L.E. disk when you first received it. You might even want to consider a separate disk devoted strictly to Macros. Think about it!!! A whole disk just for your many Macro sets that you can selectively BLOAD at whim.

But, what happens when you need "under one roof", so- do Neil's. to-speak, a Macro set consisting of more than 1,151

In effect, I make available 511 more Bytes of Macro Object Code under the same name : table (not including the mandatory trailing HEX 00 just as in the case of Neil's Macro table). I lower PLE.4B HIMEM to \$8400 vice Neil's \$8600 and place my added Macros between \$8BOO and \$8CFF which is just BELOW and save it on the G,P.L\_E. disk itself\_ I have taken

1) HIMEM is lowered, thus making less memory available absolutely identical to Neil's T/S List for your Applesoft program(s).

2) Neil's Macros cannot communicate with mine and vice-versa. By the way, whereas Neil uses "ESCape" to Driver, you've got two "BS.<br>alert G.P.L.E. that the next keypress is a Macro, I two reciprocal "BLOADs" to<br>use "Ctrl-K". Furthermore. whereas Neil uses "Ctrl-E" set. Fo use "Ctrl-K". Furthermore, whereas Neil uses "Ctrl-E" set. For my 511-Byte set : + "7" to list his Macros on the monitor screen, I simply use a "Ctrl-L". It was mandatory that I use BSAVE NAME, A\$8BOO, L\$200 <cr> two keypresses NOT otherwise used by Neil to prevent<br>any conflict. Think of "K" for "Kall" and, of course, You may even want to consider using distinctive preconstruct and edit these additional Macros just as you ple, "ESC.NAME" and "K,NAME".

![](_page_30_Picture_486.jpeg)

Bytes. Ne1l's Code cannot accomodate you. But, the One more thing before I present the new "PLE.48" re-vamped "PLE.48" Driver to follow can!!! Driver, Once you assemble the new Driver, it is absolutely mandatory that you save the resulting

where "PLE.48" exists. So, mine are protected between great pains to begin and end the changed Driver at the the DOS File Buffers and DOS just as Neil's are. Same memory locations as Neil's Driver. The saving There are only two disadvantages to my approach : under the same name is mandatory to insure that the Track/Sector List pertinent to the new Driver is 1) HIMEM is lowered, thus making less memory available absolutely identical to Neil's T/S List. Examination

 By, by the way. If you choose to use the changed vice-versa. By the way, whereas Neil uses "ESCape" to Driver, you've got two "BSAVEs" to do and, of course,

"L" for "List". In absolutely every other aspect, you fixes to differentiate between the two sets; for example, "ESC.NAME" and "K.NAME".

![](_page_30_Picture_487.jpeg)

![](_page_31_Picture_21.jpeg)

![](_page_31_Picture_22.jpeg)

contd. on pg 54

 $\ddot{\phantom{0}}$ 

Washington Apple Pi

![](_page_32_Picture_0.jpeg)

Last month we examined waveforms in the time domain, and touched briefly on a few of the problems that can be encountered in trying to synthesize particular combinations of waves. This month I would like to digress from the strictly creative side of music synthesis to go a little deeper into one of the bigger problems we encountered - that of fo1dover, or ali as ing.

You will recall that we discovered a false tone, or "alias", when we included all the harmonics associated with a relatively high note. At that time, I indicated that the computer must store a table of digital values of time-amplitude coordinates to describe a waveform, and that the table must be read and converted from digital information to an analog signal to be reproduced as a musical tone. The problem of fo1dover occurs essentially when the frequency of the tone is so high that the speed of the computer is insuffic-ient to keep up with it (since waveform frequencies are in terms of cycles per second). Now, let's see how this actually happens.

Suppose that we sample a waveform which has a frequency of 12,000 cycles per second. Suppose further that the computer has a maximum sampling rate of 20,000 samples per second, or 1 sample every *1/20* millisecond. The waveform being sampled is repre sented in the diagram below by the solid line, while sented in the diagram below by the solid line, while<br>the actual samples are represented by the heavy dots. As can be seen, there is another waveform which can fit the sample - the one represented by the dashed line.

![](_page_32_Figure_4.jpeg)

Time in Hsec.

This is possible because the samples (the dots) represent the only information that the computer has stored about the waveform being sampled. The waveform that the computer might produce (the one depicted by the dashed line) is about 8,000 cycles per second. The resulting ambiguity is what is termed aliasing.

In practice, both the Apple and the Hac can sample at rates greater than 20,000 cycles per second. However, the problem of aliasing is present in both music syn-<br>thesis systems. In order to eliminate the ambiguity<br>which results in aliasing, it is necessary for the computer to produce at least two samples for each complete cycle of the waveform. Thus, if our computer can take 36,000 samples per second, the highest frequency we can produce without aliaSing would be 18,000 cycles per second. A musical tone pitched at 880 cycles per second (A below high C) would produce overtones of 17,600 cycles per second at the 20th harmonic, necessitating a sampling rate of 35,200 samples per second. This would (and does) begin to reach the limits of the synthesizers available to us on our micros. Correspondingly higher tones will

necessitate omitting the higher harmonics from our synthesis in order to avoid fo1dover.

We will attack the other problem areas of music syn-<br>thesis as they arise, and we will also find a few (possibly) pleasant surprises, such as the fact that we are not restricted to the standard "well-tempered" tuning of a piano or organ in our synthesis. We will see that we can define such things as 14-tone scales and really dynamic instruments. Next month we are going to take a look at envelopes of individual harmonics, and suggest a way to simulate them. In dOing this, we will also see how we may modify our essentially mathematical music model to account for non-1inearities in natural musical tones.

Looking ahead a little further, we have the unique opportunity to test out seven or eight synthesizers for our computers, and we will do this in conjunction with the regular software review column. with the regular software review column. In all, it should be a pretty lively summer for us music enthusi as ts.

(Ed. Note: Who is that masked stranger running around on your frequency chart?) ~

## SUPER-TEXT  $PROF ESS$   $I$ ONAL $:$ ~RRr~TA

Merle Block 9 A

The Muse Software "Super-Text Professional Word Processor" instruction manual describes two uses for the <Ctrl-I> key in the "Add" Hode. First, on page 3-3, the <Ctrl-I> key is described as moving the cursor to the next hard tab (every 8 characters). That function works as described. Then on page 4-16 the same key is listed as one of the six "User definable" keys. These serve to direct codes to the printer that will either change the printer font or<br>print characters that are not on the keyboard. (See print characters that are not on the keyboard. Chapter 7 of the instruction manual for the details.) The <Ctr1-I> key is not directly usable for the "definable" function. Muse technical support Muse technical support (Mr. David Collins) immediately responded to my letter on that subject with the following instructions:

After the parameters for the User definable key are installed in accordance with Chapter  $7<sub>z</sub>$  the <Ctrl-I> key function is obtained by typing a "dummy character", such as \*, in the text when in the "Add" mode. Then, before printing the file, the "dummy character" is changed to the <Ctrl-I> key with the "Replace" function, as described on page 3-9. (Any other seldom-used character, such as  $\ell$ , %, or @, can be used as the "dummy character".)

Of the six word processor programs that I have used, the Super-Text Professional program best meets all of my needs for a word processor. (However, the files are not saved in DOS 3.3, which can be a problem when  $trvina$  to use the file with another program.) trying to use the file with another program.)

# Announcing the only devoted entirely to

### Sponsored by MACWORLD, the Macintosh Magazine, August 21-23, 1985, Bayside **Exposition Center, Boston**

The second standard in business computing has arrived, and it's called the Macintosh Office. The power, flexibility, and ease of use of the Macintosh offer you the alternative you've been waiting for. And the introduction of the Macintosh Office provides all levels of business with a choice.

The Macworld Exposition is your chance to see it all in one place-software, hardware, and peripherals developed for the Macintosh. See for yourself the products available now that will help you work faster, easier, and smarter.

All of the elements of the Macintosh Office will be on display. The 512K Macintosh, the LaserWriter, and AppleTalk™, as well as Jazz™ from Lotus", are just a few of the products you'll get to see.

The Macworld Exposition has a targeted schedule. designed to fit your busy schedule. As a dealer, a distributor, a retailer, a business user, or an educator, the three-day conference and exposition is designed for you.

Day one is for dealers, distributors, retailers, and other third-party vendors to talk to Apple and the  $100 +$  exhibiting companies about their products.

Days two and three are specifically geared for people interested in the Macintosh as a tool for business and anyone else interested in the Mac.

#### Who should attend?

Industry: Dealers, distributors, retailers, wholesalers, manufacturers, systems houses, consultants, technical programmers, all other ISOs Business: CEOs, presidents, vice presidents, managers, comptrollers, owners partners Professionals: Doctors, nurses, bankers, lawyers. engineers, stockbrokers, real estate and insurance agents, CPAs, consultants Education: Administrators, faculty, students

#### Here's a look at some of the conference sessions designed for you:

- **The Outlook for the Mac in the Office**
- <sup>o</sup> Developing Software for the Macintosh
- **9 How to Start and Survive in Business with a** Macintosh
- **Maximizing MacPaint\***
- **O** The Mac Clinic
- **O A Guide to Better Business Graphics**
- **O** Maximizing MacWrite<sup>3</sup>
- <sup>o</sup> Database Management on the Macintosh
- **O** Getting the Most out of Spreadsheet Programs.
- o How to Get Your Programs Published
- **O** What's Available in Mac Software
- **File Management Tips and Techniques**
- O Maximizing Macintosh Disk Storage
- The Mac in the Classroom
- **The Mac in Higher Education**
- · Developing University Courseware with a Macintosh

# computer show the Macintosh<sup>™</sup>

#### Here are some of the companies who will be showing Macintosh products:

**Advanced Logic Systems** Aegis Development Ann Arbor Softworks A+/Ziff-Davis Publishing Co. Apple Computer, Inc. Applied Logic Systems Apropos Software, Inc. Artline Industries Assimilation, Inc. **Blue Chip Software Boston Software** Brain Power, Inc. **Cadmus Computer Systems** The Cobb Group **Communications Packaging** Corp. **Computer Additions** Computer Identics **Computer Learning Systems** Computer Shopper Computer Software Designs, -Inc. The Computer Store Corvus Systems, Inc. Consulair Corporation/ **T/Maker** Creighton Development, Inc. Diablo Valley Design Diversions, Inc. EDP Supply North Enterset **Esoft Enterprises** ExperTelligence **Express Computer Supplies** First Byte, Inc. Forethought, Inc. Frontrunner Computer Industries **Future Design Software** General Computer Company Haba Systems Havden Book Company Hayden Software

Hayes Microcomputer Products Hippopotamus Software Icon Publishing **ICON Review/Mindwork** Infosphere, Inc. InfoWorld Innovative Technologies/ Communications Intermatrix, Inc. Intersol Iomega Corp. The Kette Group I/O Video Kraft Systems Lavered, Inc. Living Videotext, Inc Loki Engineering, Inc. Lotus Development Corp. Mac Packs, Inc. MacTutor **MACWORLD** Micro Design Micro Marketworld Miles Computing, Inc. Microsoft **MPH Computer Products** Mycroft Labs, Inc New Line Odesta Corporation Optimum Computer Luggage Organizational Software Corp. Palantir Software Paradise Systems, Inc. PBI, Inc. Peripheral Computers & Supplies Peripheral Systems Personal Computer Peripherals Prometheus Products, Inc. ProVUE Development Corp. Onene Inc.

Scott, Foresman & Co. Servidyne Micro Systems, Inc.

Sierra Information Systems Silicon Beach Software Small Business Computers of New England Sof'lech Microsystems Sofrldes Software Arts, Inc. SoftWeave Softworks Limited Stoneware Sunol Systems Systems Control Tecmar, Inc. Telos Software Products Video<sup>-</sup> Warner Software

t to an man and a

The Macworld Exposition is produced by World Expo Company and managed by Much Hall Associates. For further by Mich Hill Associates For further<br>information call Mich Hill Associates<br>at  $617/329.7466$  or  $617/329.8091$ .<br>Macworld Exposition is a registered<br>trademark of World Expo Company,<br>Inc. AppleTalk, MacPaint, and<br>MacWrite ar Apple Computer, Inc. Macintosh is a<br>trademark licensed to Apple Computer Jazz and Lotus are trademarks of Lotus Development Corn

![](_page_34_Picture_7.jpeg)

This inaugurates the Macintosh question and answer column that SigMac members suggested at the May meeting. Unfortunately, there was no opportunity at a June meeting for members to pose questions. On the other hand, I get the fun of making up my own questions!

These questions are inspired by items in the June WAP Journal, the message traffic on CIS/MAUG and the WAP SigMac BBS, and other snippets I picked up along the way. In the future, I hope to include more questions of general interest from, or inspired by, the membership.

- Q: At the May SigMac meeting, you said the latest Finder was version 4.2. All my dealer had was version 4.1. What gives?
- A: I accept the responsibility, and the blame, for this misinformation. The latest, officially released version of the Finder  $is$  version 4.1. I was thinking of the Desk Accessory named SkipFinder, which is at 4.2. Independently of my mistake, some wise guy modified the version number (and only the version number) of Finder 4.1 and started a 4.2 circulating among the various bulletin boards. (Ha, ha, ha.) Andrew Kaplan reports on the WAP SigMac BBS that a new, test version numbered 4.3 is starting to make the rounds. But the last blessed-by-Apple version is 4.1, and likely will remain so for some time to come.
- Q: Where and how do I get the new versions of the Finder, the Font Mover, MacPaint, and Mac-Write?
- A: Your dealer has received two disks from Apple with the new versions. You should be allowed to copy them for free onto either your old disks, or new blanks which you could buy at that time in the store. (At least one dealer in the area prefers to sell you copies he made in advance, at his leasure.) The WAP office has copies, too. The first of the disks contains files with information and instructions. You would be best advised not to follow them, however!

Start with the cleanest, least modifed version of the Apple distribution "System Disk" you can find. Copy that disk onto another, so if something goes wrong you can start over. Apply the "System Update" program to your copy. This updates the Finder, Imagewriter driver, and certain sections of the System file. (Note: do not use the System file on the update disk for anything but running the System Update program. That is, do not copy it for use on your own disks.) (It is important that you don't try to update any disk you previous updated to "lmagewriter 15". The new Imagewriter driver and the associated System file changes are the final, blessed versions, and differ from other versions which showed up with several recent products.)

![](_page_35_Picture_8.jpeg)

Next, customize the System file to the way you like it. Add and delete desk accessories and fonts. Finally, make additional copies of this "Master Disk" to build working disks for MacPaint, MacWrite, etc. That is, copy the applications and documents to your build disks.

There are dangers which appear when running the System Update program directly on commercially distributed disks, as Apple suggests that you do. Some vendors (especially of game programs such as Airborne and Frogger) named their program "Finder". When Update replaces the old "Finder" with the new, bye, bye software. Other vendors use copy protection schemes and rely on features which might be disturbed by changing the System file or by moving things around on the disk. Newer software, such as Microsoft Word and MacProject, come with Imagewriter 15 files.

As a general rule, consult first with the vendor before running "Update" on their product. They may prefer to send you a new version themselves. If you experiment, only apply Update to an extra, backup copy.

One more thing - don't overlook the special surprises in the Scrapbook of the upgrade disk.

- Q: Help! The new Font/DA mover crashes all the time.
- A: The new Font/DA mover has a bug which shows up on 128K Macs. When trying to move large Fonts, you get a bomb with error numbers 4,-1. I haven't heard of a cure other than a SI2K upgrade.
- Q: Help! My Desk Accessories which used to work don't work anymore.
- A: Not all of the desk accessories in the field, especially those written outside of Apple, were written according to a standard. Desk accessories may have "private resources", things such as dialogs and menus which they use. Each DA in your System file has to have a unique number (seen only by the operating system, not the user), and the private resources have to have numbers which match. When a correctly written DA starts up, it finds out its current number, and then it computes the corresponding numbers of its private resources. In order to prevent numbering conflicts, DAs and their private resources may be renumbered when they are installed. Further. when DA installer programs (including both the old DAM and the new Font/DA mover) renumber things, they should also "back-patch" (change) some resource numbers within the private resources.

Some DAs will only work when they are one particular number. These may fail when moved with the new FonV DA mover, which does frequent renumbering of DAs. The old DAM doesn't renumber as often, but when it does, it doesn't back-patch the private resources correctly. In time, I expect to see most of your favorite DAs corrected and redistributed in the new format.

(Before you get mad at Apple for this, I have to point out that there are only a few different numbers that a DA can have. With the growing popularity of DAs, the new *FIDAM* fills a necessary purpose.)

- Q: Help! Finder 4.1 doesn't work with my Tecmar hard disk.
- A: The new Finder uses an operating system call that the old one didn't, and one which Tecmar doesn't support. You can patch the new Finder to make it not use this call, and thus make it compatable with the Tecmar. Using FEdit (a shareware program found on SigMac disks 17 and 9 -- Pay Up!), hex search for the consecutive bytes A00257CA. Change all occurances of these four bytes, and the two which follow, to 4E714E714E71.

Further, if you are using Tecmar's 2.0 software, copy the DRVR resource named .PRINT from the System file on the original Tecmar boot disk to your newly modified System File. You may use REdit or RMover (on SigMac disk 13) to do this. This is for the print spooler. (Thanks to Mike Cohen and other MAUGers for this information.)

- Q: What about the update to MacTerminal I received a letter about?
- A: Don't expect the new version of MacTerminal until late summer, at the earliest. The main reason for that letter was to get a good mailing address from you, and secondarily to warn you that the new manual won't match your present software. There are no major overhauls to MacTerminal planned. The next version will be mostly bug fixes and the addition of the MacBinary transfer protocol, the new CIS/MAUG file transfer standard. Some folk are beginning to receive the promised copy of the new manual.
- Q: Where is the copy of MacDraw I was promised with my S12K upgrade?
- A: According to an unofficial message on MAUG from someone who works at Apple, they expect to ship the remaining copies of MacDraw withing 1-2 weeks. That time will have expired by the time this 10urnal is printed. However, they've been late before. Certainly if you sent your card in more than 6 weeks ago, and if you haven't received your MacProject yet, call (408) 988-6009 to put a tracer on it.
- $-$  Q: Going back to MacTerminal, even though I don't "Save lines off the top", MacTerminal still spins the disk and delays me, while I rather it wouldn't. Is there anything I can do?
- A: Yes. After every 8 1/3 seconds of inactivity, MacTerminal saves a copy of the screen image to the disk. This is to protect you against power failures. Using FEdit you can change the time constant to other values. Search for the Hex string 000001F4. To change it to mean (slightly under) 30 seconds, substitute 00000700. If you don't know how to use FEdit with confidence, only experiment on a backup copy of MacTerrninal! These longwords (numbers) are time intervals measured in "clock ticks". There are 60 "clock ticks" per second. IF4 is hexadecimal for fivehundred, meaning 8 1/3 seconds.
- Q: And what is MacBinary?
- A: MacBinary is a way of sending complete Macintosh files, any Macintosh files, to a remote Mac while preserving all of the file's attributes (such as its Icon). While similar in purpose to MacTerminal's "Mac-to-Mac" feature, it improves upon it by allowing you to send the Mac file to any other computer first using common XMODEM. That is, you will be able to store a Mac file on any BBS, whether it be on an Apple II, an IBM, or a Brand-X CP/M machine. And when it reaches another Mac, it will be intact, without the need for BINHEXing or other conversion. (The only requirement is an 8-bit data path.) You can also transfer complete Mac files in this manner to the many mainframe and minicomputers which implement Columbia University's Kermit protocol. Red Ryder 5.0 implements Mac-Binary and Kermit together. MacBinary is the new standard for uploads to CIS/MAUG, and wilt be available on many popular terminal programs ih the future. The public domain program "FreeTerm" currently implements Mac-Binary to get you started. (The technical specifications of the public domain MacBinary protocol can be found in DL 8 on CIS/MAUG/MacUser Sig.)
- Q: Why doesn't Smartcom II run with the Apple 1200 modem? I thought it was "Hayes Compatible"?
- A: The Apple 1200 modem, and the USRobotics Password modem on which it's based, are not identical in function to the Hayes Smartmodem. While most major features are similar, there are significant differences. Most software writers take pains to use only the set of common features, and in that sense, the software may be called "Hayes compatable". Smartcom, by Hayes themselves, had no such motivation. Note, too, that some of MacTerminal's bugs (such as the failing of the "Wait for Call" menu) are due to the differences between the Hayes and the USR.
- Q: What is DMA, and why is it good that the Hyperdriye uses it?
- A: The Hyperdrive does not use DMA, contrary to popular myth. DMA, "Direct Memory Access", is a method on some computer systems for peripherals, such as disk drives, to send data directly to and from memory, without going through the Microprocessor or CPU. It is several times faster to do it this way, since no program execution is

needed. However, on the Mac, the data bus (a common set of wires used to send data from one point to another) is shared on alternate cycles between the video display and the microprocessor. This would make it very difficult to synchronize a DMA data transfer with the needs of the video display. The Hyperdrive does, however, connect directly to the data bus, which contributes to its superior performance.

- Q: What is the latest word on the Hyperdrive? Will Apple support my Mac after I install it?
- A: Check with your dealer for the latest information. You should know, though, you no longer have to modify a S12K Mac motherboard to install a Hyperdrive. GCC has a new way to clamp the connection to the 68000, without removing it. The current Hyperdrive ROM is specific to the Mac ROM, so it would have to be replaced with a newer version when you get the new version of the Mac ROM (expected later this year). While not a serious problem, you may face added time delays if you have to wait for GCC to produce and install the ROMs for you.
- Q: Can you recommend one of the companies that do memory upgrades cheaply?
- A: No. If you modify your Mac motherboard now, before Apple product announcements later this year, you would be rolling dice that are not weighted in your favor. Any operation that modifies a motherboard, such as do-it-yourself memory upgrades (including those done by well meaning entrepreneurs) are very risky. You may be unable to swap the modified board for a new, improved variety, or to swap the modified board for a service spare at your Apple dealer. (Currently, new S12K boards cost the dealer \$700. You would have to pay more.)
- Q: How do I send information from my Radio Shack Model 100 to the Mac? Using Mac-Terminal, each line overwrites the previous one.
- By default, the M100 sends carriage returns, but not line feeds. Many Mac terminal programs, such as RedRyder and MacTEP, can tolerate this. MacTerminal can not. However, you can tell TELECOM on the M100 to send linefeeds too, by entering POKE 63066,1 in MIOO BASIC. By the way, the Imagewriter cable can be used to connect the MIOO to the Mac. For more information, see Steve Hunt's article on page 46 of the June W AP Journal.
- Q: My dealer hasn't gotten AppleTalk kits yet for the Lisa/MacXL. How do I connect it to AppleTalk, to use the LascrWriter, for example?
- A: As of this writing, no such kits have been shipped. However, you can make an adapter (or have one made for you) which allows a Mac AppleTalk kit to fit on the Lisa. Get a 9-pin Female and 25-pin Male data connector from your favorite supplier, perhaps Radio Shack. Using as short wires as possible, connect (2S·Pin -> 9-Pin): 2->S,

3->9, 19->8, and 20->4. (Thanks to Dennis Brothers for this information.)

- Q: What is the latest on the Switcher?
- A: This answer is sure to be outdated by the time you read this. Version 3.0 was meant to be the final one, but it was not completely satisfactory. Andy is up to 3.1 now. The final version will likely be widely distributed by Apple, and  $\frac{d}{dt}$  $\blacksquare$  free.  $\blacksquare$

![](_page_37_Figure_12.jpeg)

As an enthusiastic Macintosh owner and avid reader of MacWorld magazine, I often enjoy reading the "Open Window" section of the magazine. This section presents readers with ideas and discoveries about the Mac<br>that are not found in users mannuals. Therefore, I that are not found in users mannuals. reacted with enthusiasm when I learned that a letter I cation in the June issue. My letter dealt with "Fast Presentation Graphics for the Mac" (see p.44, April<br>1985 WAP Journal).

When I received the June issue, I read with dismay my contribution to the "Open Window" section of MacWorld (p. 149), for I hardly recognized it. Although I (p. 149), for I hardly recognized it. accept the need for editorial changes to include gram-<br>mar, punctuation, and word choice. I quickly noticed mar, punctuation, and word choice, I quickly noticed<br>that my letter bore little resemblance to the pub-<br>lished product. Throughout the letter was "added Ished product. Throughout the letter was "added<br>material" not included in my original letter. The<br>worst example was the addition of the entire last worst example was the addition of the entire paragraph that I did not write and whose conclusion I did not agree with. In all, 24 out of 63 lines (38%) were added by the editors under my signature!<br>"60 Minutes" paraphrases its letters when t "60 Minutes" paraphrases its letters when the pro-<br>ducers have added material to a listeners letter.<br>Perhaps MacWorld feels it is acceptable to add Perhaps MacWorld feels it is acceptable to add to submitted letters because it pays \$25 to \$100 for accepted ideas. Editorial license does not cover adding material to submitted letters under the author's name without signifying it as such. particularly important since the author may not agree<br>with the conclusions added by the editor. I hope<br>that MacWorld will reconsider its current policy,<br>because this is an example of When Editorial Policy<br>Goes Too Far!

#### MacTracks contd. from pg *4S*

work in MacWrite, and nowhere else. You can, however, copy the Tracks file to another disk which has MacWrite on it, and those tracks will then work with MacWrite on that disk, so you don't have to redefine tracks for the same application on another disk. It would be nice if there were a "global" track recording capability, in which you could define tracks which span applications, but that is not possible in the current version of MacTracks. Despite these problems, at \$29 this product is well worth it and I would recommend MacTracks to all Mac afficcianados who are interested in getting more out of their Mac. It is a good tool and could be a real timesaver in selected applications.  $\mathbf{\Phi}$ 

![](_page_38_Picture_0.jpeg)

![](_page_39_Picture_0.jpeg)

Just in case you're lucky enough to have convinced your employer to start using the Macintosh in your office (and even if you're not), here's the way to help yourself to easy Expense Account reporting in the form your company prefers, while allowing Mac to do most of the time-consuming work.

Create a personalized Expense Account Reporting Form. It offers you the following features:

- It's easy to use.
- It matches your company's format, so the folks in Accounting

won't flip when they see it.

- o It calculates totals for you.
- It's flexible enough to allow for variations, footnotes and unusual

expenses to be explained without having to leave the simple form

you are about to create.

It will look something like this when you're through:

![](_page_39_Figure_11.jpeg)

The "heart" of your expense report will be an electronic financial "spreadsheet" or "worksheet." If you're unfamiliar with the terms, they simply mean a "ledger" created and used on a computer. The one I'll use here is Microsoft's "Multiplan"<sup>tm</sup>, but any of the available financial spreadsheet software programs wiII fit into this scheme.

First. create your ledger using your financial spreadsheet software. Be sure to imitate your company's expense report format as closely as possible. Use titles across the top of your

spreadsheet to indicate days-of-the-week, "other" and "totals." At the left, list all the categories of expenses your company permits. and feel free to include categories your accounting department may not have thought to include. (You know, the ones you're always having to write in by hand, such as international currency exchange fees, travellers check fees, publications, etc.) Remember, you're in charge of this form, so you can include anything you want!

Following the instructions with your spreadsheet software, make sure the spreadsheet calculates all the appropriate totals. by day-of-week, by expense category. and, of course, the "Grand Total." Don't forget to make space in your spreadsheet for the computer to automatically calculate whether you own the company money, or it owes you! You can even have the computer figure international currency exchange rates if you travel abroad often enough to make the effort worthwhile.

As you design your expense ledger, keep in mind the value of holding its dimensions to those manageable on a standard-sized sheet of paper. Of course, you can go to two pages, but it'll be a lot handier if you can confine your ledger to about half the size of an 8-1/2 by II-inch sheet. Use abbreviations. Use smaller font sizes (with Multiplan<sup>tm</sup>, that's possible instructions have appeared in MacWorld magazine; with many other spreadsheet software programs, changing fonts is impossible).

Remember to preserve your spreadsheet, once it's all set, as a FORMAT by choosing "SAVE AS..." from the FILE menu and naming the document "Expense Wksheet." That way, whenever you're ready to submit an expense report, you won't have to go to the trouble of re-creating the spreadsheet with all its formulas. You'll just fill in the numbers for each expense item, let the spreadsheet calculate the totals, then "SAVE AS..." your "Exp Rep [date]". You'll still have the blank format for the next time.

Say goodby to your spreadsheet software for awhile. OPEN MacPaint next and create a new document. Using Mac's graphics tools, "paint" a copy of your company's letterhead, logo, and other Expense Report heading elements. Again (to keep the accounting department happy), try to imitate the original form as closely as possible. (If you want to spring for some of the "optical scanner" hardware now available, you could even have your Mac take a picture of the original form and translate it into an on-screen image.)

As you create the MacPaint heading, keep in mind whether you need to fill in certain information inside that portion of the page for each expense report. If you do. be sure to leave space across the entire width of the page for a line or two of "MacWrite space" so you can "write" later, after pasting the contd.

"painting" onto your final form. [This is actually one of the trickiest parts of this project, so. for simplicity's sake. you might want to keep the company logo as a separate image, leaving room beneath it for filling in timely information such as date and time of submission.]

When your MacPaint Expense Report heading is complete, preserve it by choosing "SAVE" and naming it "Expense Heading." You'll want to cut-and-paste from it in a moment Now, you're ready to create your final Expense RepOrt Form. OPEN MacWrite and create a new document. Set your margins as wide as you can. (Remember that you can move the MacWrite window around on the screen and make it larger when you do, so you can set very wide margins beyond the dimensions of the Mac screen (see your MacWrite instruction manual for how to do this, if necessary).

At the top of the page, enter a few "RETURNS" to leave a few blank lines at the top. (You'll use them in a few minutes.)Next, INSERT a new RULER. The new ruler will duplicate the one at the top of the page. But you need to set lots of TABS in this ruler... one tab for each column in your spreadsheetJledger. It's hard to set them accurately the frrst time, so just leave an equal amount of space between each tab across the ruler.

Now, QUIT MacWrite, naming your new document "Exp Rept Format" as you leave. OPEN your spreadsheet software by OPENing' the document you created earlier ("Expense Wksheet"). Now, SELECT the spreadsheet you created... JUST the part of the spreadsheet you are actually using (Multiplan<sup>tm</sup> allows you to easily select the cells you are using by simply clicking and "dragging" across the spreadsheet.) COpy the spreadsheet into Mac's clipboard. Then, QUIT the spreadsheet software and return to your MacWrite document called "Exp Rept Format."

Once you're back in the final format document, position your cursor below the second ruler (the one with all the tabs). Choose PASTE from the EDIT menu. Your spreadsheet will appear! Don't panic! It probably looks all screwed-up. That's just because you have to adjust the TABS in the ruler above the spreadsheet. Adjust them carefully, one-by-one, until your spreadsheet looks the way it's supposed to look. Add more TABS, if needed. Remove some, if you've added too many. Also adjust the MARGINS, if necessary, to allow enough space for the spreadsheet. This adjustment process is painstaking, but remember, once you get it right, you'll never have to do it again, because you will "SAVE AS..." a FORMAT later on.

With your spreadsheet in place, move your cursor back up to the top of the page, between the two rulers (where you earlier inserted a few RETURNS, remember?). Now, QUIT the document, answering yES when Mac asks you if you want to· "save changes?"

Back to MacPaint now. OPEN your "Expense Heading" document and find the company logo and heading you created. SELECT it by surrounding it with the MARQUEE (the dotted

rectangle tool in the upper-left comer of the screen). COpy the heading into the clipboard. QUIT MacPaint and return to your final format "Exp Rept Format" document in MacWrite. Make sure the cursor is between the two rulers. Choose PASTE from the EDIT menu. Suddenly, your "Expense Heading" appears in the MacWrite document! Make adjustments in centering, etc., by selecting the picture and grabbing it by one of its borders and moving it left or right. (Don't try to move it up or down on the page this way. Do that by inserting or deleting "returns" above the heading.)

Your Expense Report Format is beginning to take shape. Just below the newly-inserted heading, but above the second ruler, add whatever MacWrite lines you may need for date, name, purpose of trip, etc. If you leave a few lines, you can always "write" in them later, when you're actually submitting an expense report. Now, position your cursor on the topmost ruler... up in the num- bered-bar area. Click. The ruler will tum black (it will be "selected"). Choose COpy from the EDIT menu. (Now there's a copy of that ruler in the clipboard.) Move your cursor to a point below the last line of your spreadsheet on the page. Choose PASTE from the EDIT menu. The copied ruler will appear below the spreadsheet. Below this ruler, type the words "Footnotes" or "Explanations" or "Notes" ... or whatever other title your company uses for additional information on an expense report. This space wi11 be used for explaining any unusual expenses listed in the spreadsheet above.

You're finished! Choose "SAVE" from the FILE menu, and your new Expense Report Format is complete.

Whenever you are ready to file a Report, first go to your "Expense Spreadsheet" document in your financial spreadsheet software, fill in the numbers, and let the spreadsheet do the calculations. Choose "SAVE AS..." and name the document "Report [date]." COPY the spreadsheet from that document into the clipboard and transfer it into your "Expense Report Format" (in MacWrite)...substituting it for the "dummy" spreadsheet which is already there. Fill in whatever's necessary in the MacWrite portion of the page (dates, explanations, etc.). Next, "SAVE AS..." "Exp Rept [date]" and print it out. It'll look, just like your company's form!

And the best part is ... the only part of this procedure you'U have to repeat, ever again, is the last paragraph above. Nothing else, because you've saved the rest as a FORMAT for reuse each time you file a new Expense Report.  $\otimes$ 

### **SOFIVIEWS By David Morganstein**

Mac Zap (Micro Analyst Inc.) Are you or did you ever want to be a MAC hacker? Well, having the right tools won't make you one, but not having them makes it almost impossible. ZAP programs are utilities which allow you to go behind the operating system to study the contents of and modify blocks of data on your diskettes. Many users of a personal computer would never want to or need to do this. However, knowledge is power and knowledge of how the disk system stores and retrieves data can give you the power to solve otherwise insurmountable problems. With utilities like MAC ZAP, you may be able to resurrect a lost file. With enough effort, such a tool can reveal the inner workings of the operating system or of applications programs, allowing you to make modifications which give you greater use of your equipment. For example, hard-disk owners may find out how to move programs onto their hard-disk and to disable any requests to "insert the Master disk" which slow down the operation and defeat the purpose of a hard-disk.

MAC ZAP is unique in the numerous functions it performs. It is entirely "Mac-like" in it use of pull-down menus and window displays. It permits you to: disassemble in 68000 assembly language a selected block of hex code from a disk, obtain volume and file information about blocks used, file characteristics and directory contents and view bit-mapped graphics as they will appear on the screen. All Zap programs provide you with the capability to read, display and modify a selected block from the disk. The MAC ZAP program and documentation go far beyond these in its translation and interpretation of the hexadecimal codes you will see when you examine the bytes on the disk.

An easy to use window allows you to select the drive and block to be examined or written to. Sequential blocks can be read just as easily and placed end-to-end in memory for viewing. When a selected block is read, it appears on the screen in both hexadecimal and ASCII form. Using the familiar vertical scroll bar, you can easily scan through the data and by pointing and clicking make modifications. Changes to the hex side of the display are entered in hex, while pointing and clicking to the ASCII side allow entry in that format.

Disassembly. Those who know or are learning 68000 assembly language can convert the memory display to a disassembled translation. A disassembly provides the knowledgeable user with a tremendous tool for taking greater control of their computer. As mentioned earlier. many commercial programs require that a master disk be inserted every time the program is run. Someone familiar with 68000 machine language can find the calls to such routines and disable them thereby eliminating a time-wasting impediment to getting his job done. The request is even more of a nuisance to a hard

disk user. When you have purchased an expensive piece of equipment to speed up your work activities by collecting many programs onto a single storage device, you don't want to search through them to find a Master every time you run a program.

![](_page_41_Figure_6.jpeg)

Volume & File Info. Occasionally, you will inadvertently trash a file you need or your diskette will show that things are not as you remembered them. You can use MAC ZAP to examine the directory of the disk. to locate all blocks associated with any file or to examine the blocks to find specific information which you wish to change. Files can be locked, ~ made invisible or protected by pointing and clicking.

![](_page_42_Figure_0.jpeg)

Searching. Using MAC ZAP you can search through memory for a string of characters. An entire disk can be searched, as well. This function can be used to compare two disk blocks to find any discrepancies. As described in the manual, these operations can be used to locate and modify specific calls to the Macintosh ROM or operating system.

![](_page_42_Picture_161.jpeg)

Setting Markers. Although purchasers of commercial software are permitted to make archival copies of their purchases to help protect them against failure of the magnetic media, this is not always easy to do. Special copy-protection systems are often used by software distributors. These systems often use different formatting codes to prevent the standard operating system from accessing the disk. MAC ZAP allows the owner of such software to specify different "markers" which may be helpful in making archival back-up copies of their commercial programs

![](_page_42_Picture_162.jpeg)

Special Functions. If the functions already described were not enough, MAC ZAP provides a number of other options and enhancements, as seen in the pull-down menu shown below. While most of the entries are fairly self-explanatory, a few may require a comment. Changing the device driver number (and resetting it to the normal Sony Disk Device Driver) will allow you to use MAC ZAP with files stored on a RAM disk or on a multi-volume hard disk. The device driver number is a pointer to software which is used in accessing "external devices", such a disks and RAM disks. Reading or writing multiple blocks permits you to transfer more than a single 512 byte block at one time, something you may need to do if you are examining graphics, for example.

![](_page_42_Picture_163.jpeg)

Documentation. As mentioned earlier, this powerful utility is made more useful by its accompanying 57 page manual. You will learn, not only how to use MAC ZAP, but in many instance, why its functions are helpful and when you would need them. To help you learn to use the program, a short tutorial is provided which leads you through the steps needed to search a disk for a specified string and to modify that string. An appendix describes the process of reconstructing a disk which is unreadable (while this may not always work, it could save you hours of time needed to replace lost information). The manual also contains descriptions of the way directories and files are structured. All in all, MAC ZAP can be recommended to those who can take the time to learn about the bits and bytes behind the Mac's operating system.

Summary. While there are some "free" public domain ZAP programs, such as FEDIT, MAC ZAP is so complete and its documentation so helpful that you should consider paying the higher price for it. If you want to snoop around on the disk, it is a superb tool. Micro Analyst, Inc., PO Box 15003, Austin, TX. 78761 Phone: (512) 926-4527. Price: \$60.00.

Quartet. While Apple computer has ballyhooed Lotus' recently released integrated package, Jazz, for the Macintosh, others have been developing and making available competing software products. Haba Systems recently released Quartet. a program built around a spreadsheet which purports to offer several other valuable functions. First, let me describe what it actually offers, then what it does not. Quartet provides a 62 column by 1000 row spreadsheet with many, though not all, of the common spreadsheet functions. It allows the user to produce pie, line or bar charts instantaneously in sub-regions of the spreadsheet based upon selected sheet entries. As the values in the spreadsheet change, the graphs change. The user can define a rectangle of the sheet to be text and enter, in notepad form, up to 1000 characters of information. Since the spreadsheet can be sorted by two columns, it might be used to access simple rectangular data bases. It does a good job as a spreadsheet and its integration with graphs is quick, but as I will elaborate on later, it is neither a word processor nor a data base package. Perhaps it should have been called Duet.

Spreadsheet. I found the spreadsheet fairly easy to use. The cells, as you can see below are labelled alphabetically by column and numerically by row, similar to VisiCalc. Moving around on the sheet is done in any of the following ways: clicking in the desired cell when it is visible; typing in the cell identifier, as in a "GOTO" operation; or clicking on one of the eight directional arrows which appear in the upper right-hand corner. A single click on the arrows moves one column or row, a double click moves a whole page. Column widths can be changed easily by clicking on the vertical line between the column identifiers and dragging the column right margin to the left or right. Each cell may contain either a value or a label. All entries are assumed to be values unless they are preceded by an apostrophe.

When entering data, a RETURN takes you down a row and a TAB moves you to the next column. There is no method for entering multiple rows of data so that, as you reach the end of a row, the cursor moves down one row and back to the left-most column.

Most of the functions found in other spreadsheets are available. Among the math functions provided are: average, min and max, power, and count. Quartet also gives you a date function which is useful for determining the number of days between two dates. The financial functions include: future and present value, net present value, and payment amounts. The standard logical and look-up functions are also included. One of the things I like about a competing spreadsheet, MUltiplan, is the ease of entering a range into a formula. You need only click and drag the Mouse across the desired cells and the program automatically enters the range into the formula. Quartet does not provide this handy approach. Ranges must be entered manually by typing the appropriate cell identifiers. There is no option to name a cell or set of cells and use that name' as a reference.

Two parts of the spreadsheet can be viewed at one time. By grabbing a vertical or horizontal bar shown near the up/down arrows in the upper left-hand comer of the screen, you can pull to the right (or pull down) to split the screen. You can easily jump between screens or have them scroll synchronously.

![](_page_43_Figure_6.jpeg)

Quartet allows for iteration which makes it useful for solving certain mathematical problems. The screen above demonstrates an iterative procedure to solve for the zeros of an equation,  $f(x)=0$ . Note that cell B3 is pretty close to zero. The area Al:A9 has been set up as a text area, more on that later.

![](_page_43_Picture_387.jpeg)

An interesting feature provided by Quartet allows you to add or subtract the contents of the clipboard to cells on the spreadsheet, denoted above as Paste+ and Paste-. This facility allows a manual method for aggregating data from a number of spreadsheets but is fairly inconvenient to use with more than one or two other sheets. Each table would have to be called up, Copied from, and Pasted back into the one sheet holding the combined totals. It is not an automatic linking of spreadsheets as provided by Multiplan.

![](_page_43_Picture_388.jpeg)

Quartet has a valuable editing function which permits you to either add to a range by a constant (Range+) or multiply all of the selected cells by a constant (Range\*). You could, for example, increase a column of prices by 10% by doing a Range\* using the constant 1.1.

Graphics. As I mentioned earlier, Quartet allows you to create three types of graphs which are displayed in selected areas of the spreadsheet (as opposed to appearing in separate windows). Below, you see a pie chart which is using the data in cells *Cl:CS* as the legend.

![](_page_44_Figure_0.jpeg)

#### Quartet Pie Chart

The graph area can be immediately resized by grabbing and moving the lower right-hand corner. Line and bar charts can contain up to four separate series while pie charts, always shown as percentages, are limited to one. Two series are shown in the bar graph below. The vertical scaling of the line and bar charts is done either automatically by the program or manually by you. While this is this most flexible approach, there is a "down-side" or what is sometimes called an undocumented "feature". When the limits of the Y-axis are entered manually, the X-axis and its labels may be cut off, as shown in the two bar charts below. The first was scaled automatically while the second graph of the same numbers using the same X-axis labels, was manually restricted to the range 20 to 60 with a step size of 10. You can see the results...

![](_page_44_Figure_3.jpeg)

Quartet Bar Chart· Two Series

![](_page_44_Figure_5.jpeg)

**Automatic vs. Manual Scaling** 

Text Entry. Quartet allows you to label areas of your spreadsheet with text in a notepad-like format, as you saw earlier. By selecting a rectangle of the sheet and defining it to be text, you can enter up to 1000 characters of text. Like the desk accessory notepad, you can not change fonts or font size. Words are chopped off at the end of a line, not wrapped around as they are handled in MacWrite. About the only formatting option is the ability to underline words. Unlike spreadsheet data and graphs, text can be cut and pasted between other applications and Quartet

Data Base. While the term "data base" appears in two chapter headings in the manual, Quartet is no more a data base

than is Multiplan. It can handle only a single rectangular array of alphanumeric information. It can sort the rows of the spreadsheet but not at a very fast pace. It took about 10 minutes to sort 200 five field records. It has no report generating or storage capability. There is no search function. In fact, since alphabetic information must be entered into the spread- sheet as a label, you are required to begin each alpha field with an apostrophe; otherwise, Quartet will try to interpret it as a mathematical function.

Manual. I found the 180-or-so-page manual to be clear and easy to follow. The first half consists of a tutorial with many examples, while the second half contains references for easy look-up. An accompanying 26-page pocket guide will serve you well after you have mastered the basics. The manual contains, an index, a table of contents and a stiff cardboard reference guide.

Weak Points. A serious deficiency is Quartet's inability to share data, values or graphics, with other applications. The clipboard can ONLY be used to exchange text. Quartet does not support the SYLK format for exchanging data with Multiplan. About your only option for graphics is to make a screen dump of an area around a graph and edit the resulting Screen 0 file with MacPaint, but that is not a satisfactory approach to an important requirement. Quartet has its own printing routine. The routine in the initial program release did not work with the Mac XL but the Haba people have indicated that a new release is now being distributed which will work with either hardware. The package is copy protected. You can move it to a hard disk but when you run it, you will be asked to insert your master disk. When moving it to the hard disk, the manual informs you that you must use the Font Mover to move a special font onto your hard disk system, as well.

The standard Macintosh interface has you answering a question about wanting to save the current data in the affirmative when you leave a program. In Quartet, you are faced with this dialog box when you quit:

![](_page_44_Figure_13.jpeg)

Summary. Spreadsheets and graphics are very desir- able computer applications. Given the relatively low price of the package, it shows considerable promise as an integrated program. Multiplan and Chart, its closest competition both in features and price, when combined with Switcher are, I believe, a superior solution. If Haba can correct the graphics problem mentioned above (manual scaling) and add the ability to Cut and Paste with other applications, the decision will be a harder one. An easier data entry interface which allows for automatic data entry within a rectangle (e.g. as used in Mulitplan) and easier selection of ranges would result in an equivalent package at a lower price. Haba Systems, 15154 Stagg St., Van Nuys, CA. 91405. Phone: (818) 901-0701. Price: \$200.00.

# Hayden Speller: A Spelling Checker for the Mac by Chris Klugewicz

Just about everyone who has used a word processor has had the experience of printing a long document only to discover a typo or spelling error in an otherwise perfect document. Various spelling checkers have appeared to help insure that that sort of thing is kept to a minimum, but until recently none was available for the Macintosh. At last, Hayden Software has developed Hayden Speller, a full-featured spelling correction program designed specifically for the Mac.

The Hayden Speller Master disk actually includes two programs, the spelling checker itself and another program called "Convert Dictionary." This second program allows you to convert a Hayden Speller dictionary (but not the main dictionary) to a text file for editing and then back into a dictionary readable by Hayden Speller. Also on the disk are a sample document called "DEMO," the main dictionary, and a System Folder [Figure 1].

The first thing that greets you when you open Hayden Speller is a blank desktop. To set things in motion, you open a document from the File menu. This gives you a window showing the type of document and some information about it. Hayden Speller then proceeds to check the document against its main dictionary, a personalized dictionary named " $\partial/MY$ -WORDS," and the dictionary specific to that document if one exists. This operation is very fast (much faster than Mac-Spell-Right from Assimilation Process), and you are soon presented with the number of valid words and the number of suspected misspellings. At this point, you have several options: you can display the valid and/or suspect words [Figure 2], you can print them, or you can go ahead and start making corrections. If you choose the last option, there are two methods of correcting: by word alone or in context. The second method is the one I think is most useful. A large dialog box appears, showing one or two lines from your document with a large hand pointing to the suspected misspelling [Figure 3]. You can tell Hayden Speller to Accept the word as correct, Accept and Save the word (put it in a dictionary), Postpone Action on the word, or Replace the word with the correct spelling. To assist in this last option, there is a check-box called "lookup" that displays Hayden Speller's best guesses at the correct spelling of the suspected word. To choose a word from the lookup list, just click on it, and it appears in the Replace box. When you've made your choices, click on OK to go on to the next word. When you're finished correcting. you are returned to the Hayden Speller desktop. You can now review your corrections (and fix any mistakes you made in correcting--a very useful feature) or close the document. If you choose the latter, Hayden Speller will ask if you want to save

![](_page_45_Picture_4.jpeg)

![](_page_45_Picture_6.jpeg)

Figure 2

![](_page_45_Figure_8.jpeg)

Figure 3

your corrected document under the same name as the original, then asks you if you want to save the words you told it to learn in the dictionary a/MYWORDS (for general use) or in a separate dictionary specific to that document. If you try to quit without finishing your corrections, Hayden Speller will remind you that some suspect words remain and offer you the chance to go back and correct them.

There are a couple of problems with Hayden Speller. First, though the documentation claims that the main dictionary contains something like 99% of the most commonly used contd. on pg 51

### **MacTracks: A Review by Don Shepherd**

When the Macintosh computer was introduced in 1984, one of the stated goals of Apple Computer was to encourage the development of low-cost, easy-to-use software for its new computer. Since then, and especially during the last 6 months, a significant amount of software has been released for the Macintosh. Most of this software could probably be categorized as relatively "easy-to-use", particularly that which takes advantage of the unique Macintosh user interface guidelines such as pull-down menus, icons, dialog boxes, and so on. But the retail cost of the software released for the Macintosh has not been substantially lower than the cost of software for other personal computers, including the IBM PC and the Apple II. Prices for Macintosh software range from "free" (for public domain software, of which there is a great amount for the Mac) to over \$500 for the sophisticated business packages. However, there are companies producing low-cost. quality productivity aids for the Macintosh. One of the better of these companies is Assimilation, Inc., maker of Mac Memory Disk, Mac Turbo Touch, and, its latest product and the subject of this review, MacTracks.

MacTracks is a utility program for the Macintosh that records keyboard strokes and movements of the mouse and lets you assign individual keys to play them back. These are called "Tracks". MacTracks can be used either from the desktop or from within an application, such as MacWrite. Since MacTracks is a desk accessory, it can be used from any application that supports the standard Apple desk accessory pull-down menu. To use MacTracks. you first pull down the Apple menu and choose MacTracks. You then tell it that you wish to begin defining a series of keystrokes and mouse movements, and you designate which key (cloverleaf-a, option-shift-cloverleaf-x, etc.) will be used to define the recorded actions. You then enter the keystrokes and make the mouse movements that you wish to record. When you are done, you click in a MacTracks dialog box in the lower right-hand corner of the screen to tell MacTracks to stop recording. From that point on. whenever you enter cloverleaf-a. or whatever key you have defined, all of your keyboard entries and mouse movements that you just entered, including menu pull-downs and menu choices, will be repeated. At a suggested retail price of \$29, MacTracks is a real bargain.

MacTracks is not copy-protected, as this would render it rather useless since you install MacTracks on your own disks. Installing MacTracks on one of your application disks is pretty straightforward. You simply copy the MacTracks Installer icon to your own disk. Your disk must have the System file on it (since Mac- Tracks works as a desk accessory, it incorporates itself into the System file). You double-click on the MacTracks Installer icon, answer the prompts. and it is installed. You now have a brand new desk accessory called, amazingly enough, MacTracks. After you have installed MacTracks. you can trash the Mac Tracks Installer from your disk, thereby freeing up about 21K. After installation, MacTracks seems to take up about an extra 15K in the System file, and it also uses another file on your disk where it records what keystrokes and mouse movements go with your designated cloverleaf keys. This latter file. of course, gets bigger as you define additional tracks. but the total disk space required by MacTracks is negligible. If you desire. you can easily remove MacTracks from your disks with a simple procedure.

Recording a track is very simple. Just tell MacTracks what key you want to define, enter your text or mouse commands (up to 5000 characters can be stored, but I have not tried that many), and tell MacTracks when you are done recording. You also have the capability to pause (temporarily stop recording while you do some things you do not want recorded--just like the pause button on a tape recorder), to record without doing (for example. if you want to record the menu selection "Quit" without actually quitting your document at that moment). You can also start over if you have made a mistake during the recording and wish to get a fresh start. All of these options are available to you, while you are recording, from a dialog box in the lower right-hand corner of the screen. This dialog box keeps re-displaying itself every few seconds in case it is overwritten by one of the application's windows. You can give each track a descriptive name, and there is a "Library" function which you can call up to see all of the tracks that you have recorded for an application. You can also delete tracks, change a track to a new key definition. or change the descriptive name if you want.

Everyone will find a different use for this utility. My first use was in MacWrite. Whenever I start a business letter, I always put the current date on line 2. skip 2 lines. then enter my name and address. With MacTracks, I can define a single key to do all that. That is a simple example; the real power of MacTracks is it's ability to automate any constant, repetitive series of keystrokes and mouse movements. I think all of us have seen situations where we wished for a way to automate a standard series of keystrokes or menu commands; MacTracks is the answer to that wish.

There are a few problems that I have found with MacTracks. I could not install it on a disk where I had already installed the MockWrite and MockPrinter desk accessories; I had to remove them before I could successfully install MacTracks. On the desktop, for some reason MacTracks does not sense when you have selected several icons by dragging the selection rectangle around them; you must select them individually by shift-clicking. Tracks that you record are defined only for the application that you are working with when you record them. That is, tracks that you record while in MacWrite will only contd. on pg 36

![](_page_47_Picture_0.jpeg)

In our previous discussions of the Macintosh innards and Quickdraw, we focused on the Quickdraw data structures and concepts, and on the procedures which utilize the QD data structures. Graphics-oriented applications will make extensive use of the facilities provided in Quickdraw, but "normal" applications (whatever that means in the Macintosh environment) need use only one - InitGraf. Why is this? Actually, Quickdraw is a medium- level programming tool. That is, while it may be used directly, it is commonly called by higher-level procedures to perform some detailed task which the caller doesn't want to worry about. QD is routinely called by higher-level managers such as the Window Manager to perform the details of drawing the window properly, so that the Window Manager can focus on the status of the window itself - the content, title bar, grow area, scroll areas and close area. In this manner, the programmer need only be concerned with how the application uses its windows, the Window Manager can concern itself with how the windows are displayed, and Quickdraw can do the artwork directed by the Window Manager.

To carry this concept one step further, if the programmer uses menus in the application (as is normally the case), the application is interested in the content of the menu and what to do when the user selects a paiticular event. The Menu Manager arranges the appearance of the menu items; the Window Manager (a menu is a window, after all) controls the appearance of the window and locating the mouse within it; finally, Quickdraw draws what the Window Manager tells it to. What does the programmer have to call from Quickdraw? Only InitGraf. The Mac's managers take care of the rest. InitGraf is only the hook between the windows' grafports and the drawing procedures called on by Quickdraw.

We should be aware of one other thing. The various Macintosh managers, including Quickdraw, are collections of data structures only. The procedures which we associate with them are really the routines located in ROM which are collectively known as the "Mac Traps", or the "Toolbox". These trap routines (and I'll explain what is meant by that anon) are hierarchical in nature - that is, one routine will call another. As the routines are executed, they expect to find certain data structures to work on. If the structures aren't where they are supposed to be, the routines will fail. Therefore, all structures which are to be used must be initialized. In our above example, this includes *InitWindows* and *InitMenus* as well as *ImtGraf.* 

The purpose of the foregoing discussion is to allow us to create a meaningful application for study. This implies setting up a normal (though simple) Macintosh application environment. In Mac parlance, this is a shell.

The Macintosh is not programmed from the top down, as is customarily done for other microcomputers, but rather from the inside out. This means that we must first create an environment for our application to live in, including all of the standard Mac interface features we wish to use (such as pull-down menus, windows, etc.), and then program the application to live in that environment. Although this seems like a ton of work to do for an application (which it is), there is a bright spot on the horizon - the shell which we create can (by and large) be used for every application. Think of the environment as a hotel room. with each application being a tenant; although some tenants want the bridal suite while others want no more than bed-and-breakfast, the rooms in a hotel are largely the same. We won't need to do that much modifying to our shell program to get it to work with any given application. As a matter of fact, if space weren't the premium commodity that it is in the Mac, we could build a bridal suite type of shell and just use that part of it which any given application needed. In any event, we will be going on to build a shell which uses menus, windows, dialog boxes, controls (buttons), graphics and text. This will entail the use of Quickdraw, the Window Manager, Menu Manager, Dialog Manager, Control Manager, Event Manager and Text Edit We may also use the Font Manager and Resource Manager and others along the way.

Unfortunately, the way 'the Mac managers are structured is totally interdependent. While this is good from the standpoint of programming the application, it is quite befuddling from the standpoint of learning to create the environment. Although Inside Macintosh provides a "roadmap", each chapter of the documentation assumes some knowledge of other chapters there really isn't a good place to start (unless it is Quickdraw itself). Most Mac programmers seem to simply pick a manager that looks interesting and start playing with it, finding out what it does and how it does it before moving on the the next interesting manager. These articles of mine have followed that same pattern, and will more or less continue to do so until we have a shell made. For the record, however, here is an overview sketch of what our shell will have to do:

- 1. Initialize al1 the managers we need.
- 2. Set up menu parameters for all menus we want to include.
- 3. Set up a window control procedure (to move windows, change

size/shape of windows, edit text inside of them, scroll window contents, etc.).

- 4. Set up dialog boxes.
- 5. Set up control buttons.
- 6. Set up an event loop (in simple terms, a CASE statement\* which tests for anything a user might do to menus, windows and such).
- 7. Set up a desk accessory handler, if desk accessories are to be supported.
- 8. Create an action procedure for each action to be taken as the result of a user event occurring.

## **Smalltalk on a Home Computer: A Review Kurt J. Schmucker**

In August of 1981 BYTE Magazine devoted an entire issue to the language Smalltalk-80™, a revolutionary language developed at the Xerox Palo Alto Research Center (Xerox PARC) during the 1970s. The BYTE editors were heavily criticized for giving so much space in their magazine to a language that, at that time, could only run on very expensive workstations (greater than \$50,000). Their reply was "Wait, Smalltalk will be on the next generation of personal computers." They were correct. Three months ago Apple released Smalltalk for the Macintosh-XL.

Before I begin my review of the Apple Smalltalk, let's review what Smalltalk is and what it isn't. Smalltalk is a programming language, a comprehensive programming environment, and a grand experiment in changing the way people use and interact with personal computers. It is not an end-user application, though it can be used to generate these; it is not just another programming language of the Pascal-C-Ada-Modula flavor - it is an entirely new way of approaching the development of software and of designing workstation applications. Of these many facets of Smalltalk, the one that may be of the greatest initial interest to the Mac/Lisa community is that Smalltalk is the grandfather of Lisa and the great-grandfather of Mac. The Smalltalk experiment is the well from which many of the ideas of the Lisa/Mac revolution were drawn, including multiple, overlappable windows on a high resolution screen, icons, bitmap graphics editors like MacPaint, the use of many fonts and type faces in a text editor like MacWrite, program debugging facilities like Macintosh Pascal, the heavy use of the mouse for user interaction, among many others.

Required Hardware. The release in March by Apple of Smalltalk-80 for the Macintosh-XL marked the first entry of any company into the Smalltalk market for a low-to-medium priced workstation. Smalltalk is available at cost (\$45 for the six microdiskettes and the documentation) and will run on any Macintosh-XL with exactly 1000K of memory. (It will not work with the 512K Macintosh-XL nor will it work with any memory extensions such as the AST RamStak.) Apple is not advertising this release since this version of Smalltalk is unsupported by them. A fully-supported version of Smalltalk that will run on the 512K Macintosh is now being planned. The current Smalltalk release, and probably the future releases. requires a significant amount of hard disk space. As you can see inFigure I, Smalltalk takes up about 2000K of disk space and you need an additional 1300K temporarily during the installation procedure for intermediate files that are generated and then later discarded. For those running MacWorks off a 5MB Profile, the entire Profile must be devoted to MacWorks. For those with the internal 10MB disk, at least 5MB must be devoted to MacWorks - this is how I run Smalltalk. My 10MB

![](_page_48_Figure_4.jpeg)

disk is shared equally between MacWorks and the Lisa 717 Office System combined with the Lisa Pascal Workshop. (For those of you who are wondering, my four external Profiles provide the space for my Office System documents and my Pascal, C, Clascal, and Object Pascal programs.)

Using the Macintosh XL Smalltalk. Although Apple is very apologetic in the Macintosh-XL Smalltalk documentation, they need not be. This Smalltalk is excellent. It provides "hooks" into the Macintosh file system, can print on the ImageWriter, and can generate MacPaint and MacWrite documents to communicate with the outside world. The speed of the system, the failing of every Smalltalk implementation, is fine for study of the Smalltalk language and its associated environment or for the design of prototypes - one of the best uses of Smalltalk. It is not yet fast enough to be used for real applications. It is as robust as any language/environment in which the user has full access to all the system code. Yes, full access! If I wanted to change the way the compiler worked, or the manner in which Smalltalk interfaced to the Macintosh file system, I could. In such an environment, it is easy to blow the system out from underneath you. I have done this twice - and both times I kicked myself for not being quick enough to realize that what I was doing would HAVE to result in a disaster. What language is the Smalltalk system written in? Smalltalk, of course. Thus, not only does a Smalltalk programmer have complete access to the entire system, but this access is all in a higher-level language.

The Apple MacWorks Smalltalk (as it is sometimes called) follows to a great extent the published Smalltalk documentation. (See the list of references at the end of this article.) The few differences have to do mostly with hardware differences between the ideal machine that Smalltalk was designed for and the real machine it runs on - Macintosh XL. The biggest such difference is that the ideal Smalltalk machine has a mouse with three buttons. Apple provides the Smalltalk programmer with several way around this dilemma including the use of two of the keys on the keyboard as additional mouse buttons and the modification of the basic Smalltalk program editor (the Smalltalk browser) to work better on a one-button workstation.

Let me give you an idea of how this programming works by detailing some Smalltalk work I did yesterday. I needed to be able to make MacPaint files from Smalltalk. This was a little too deep into Mac system magic for me, so I asked two of my contd.

friends at Apple, Dan Ingalls and Mark Lentczner, for some help. They provided me with ?? lines of Smalltalk code that solved the most difficult problems. To enter this into my Smalltalk system, I used the browser which is a combination text editor, compiler, and filer. (See Figure 2.) Once I had entered this into my Smalltalk system, I could immediately make limited MacPaint files from the screen in a manner similar to the MacPaint "marching ants" selection rectangle. Just entering the code into the browser compiled the code, linked it with the rest of the system, and made it available for immediate execution. Further enhancements were up to me and proved not to be too difficult.

![](_page_49_Picture_203.jpeg)

Smalltalk has its own MacPaint, the Smalltalk Form Editor in fact, the Form Editor is the great-grandfather of MacPaint. Figure 3 shows the Form Editor window - note the use of the iconic palette like MacPaint. How does the Smalltalk Form Editor compare to MacPaint, you may ask? Such a comparison is unfair. The Smalltalk Form Editor was designed to answer the question: "Is it POSSIBLE to write a program that would enable a person to edit a bitmap graphic in something like the manner in which a text editor enabled a person to edit a text file?" The answer proved to be an enthusiastic "Yes" and MacPaint took it from there to improve the functionality and increase the ease of use.

Form Editor

![](_page_49_Figure_4.jpeg)

Why should you use Smalltalk? Smalltalk is the ancestor of an entire family of languages and a new style of programming that is now gaining great popularity especially for the development of sophisticated workstation software. This style of programming is called object-oriented programming and it is best done from languages that have built into them the support for the basic notions of object-oriented programming. These so-called object- oriented languages include Clascal, Objective-C™, Neon™, Object Pascal, ExperLisp™, and many others. Smalltalk is their ancestor and yet it not out-dated. While a thorough introduction to the principles of object-oriented languages is beyond the scope of this article, suffice it to say that Smalltalk is the purest embodiment of these principles and thus can be the best introduction to this style of programming - a style of programming that many people think will be the dominant programming style in the late 80s, especially for workstation software. By releasing Smalltalk for the Macintosh (as well as Clascal), Apple has squarely tossed its hat into this corner of the programming world. By studying Smalltalk, you can evaluate this programming style for you own use.

MacWorks Smalltalk can be obtained from Apple's mailing facility: R.S.I., 520 Weddell Drive, Suite 8, Sunnyvale, CA 94086, Phone - (408) 747-1288, for \$45.

#### References:

Smalltalk-80 - The Language and Its Implementation, Adele Goldberg and David Robson, Addison-Wesley, 1983.

Smalltalk-80 - Bits of History, Words of Advice, Glenn Krasner, 1983.

Smalltalk-80 - The Interactive Programming Environment, Adele Goldberg, Addison-Wesley, 1984.

"Clascal - An object-oriented Pascal ", Tim Endres, Computer Language, Volume 2, Number 5 (May 1985), pp. 49-52.

Object-Oriented Programming for the Apple Macintosh, Kurt Schmucker, Hayden Press, 1985 (in preparation).

Object-Oriented Programming: A Power Tool for Building Systems, Brad Cox, Addison-Wesley, 1986 (in preparation).

Smalltalk-80 - Creating a User Interface and Graphical Applications, Adele Goldberg, Addison-Wesley, 1986 (in preparation). B

MacInnards contd. from pg 46

\* For you BASIC folks, a CASE statement is like a multiple IF- THEN nesting. I plan to show how to do this stuff in BASIC as well as PASCAL, C and Assembly.

In effect, once we have done all of the setups, the application program consists of sitting around and waiting for the user to do something, and when he or she does, we respond to it. If we were boxers, we would be strictly counterpunchers. Actually, this is quite typical of the average Macintosh application procedures.

While all this is going on, we will also be investigating the other major managers, such as the Window Manager, Menu Manager and Event Manager. Our application will make direct use of Quickdraw data structures and procedures, so we will get a feel for both high and low level control of the Mac. GĊ.

### A TALE OF TWO CABLES by J.T. (Tom) Demay Jr.

I have had my Mac for over 15 months and have not had any hardware problems. The Mac and my *lie* have been results. But when I purchased OverVUE, something strange happened. The files I attempted to print were printing as garbage after the first 3/4 of a page was printed. This didn't make much sense since I had been using the Mac and Imagewriter together for so long. Maybe I had forgotten to set the switches in the Imagewriter since I had last used it with the //e. No, they were set properly. It must be the software. All hardware people blame the software first.

While cleaning up the area around my desk I found a hint of what the trouble might be. There was a sheet of most common OverVUE questions included with the program that I had overlooked. No wonder I overlooked it; I didn't even read the manual. I wou ld rather -get it up and running" and then read the manual, especially with Mac software. In my opinion, if you need a manual to get started, then it is too compli cated. The insert suggests changing dip switch 2-3 to cated. The insert suggests changing dip switch 2-3 to<br>the OPEN position. This, according to the Imagewriter<br>manual, selects Data Terminal Ready instead of XON/ XOFF protocol.

It is a fact of life that mechanical equipment (print-<br>ers) cannot produce as fast as electronic equipment<br>(computers). To work properly together, some means must be established to allow communication between them so that when one is ready to "talk" the other is ready to "listen". (Ed. Note: We could use this for people, too.) Two such methods are XON/XOFF, and Data Terminal Ready. XON/XOFF stands for Transmission ON/Transmission OFF. It works like this: When the printer receives information faster than it can print, it sends a signal (usually Ctrl-S) to the computer to It sends a signal (usually Ctrl-S) to the computer to<br>tell it to stop sending data. When the printer is<br>ready to accept more data it sends a resume signal (usually Ctrl-Q) to the computer. These control sig-<br>nals are sent over the transmit-receive wires. In the case of the DSR protocol, two additional wires are used. They are CTS (clear to send) and DTR (data terminal ready).

changed the switch setting and tried again. The results were not any different. Back to the insert.<br>The next paragraph suggests determining which Image-The next paragraph suggests determining which Image-<br>writer cable you are using. (I didn't know there was more than one!) "Is it the same color as the Macintosh with no thumb screws? If so, try swapping that cable for a newer one. The newer ones are darker in color and do have thumb screws." Sure enough, my cable was the earlier one. It looked like the easiest solution was to get a new cable from APPLE. If the<br>cable I got with my Mac was defective, surely they cable I got with my Mac was defective, surely they<br>would replace it, or give me a trade in for a newer one. The dealer I called said that there was indeed a newer cable, and that he would be willing to sell it to me for \$45. There must be a cheaper way. I build cables often for many different configurations, and certainly can build one for a lot less than \$45.

The first step was to determine which wires were needed by the Mac and the Imagewriter. This information can be found in one of the SigMac disks and the Imagewriter Users Manual respectively. Armed with a volt/ohm meter, I discovered that the old Imagewriter cable was wired like this:

![](_page_50_Picture_350.jpeg)

Something suspicious here! The insert with OverVUE said to change switch 2-3 to open which selects DTR (Data Terminal Ready). Pin 20 of the Imagewriter is defined as DTR, and it is not connected in the old Imagewriter cable. It should be connected to the CTS (Clear To Send) lead at the Mac. The people in the service department of Frederick Computer Products confirmed my suspicion, and offered the following<br>wiring diagram for connecting the Mac to the Image-<br>writer. (The colors are the ones used in the Image-<br>writer cable which came with my Mac):

![](_page_50_Picture_351.jpeg)

The fix should be simple, just disconnect the wire from pin B of the Imagewriter end and connect it to pin 20. It is not that easy. The cable has molded connectors on each end which makes re-asseambly almost The cheapest answer was to cut the connecter off of the Imagewriter end, and wire a new one available from Radio Shack as part' 276-1547 (connector) and 276-1549 (hood). Since the Mac end of the Imagewriter cable didn't have a wire on pin 1, this fix will not connect the frame grounds together. This shouldn't be a problem unless your Mac and Imagewriter are a considerable distance apart, (over 50 feet).

The most interesting part of this experience is that the Mac and the Imagewriter have been working properly for a long time. It just goes to show that there is always some little GNOME waiting inside your equipment to jump out, just at the wrong time and "get" you.<br>BEWARE!!! 6

### BEST OF THE MAC ABBS <sup>h</sup>II **-- ..:::I** no L tmon

From WAP342 to All *04/20* Hyperthoughts

Saturday the 13th, I heard Andy Hertzfeld talk about what not to do to your Mac. He said that there was "a possibility" that add-ons from third party vendors that required modifying the Mac hardware might not work with the new Mac enhancements. When asked about the hyperdrive, he repeated the above phrase. The 512 is "ok" to get done. He also said that the switcher would be distributed free by Apple later this summer, probably in June. He 1s working on a program to allow you to define keystrokes to be used as an alternative to mouse actions, like those used in Mac-Write. These new keystroke commands will become part of the application Program. Tom

From WP5416 to All *04/27* Rumor Control

To reemphasize the warning in the opening bulletin. do not, I repeat do not, modify your Mac motherboard with a non-Apple memory upgrade or a hyperdrive until the double-sided Sony issue is settled. It appears that Macs manufactured before mid-Feb (85) will need a board swap to get the new disks. If you modify your board, you may lose rights to a swap. Don't panic if you already have had such a modification;, the details are not settled on this yet, and the only issue for you is added cost. But unless you absolutely, posi-<br>tively need a non-Mac upgrade or a hyperdrive before Fall, your best bet is to wait.

From WAP884 to All *04/27* Non Mac Upgrade

I have heard from a reliable source that "Apple doesn't care what you have done to the board, as long as it works." Thus meaning that a 512K board is "swapable" as long as it works. Andrew

From WP5566 to:WP5814 *04/20* MDS

I havn't seen it yet, but a recent letter from the author of MDS makes it fairly clear that MDS will just be an assembler and related stuff; no C or Pascal that would be too good to be true. The 1M in MDS will be the "phone book" version, not the final or the looseleaf.

From WP5814 to:WP556C 04/20 MDS 512

The system I was talking about is the MDS 512 I think and Apple has confirmed that there is such a MDS under development and [ heard that it should be going to beta test now and in release in Sept. or Oct. hope it is a good product. The idea behind it that you can write code in any of the three and link them together sounds interesting.

From WP5416 to:WP5814 04/27 (R) IM and MDS

An -interim- version of Inside Mac and the MDS assembler sell (retail) for \$195. No Pascal and no C are<br>included. Yell at your friendly neighborhood dealer included. Yell at your friendly neighborhood dealer for not having it In stock, then cdll Sunrise for d good WAP deal.  $(150 + 5 \text{ shipping}).$ 

From WAP519 to All 04/27 Small \$ 10mg Mac Drv

First Peripherals acknowledged at the Pi meeting toddy (Sat, April 27, 'R5) that they would have a Mac 10 megabyte hard disk in August for about the cost of the Sider for the //e (\$695, Complete!!!). For more details, wri te them, or ask someone who was able to stay for the talk afterwards. Lee

From WAP884 to All *04/30* Apple XL, etc.

Apple offically dropped the XL(Lisa) on Monday. They said they were originally going to produce it through the Fall, but demand tripled and parts ran out much faster than they thought. Also on Monday, Apple announced that they will be producing a 20meg drive for the Mac some time in summer or Fall. Also, Apple says they will continue as planned with MacWorks XL and all the other stuff.

From WP3181 to :WAP371 *05/08* Dead XL

The XL is dead, long live the Mac. Yes, Virginia, the XL is dead. Rumor mill has it that the reason Apple announced it is that they plan to announce sometime next year upgrades to the Mac which would make the XL a computer without a reasonable market share. They actually planned to continue manufacturing them thru most of this year from parts on hand, but the renaming of the Lisa to the Mac-XL turned out to be a stroke of (unwanted) marketing genius, as sales shot up thru the roof and they ran out of needed parts, thus being forced to either order more or shut down production earlier than they had planned.

From WP5099 to:[you] *05/03* Ramdisk &4.1

-haven't experimented with 4.1 & Ramdisk yet, but  $\ell$ there seems to be a consistent thread on the various boards I check into that 4.1 & the Ap Ramdisk don't like each other particularly well. 4.1 speeds things up partly by keeping more stuff in memory, and there's evidently some potential for conflict w/Ramdisk.

From WP4985 to All 05/03 Idle Mac Screen

There is a 0A to "idle" the Mac screen. It rotates a<br>Mac small image around a blackened screen. Clicking the mouse brings you to full clearscreen display<br>acain. It is ideal for leaving your Mac on all day It is ideal for leaving your Mac on all day without fear of burning in your screen. I have it.

From WP5417 to:[you] 05/05 Compatibility

When I got finder 3.0x I used the Minifinder successfully with Macterminal, Binhex v4.0 and MacWrite (2.2, r think). I also used it with MacWrite 2.2 and Hayden Speller. When I got Finder 4.0 the Minifinder would not work with Macwrite 2.2 and Speller. Maybe I did it wrong?

From [you] to :WP5417 *05/05* Minifinder

Goodness! I haven't even figured out how to use it<br>yet! Maybe someone can let me in on it. When I've Maybe someone can let me in on it. When I've tried to do it, I get a message about the application have a tendency to keep my major application in the desktop area. When the desktop is the "active window", this still doesn't work. Anyway, newer Finder is 4.1.

From WAP930 to:WAP538 *05111* Ultimate Hack

Under cover of darkness, I infiltrated the famed WAP ARBS room located at a secret location in Maryland. I thought that because a Mac BBS had been instituted contd.

that I would find both an Apple ][ and a Mac sitting happily side by side in the secret BBS chamber. But much to my horror and surprise, I found that the Mac BBS is a lowly Apple ][ without lower case! What deception.

From WP4893 to All *05/15* SigMac Disk 19

Has anyone tried the mock accessories already<br>installed on the system of SinMac Disk 192 I find installed on the system of SigMac Disk 19? repeated open and closing (without doing anything) will eventually eat up all my memory. I thought the purge bit problem was fixed long ago. I'm not sure the problem continues if you install the accessories on another system.

From [you] to:WP4893 *05/15* Mock Desk Access.

Be sure that whatever desk accessory mover (from C.E.) is dated *8/31/84* (or later!). This date is on the intro screen you get after entering the program. If you're using the system exactly as installed on SigMac Disk 19, it's possible that the DA's were installed using the old DAM. Note that Mockprint "forgets" to print the last line.

From WP4893 to:[you] *05/19* Mock Desk Aces.

The desk accessory mover on SigMac Disk 19 is specially tailored for mock accs. only and is unlike the two previous DAMs (one known to be bad!) supplied on SigMac disks. I still think at least the system on SigMac 19 is buggy. With the new FontlDA mover on the Apple sys. upgrade, I don't know what to do with the old C.E. DAMs - trash them I guess.

From WAP538 to:WP4893 05/20 Desk Accessory Mover

Keep the version of desk accessory mover on SigMac 13 - you will need it to move in & out the desk accessories on other SigMac disks. FontlDA mover will not work on those desk accessories. (At least, I have not been able to get it to work. Have others?) Tom Warrick

From WP6861 to All 05/20 C.E. Desk Acces...

To change C.E. DA's into Apple Font/DA mover format: 1. First load into the System file using C.E. Mover. 2. Then download using apple's Font/DA mover. Very simple.

From WP4621 to All *05/19* Taliesin Font

Can anyone get this new pictorial font to work??

From WP4985 to:WP4621 05/19 Taliesin & Macpaint

Taliesin is the new Mac font designed to work with the new Font/DA mover - part of the new 4.2 finder up-<br>grade. It is not a Macpaint document. Hence you cannot "open" taliesin *wI* Macpaint. If you need new system upgrade (4.2), contact your local friendly dealer or send me blank disk & sase. As to demo-ing games at SigMac, you will have to contact steve Hunt.

From WP4985 to:WP4621 *05/19* Taliesin Font

You need the new combined Font/DA mover in order to use the new Taliesin Font - which is a pictograph font not unlike Cairo. Your local dealer should have this available now. I have given same to the SYSOp for dowloading from this BBS. If not available soon, send me disk and sase and I will provide it for you.

From WP6530 to All *05/17* Spell Checker

I am interested in Hacspell+ or any program like it which can be used without quitting HS Word. If you have used such a program, I would appreciate any info<br>on how well they actually work. I have Hayden Speller but I have to quit Word to use that spelling checker. AppreCiate all assistance. Doug

From WP4985 to:WP6530 05/19 Macspell & MS Word

Doug, you cannot use Mac\*Spell\*Right with MS Word. Only Hayden Speller works with it now. Like you, I am not very happy with Hayden's Speller; it's creaky and of limited value in terms of its dictionary size. I understand a new glossary and speller (GAS) is due out from Appl icat ions Unl imited (303)699-0441, in July, but don't hold your breath.

From WP5292 to:WP6530 *05/21* Word Speller

Assimilation will be releasing its spelling checker for MS-Word "real soon now". It's called the "Right\*<br>Word" and will work within the program iust as Mac\* and will work within the program just as  $Mac*$ ·Spell·Right works within Macwrite. Takes up a lot of disk space though. Bailey

From WP6558 to All *05/19* Write 4.5 and Spell

I just found some bad news today, Hayden Speller will not work with the new (4.5) version of Write. I don't know why yet, if anyone has it figured out please let me know. Rick

From WP5417 to:WP6558 *05/21* Hayden Speller

had Hayden Speller working with Macwrite 2.2. When  $\mathbf{r}$ I tried it with 3.8 and 4.0 it did not work. Also, I have had a problem using the Minifinder of the new Finder (4.1) with Speller although I could use the Minifinder and Speller when I was using Finder 3.0.

From WP5566 to:WP5417 *05/22* Hayden Speller

called Hayden yesterday: The upgrade for Macwrite 4.5 will be released soon at a cost of \$7.00 to registered owners. Hayden will mail out d notice, perhaps later this week.

From WP4985 to All 06/01 New 80-Column Format

Tom Warrick has just updated the ABBS system to allow for direct input of 79 columns, 5 lines. Thanks, Tom, this is a major improvement for Mac owners.

From WAP884 to All 06/01 Jazz

I have received a copy of Jazz. Lotus sent out a full functioning "pre-release" copy on the 29th. They gave no indication as to whether the real version has been released or not. Stop by Computerland of Gaithersburg if you are interested in seeing Jazz. Andrew <sup>~</sup>

Hayden Speller contd. from pg 44

words, I've had to add to my personal dictionary quite a few words that I thought were common, such as "bibliography," "dialog," and--believe it or not--"misspelling"! Also, correcting words requires a lot of switching between the mouse and the keyboard, which is mildly annoying after a while.

Overall, though, Hayden Speller is an excellent program. It makes extensive use of the Macintosh user interface, and the documentation is fine (though it isn't even necessary to read it to use the program). The main dictionary is reasonably complete, and the custom dictionary feature is very good. Prospective buyers should note, however, that Version 1.00 of Hayden Speller works best with Microsoft Word documents, well with MacWrite 2.20 documents, but does not work at all with disk-based MacWrite documents (MacWrite versions 3.0 and above). I highly recommend this program.

![](_page_53_Figure_0.jpeg)

erbdbrick apple corb **A SLICE OF THE WASHINGTON APPLE PI** 

#### OFFICERS AND CHAIRMEN: HOTLINE MEMBERS

![](_page_53_Picture_436.jpeg)

Upcoming Programs - August 8, 1985 - Panel Discussion of Databases

Meetings are held the second Thursday of each month at 7:30 PM in the large conference room of the U.S. Army Medical Research Institute of Infectious Diseases, Ft. Detrick, Frederick, MD 21701.

![](_page_53_Picture_437.jpeg)

The above members of the "Frederick Apple Core" (FAC) have agreed to field questions on Apple computer hardware and software for FAC members. Please - no calls after 10:00 P.M.

The Frederick Apple Core announces the formation of a Special Interest Group (SIG) for the Macintosh (MAC) in the Frederick area. The first meeting will be held on Tuedsay, June 25th, 7:30 PM. Call Lynn R. Trusal at (301) 845-2651 for details and directions.

### A PLOTTER DRIVER FOR THE  $\mathbb R$  .

When Apple first introduced the Macintosh, there was only one printer that could be driven by the available software; that was the Imagewriter. Within a short<br>time, "drivers" became available from third parties for other dot matrix printers. At least three com-<br>panies have released "drivers" for letter quality printers. Although dot matrix graphics can be of good<br>quality, they do not compare with pen plotters currently on the market. Plotters from companies such as<br>Apple, Hewlett-Packard, Houston Instruments, and Epson Apple, Hewlett-Packard, Houston Instruments, and Epson<br>offer the capability to generate multi-colored graphic output at a reasonable cost. It was not too long ago that pen-plotters cost thousand of dollars and were beyond the cost of all but business users. Now, onepen plotters can be purchased for as low as \$225 and six-pen ones for just under \$1,000. These prices are bound to drop further as sales increase.

There is now available for the Macintosh a plotter-<br>driver called Plot-It from Mesa Graphics of Los<br>Alamos, NM (\$95, list price). This driver supports the Apple 410 color plotter, Hewlett-Packard 7475A (6pen), and the Houston Instruments DMP-29 and PC-695. Plot-It runs on either the 128- or 512-K Mac and<br>requires MacPaint since all plotter output is accomplished from MacPaint. This has some advantages and disadvantages which I will discuss.

One of the major advantages of any plotter, compared to a dot matrix printer, is the ability to plot con-<br>tinuous lines and curves. Plot-It faithfully reproduces horizontal and vertical lines, but diagonal<br>lines and curves display the characteristic stair-step appearance produced by dot matrix printers (Figures 1 and 2). This is particularly noticeable when diago-<br>nal line graphs are plotted. While plotting, the "driver" causes the pen to plot partial letters as it skips across a line of text, making several passes to complete each letter. This is not really annoying, but is in contrast to watching plotter output from programs such dS PFS Graph or Prime Plotter on the Apple *lIe.* This is evidently due to complications of driving a plotter with bit-mapped output.

Plot-It comes with two identical disks and a small user manual (14 pages). Plotter dip-switch settings are provided for the four supported plotters. Imagewriter cable does double-duty by serving as a means to connect the RS-232 connector to the plotter and the DB-9 end to either the printer or modem port on the back of the Mac. This is particularly convenient since no new cables are needed and you don't even have to switch ports on the back of the Mac. When the disk is inserted and the plotter icon opened, an icon for Plot-It and three folders are evident. One folder holds the system files, another is empty, and the third contains four graphic samples to demonstrate<br>Plot-it's capabilities. If the Plot-it icon is If the Plot-It icon is opened, the user can select several plotting parame-<br>ters. These include the speed of plotting, the These include the speed of plotting, the particular plotter used, the Mac port used for the connection, the size of the paper, and a "color on or Once set, these may may be saved for future use.

It is important to remember that anything that can be pasted into MacPaint can be plotted. This includes .<br>graphs from Microsoft's Chart, Text from MacWrite or<br>Word, and paintings and drawings from MacPaint, Since Word, and paintings and drawings from MacPaint. many plotters work with text programs, the ability to plot graphics out of MacPaint is also a nice advan-<br>tage. Parameters that can be adjusted for each plot include the plotting area, the portion of the drawing to be plotted, and the color of the pen to be used. The pull-down menu suggests colors for each pen location (up to 8), but you can place pens in any location. If two drives are used, MacPaint files in the drive may be accessed from a pull-down menu<br>"Open MacPaint Documents". A dialog box option, "Open MacPaint Documents". A dialog box appears on the screen and documents from both drives may be viewed.

Results obtained from Plot-It are shown in Figures 1<br>and 2, demonstrating two of the sample drawings pro-<br>vided on the disk. For anyone with predominantly text plotting needs, Plot-It will probably be satisfactory. I found that a flow chart was plotted quite nicely, r.on td.

although the size of the plotting area and the thickness of the pen used did influence the Quality of the finished product.

For those of you who do not immediately need a plotter, you may be better off waiting for several months until the official release of a program called HacPlots II (Computer Shoppe, 615 Guilford-Jamestown Road, Greensboro, NC 27409, (919) 229-4843, \$195, list price). This program will be released within 60 days after the release of MacDraw, although there is a verafter the release of MacDraw, although there is a ver-<br>sion now available for the Lisa (Macintosh XL) called Plots II (list price of \$295). Instead of using Mac-Paint, MacPlots II uses MacDraw as the plotting vehic-<br>le. This approach has several advantages. First, This approach has several advantages. with the use of MacDraw, there is no longer the stairstep appearance of lines that are not horizontal or vertical. MacPlots II will produce continuous one-<br>piece drawings from multi-page drawings, ignoring page piece drawings from multi-page drawings, ignoring page<br>breaks. If you use "E" size plotters, you can produce up to a 36" x 96" output. Scaling the drawing up or down is also possible just prior to plotting.

MacPlots II does not support all features of MacDraw, i.e. "clipping" (the hiding of lines or objects with other objects) and line-pen patterns. In addition, not all fill patterns will be applicable for all objects to be plotted, but variable line thickness will be supported. In a manner similar to Plot-It, Macplots II can plot virtually anything that can be pasted into MacDraw (i.e. documents, text, charts and graphs). Since MacPlots II has not yet been released for the Macintosh, I cannot attest to its actual performance. Such an evaluation will be the subject of a<br>later article.<br> $\mathscr{C}\rightarrow\mathscr{C}$ 

 $\sim$ ഛ

□

门 جسيه

![](_page_54_Picture_4.jpeg)

¢

![](_page_54_Picture_6.jpeg)

### USEFUL READING ON APPLEWORKS by Milton R. Goldsamt

The July issue of A+ magazine has devoted its cover, editorial message and three articles to "Exploring<br>AppleWorks". To quote the magazine, "The first<br>article. 'Amplifying AppleWorks', covers a wide<br>article. 'Amplifying AppleWorks', covers a wide article, 'Amplifying AppleWorks', covers a wide variety of add-on software products such as spelling checkers. mail-merge programs, graphics programs, and others. The second article, 'Business AppleWorks', teaches you how to set up sample records for a small teaches you how to set up sample records for a small<br>business. The final article is 'Personal AppleWorks',<br>which takes a look at how to use AppleWorks for recording and analyzing home finances." The latter two articles were written by Charles Rubin whose new book, AppleWorks, will be published by Microsoft Press in July. (Incidentally, the magazine's table of contents is incorrect; the glossary of terms on page 25 by Steve Rosenthal deals entirely with another 25 by Steve Rosenthal deals entirely with another<br>article, not the AppleWorks articles, as indicated.)

![](_page_54_Picture_9.jpeg)

Let's face it, Surge protectors are ugly, Some are uglier than others, The real question is, do they do their job? The need for one that works is readily apparent, Steve Hunt, our illustrious SigMac Chairman, while demonstrating some newly acquired software at one of our meetings, experienced a power surge and one expensive fried Mac (or was it flame broiled?), man-in-the-hat columnist, Lee Raesly, has stories to tell about how having surge protectors galore didn't help him any when lightning struck nearby and passed through two protectors, leaving them unscathed but frying 3 Apple //'s, See his Ole Malev article, "Wednesday's Child is Full of Woe", in the November 84 WAP Journa 1.

You can make your own surge protector from power strips and varistors, See an article by our own Tom Riley in his book, "The Computer Controller Cookbook" (available at discount at the Pi office), But beware, one power surge later the varistor has popped and you mayor may not know that your "intelligence amplifier" is no longer protected,

Surge protectors come in various sizes and shapes and in various flavors, e.g. lemon, lime etc., but the one I am reviewing is the Mac Guard by Systems Control, a division of H, J, Electric, Inc, Though I have written earlier that surge protectors are ugly, Mac-Guard is not. Placed on the right side of a Mac as<br>recommended by SC, it looks fairly unobtrusive and functional, It is fastened to the Mac by means of two dual-lock fasteners with pressure sensitive adhesive backs, Dual-lock fasteners are high-tech velcro fasteners,

Follow their advice concerning installation - hold the unit to a properly cleaned Mac side wall firmly for 10 seconds, and do not try to remove the MacGuard for 24 hours, Otherwise, it may not properly adhere to the surface in use, Since there are two switched outlets on the back, there may be four heavy electrical cables extending from it at one time and you may forget when turning on the system by means of the switch on the back and apply sufficient pressure to the unit to tear<br>it away from the Mac. Yes, there are four wires possibly in use, The Mac power cord is plugged into the HacGuard, The short extension on the unit is next plugged Into the Mac, Then, for example, you may choose to plug in both your Imagewriter and Laserwriter into the switched outlets,

There is a green LED which should glow to indicate that your wall outlet is properly grounded. If it doesn't, and you are capable of checking your house circuits, check for improper grounding of that outlet, Otherwise, call your friendly (but expensive) electri-<br>cian,

Next, take note of the l"x5" pad on the side and above the LFO, This is there to enable you to drain off any static electricity charges which you may have built up, Good pract ice would cal I for your touching that pad each time you sit down to use the Hac,

Specifications for the technically inclined as pro vided by System Control are:

Linr '/l;ltaqe: 1?0 volts AC, *50/60* Hz  $~$ Max. Current: C amps Circuit Preaker: 6 Amp magnetic circuit breaker Temperature Range: 0 to 55 degrees Centigrade.

Peak Power at 1 millisecond: 40 kW Surge Energy Dissipation: 70 Joules Peak Surge Current: 6500 Amps Clamping Response Time: <5 nanoseconds Insertion Loss as Measured in a 50/50 Ohn System, 200 KHz to 30 MHz: 22dB to 40dB Common Mode (Line to Ground; 20 dB to 64dB Different ial Mode (Line to Line)

Anti-Static Pad Surface Resistance: 3,9xl0 Ohms

I am acutely aware of the Achilles tendon of the Apple ][ its onloff switch, So far, I have not experienced nor have I heard of anyone experiencing difficulties with the on/off switch on the Mac. A bad switch on the Apple ][ may cost you about \$90 (you need to replace the power supply), So beware of weak switches and as a minimum buy a switchable power cord to use in lieu of your Apple switches, Surprisingly, the unlighted switch on the MacGuard seems to be a bit flimsly, Perhaps this is typical of circuit breakerprotected rocker switches, Only time will tell if this is the Achilles tendon of the MacGuard,

For those of you who would prefer to go all the way, ask your electrician to install Groundfault Interrupter circuits in your-home-and-heavy duty surge protection devices to protect your Mac, your stereo hi-fi, your hi-fi video entertainment center, etc, Better still, put in your own power generator with clean power supply regulators and ask for bids on an EMP protection system.

But do as I do, and as Lee Raesly does, before leaving on vacation or during a possible thunderstorm, unplug everything and leave the power cords a couple of feet away from the outlets, surge protected or not.

![](_page_55_Picture_544.jpeg)

G.

## **THE LISA MAC/XL SIGNEWS by John F. Day**

This has not been a good season for Lisa/Mac XL owners. The unexpected announcement by Apple of the discontinuation of the Mac XL has sent shock waves through the Apple community. The gist of the announcement was that the Mac XL would begin to be unavailable for purchase in some areas by late May. The reason given was that Apple had made a specific number of XLs in advance and that the assembly line had then been shut down for good. The number of XLs made was based on the previous sales of the Lisa. The subsequent sales of the XL exceeded Apple's estimate causing the XLs to be sold out much faster than Apple had expected. Apple had expected that the XLs would last until the release of several Mac products which would essentially replace the XL . SURPRISE!!!

After the January stockholders meeting, where Apple legitimatized the Lisa by re·naming it the Mac XL, the sales of the XL took off like wildfrre. One out of every *IS* Macs sold was an XL. The stock of XLs that they had thought would last a year lasted only three months.

I won't bemoan what has happened. Things change. Time marches on. New replaces old. The Lisa/XL couldn't last forever (like the // series, ha-ha). The important thing we need to know now is will we be supported in the future? The answer is YES! I had a long talk with Apple's Mac XL product manager, Stephanie Littel, and she assured me that Apple will continue to support the XL. I asked about specific items and was assured about each one. They include:

1. When newer ROMs become available for the Mac there will be a corresponding newer MacWorks (i.e. the 128K ROMs);

2. The Lisa to Mac migration package will be released in the near future, to include one version that will transfer to Lotus Jazz, and another that will transfer to the Microsoft products;

3. The Mac XL Screen Modification Kit (as Apple is calling it) will be out at the end of May;

4. The new MacWorks XL kit will be released next week, and will contain 3 disks - two MacWorks XL disks and one System disk that has the new Finder 4.1 and revised system folder, and a new MacWorks manual. The update will be through a coupon you get from your dealer that you mail to Apple along with \$29.00;

 $\vee$  5. Apple will continue to support the Lisa Workshop; and

~. There will be a software bundle containing several products to include MacDraw, MacProject, the Lisa to Mac Migration package, MacWorks and Lotus Jazz, all for a special price for Lisa/XL people.

Several days after I talked with Stephanie, I received a letter in the mail from Apple that said essentially the same things that she had told me and added that Apple would continue to service and support the XL for at least the next five years.

The effect of the continued support for the XL was enough to satisfy me. Perhaps you feel differently. I solicit your comments. I also want everyone to know that I have invited Stephanie Littel to come out to one of our meetings in the near future and talk to us about things at Apple. I believe that she will accept. It should be a very interesting meeting.

LISA NEWS--------

My thanks to Marvin Mark, who gave a talk at the April meeting about Brock KeyStroke for the Lisa. Marvin did a super job, complete with handouts, and fielded many questions regarding KeyStroke. For those who don't know what it is, KeyStroke is a full database that runs on the Lisa and is a regular Lisa 7/7 desktop tool. I encourage others like Marvin to share your knowledge with the SIG.

I had a chance to look deeper into the Lisa Workshop 3.1 update and find that it fixes many things. The 3.1 Workshop release is an update to the 3.0 release with the latest, most up·to·date Workshop tools. It includes: a new Assembler (V 3.76), two fixes to the Mouse Editor, a new Linker (V 0.9.3.1), an update MacCom utility (V 3.11), Pascal Compiler (V 3.74), a new Code Generator (V 3.63), ProcNames (V 4.31), Showlnterface (V 1.5), XRef (V 4.39), RMaker (V 7.11) which allows twice as much resource input, an updated SANELIB (V 0.9), and a new Workshop shell (V 3.5). The new stuff is installed by running an exec file called startupdate, and following the prompts. The update comes with three disks, and 22 pages of documentation.

Soon there will be another Workshop update that will provide a C compiler, but before you get too excited about it, you should know that it will only generate Macintosh code. It is designed purely to alIow developers to write Mac source code in C. More details on this next month.

There is a new product available for the Lisa Workshop called TexSys. Made by ToolMasters, Ltd. of Reston, Virginia, TexSys is a text control system that records all changes to text files and assigns a version number to each change. With TexSys, you can keep all old versions of a program in one file and know why each one is different. TexSys is installed using the File Manager and comes on one disk that is copied to the Workshop. TexSys is run from the Workshop prompt by typing R for run and answering with TCS. A command line is presented and you're off and running. TexSys comes with 9 pages of documentation that is punched to fit in the Workshop documentation binder. TexSys should be a major help to you programmer types out there and is certainly a bargain at \$49.95. Order one from ToolMaters, Ltd., 1810 Michael Faraday Drive, Reston, Virginia 22090. The phone number is contd.

Last month I mentioned a rumor of FORTRAN 77 for the Lisa Workshop, however further investigation proved that to be false. Sorry.

#### MAC XL NEWS----

There is a new version of a Font and Desk Accessory Mover that should be out very shortly from Apple. Called Font/DA mover, it does just that, moving fonts and DAs from one utility. It also lets you see what is on not only the disk you are running, but on disks in other drives as well. This product is on the same disk that has the new Finder on it, so look for it when you get the new released MacWorks XL package that I mentioned earlier.

The latest Finder is now version 4.1, and will be the updated, released Finder. It now supports 500 files, and is much faster. It has several nice features, such as a print catalog command that works at the Finder level, much as the print catalog in MacPaint works. BE CAREFUL WITH IT!! My initial experiments with it indicate that 4.1 is much more than just a new Finder. The system file is also different, and when you update old disks, if you only change Finders and not the system also, you will meet with some nasty surprises. When you get the new Finder update disk there is a utility program that allows you to update disks that have the old Finder on it You should try the update on a backup copy of the disk first, since several programs have already shown to be incompatible with Finder 4.1.

If you have not gotten the Switcher application program yet you're missing one of the nicest things going. Switcher is FREE for downloading on Compuserve in the MAUG DL5 under the name SWITCH.BIN. I have managed to run (all at the same time) Multiplan, MS Word, MacDraw, and MacPaint without a problem. "Switcher lets you work with virtual concurrent operation in four different programs by dividing the memory of the XL into 4 separate memory spaces that the XL thinks are separate Macs. It takes about 1 second to switch between programs. The documentation for Switcher is also in DL5, so be sure to copy that as well. The advantages of 1 Meg of memory with switcher are that you can dial in how big each partition will be and run several 512K programs at once, whereas the normal Fat Mac user can only use 128K Mac programs (in most cases). Switcher must be seen to be believed. I will demo it at the July SIO meeting. My hat is off to Andy Hertzfeld for another nice piece of work for the Mac. The only drawback that I have seen yet is that the AST RamStak 2 Meg memory card will not run the Switcher. However, AST says that they will fix this shortly.

If you have not tried MS Word yet, I strongly recommend it. It is a full fledged word processor with all the bells and whistles and allows for real industrial strength writing. Word runs with out a hitch on an XL.

That's it for this month. See ya at the SIG meeting.  $\ddot{\textbf{a}}$ 

![](_page_57_Figure_8.jpeg)

2) from ViseonSIn A v ....... 90 ....,.h to Ru..."or road. turn "gilt onto R ....."or R d and procHd 10 tntr....,. 3 on' "fl.

 $\bigcap$ 

### WORD PROCESSING WITH GUTENBERG SR. MY FIRST TWO MONTHS

by M.D. Redd. Sr.

W y first public words using the new, improved version of Gutenberg Sr. will offer homage to the man who inspired my interest in this program - Harris J. Silverstone. Harris, in a tremendous labor of love and personal devotion to Gutenberg Sr., shared with us his accomplishments in the use of this program by way of an article which appeared in the February issue of the *Nashington Apple Pi Journal*. Since being captivated by his exuberant description of the awesome power of Gutenberg Sr. and the beautiful fonts this program offers, my word processing, and, indeed, my time before the CRT have not been quite the same.

After reading Harris' article, f resolved to possess the Gutenberg Sr. program. f took note of the fact that the  $\mathcal{HAP}$  Journal in the same issue announced a special meeting of the Maryland Apple Corps  $-$  the existence of which I was unaware up until that time for the express purpose of introducing Johann Wagner, author of the Gutenberg Sr., and, as I later learned, to provide an opportunity to purchase the program at an appreciably reduced price. Well, the stage was set. All of the necessary ingredients were to be assembled for my sampling at a future point in time. All that was left for me to do was to wait impatiently. March 30, the appointed meeting day, finally arrived. With high interest, trusty tape recorder and checkbook in tow, 1 journeyed to Towson, MD where the meeting was to be held.

#### **JOHANN WAGNER**

Never having had the experience of meeting an author of software, I was anxious to do so. I think it is a human tendency to form a mental image of someone you've never met before, and this occasion was no exception. Mr. Wagner was soft of voice and strong of spirit and as I later discovered, also strong of handclasp. Hr. Wagner apologized to the audience for preparation for the task at hand, this being his first attempt at such a presentation. I used my tape recorder quite liberally during the ensuing 1 hour+ talk by Hr. Wagner. Mr. Wagner, who emigrated from Germany to Canada where he now resides with his family,<br>provided us with an overview of his work experiences provided us with an overview of his work experiences<br>in the printing Industry, described his personal exposure to early computer technology, and finally traced the development and refinement of the Gutenberg Sr. Word Processing program. As he spoke, it became very clear to me that before me stood the personification of what we refer to as the "workethic". Here was an individual who literally taught himself what he needed to know about computer hardware and software technology in an industrial environment which was at times somewhat less than benign to that purpose. The results of his tenacious efforts are manifested in this superlative program. Gee, I sound just like Harris! Following his presentation came the inevitable *questions and answers* session which personalizes an event such as this and makes

it more meaningful. One gentleman in the audience, incredulous at the lack of credit Mr. Wagner wished to acknowledge as belonging to himself for his work on Gutenberg, jokingly offered that the development and use of the quill pen by the early calligraphers, rather than the skill of these artists, was no doubt responsible for the beautiful results which were achieved.

#### THE BUY

Obviously, I purchased Gutenberg Sr. Amid the mutual, reciprocal congratulations being shared among us fortunate new owners of Gutenberg Sr., the impact of what I had just done seized me. Here I was about to turn my back on the likes of Apple Writer and AppleWorks, two excellent word processing packages with which I had grown to be fairly competent and at ease over the last year. To make my temporary anguish worse, I knew that in addition I would have to forsake my very efficient and dutiful Epson FH-80 Printer, and ante up the money for an Apple Imagewriter Printer and associated Super Serial Card if I was to exploit fully the power of Gutenberg Sr. Davy Crockett was alleged to have said, "Make sure you are right, then go ahead". In this instance, I knew that I was right and my very brief history<br>using Gutenberg Sr. continues to demonstrate that point using Gutenberg Sr. continues to demonstrate that point<br>to me, as well as to my colleagues who exclaim over the appearance of my Gutenberg Sr. aided text. I have not looked back!

#### LEARNING GUTENBERG

I have always enjoyed putting prose to paper, and more recently I had begun to appreciate the order and form of the written opus and the fonts used therein. Gutenberg Sr. has satisfied every aspect of my expectations in this regard. Mastering Gutenberg Sr. is going to take a while. However, reaping useful advantage from the program can occur nearly right away. As was the case with me, and as Harris has exhorted, invention, discovery and accomplishment with the program have truly followed need. It offers a host of canned formatting routines which were designed to complement one another and to offer the user an opportunity to tailor formats to suit his or her own individual needs. To learn Gutenberg Sr., especlally If one did not start out with Gutenberg Jr., takes time. However, given that time, the rewards for one's labors are unparalleled in word processing. The exquisitely<br>bound Gutenberg Sr. manual that was unavailable to Harris when he wrote the article to whlch I preViously referred consists of a tidy 750 pages, thank you very much. Approximately one-third of the manual is devoted to a tutorial with abundant examples to be studied and tried. The remainder of the text consists of an overview section and large reference section. In the reference portion there is a glossary of print commands<br>and variables which are cross-indexed to the chapter which pertains. The specific page numbers are noted<br>as well. The program disk segments are very well. The program disk segments are very

### BEST OF THE WAP ABBS by =Alexander-

From WP2754 to ALL 05/16 AppleWriter //e-HELP

want to be able to not number the first page of my documents with the second page having its respective  $-2$ - where it belongs... how do I do that???

From WAP029 to:WP2754 *05/16* AW Page Numbering

If you want to number only the second and succeeding pages in a document insert somewhere in the second page the following: .bl  $1/-$  # -/ This will print the number centered at the bottom of the page. Leave the BL in the print menu blank. If you run a second copy you'll need to reset BL. It's a good idea to put .b1 at the beginning to clean it out. - Bruce Field

From WP1629 to:WP2754 *05/17* R- App1ewriter *lIe* 

In order to prevent page 1 from being numbered you have to embed a '.BL' somewhere in the text of page 2. This is a problem if your entire page is a paragraph (no CR's). To determine where the second page begins set PRINT DISPLAY to 0 (PDO). - Leave a message and I'll try again. - Bill

From WP1821 to ALL *05/21* Word Process-Need one

Well, after many years my Apple Writer I (Yes, one.) has died. I am in need of a new word processor and don't know really what's out there. If you can help please do. Here is an idea of what I'm looking for: good easy to uselremember editor (includes search & replace, insert other files, hyphens, etc.); whatyou-see-is-what-you-get display; printer control (boldface, italics, expanded), 80-column compatibility<br>(don't know with what since I also need an 80-col card<br>- if you can help there please do), compatible with my<br>Apple II + with 64k, 2 drives, Imagewriter. Money<br>isn't a purpose word processor let me know. \*\* Ken \*\*

From WP2208 to:WP1821 *05/22* (R) Word Processor

I went from Apple Writer I to Apple Writer II to Apple Writer *lIe* and found the changes very easy to learn. ApWr *lIe* does anything you would want to do in 80 columns and has a very powerful Word Processing<br>Language. It will also-convert-your-old I files.<br>- Richard

From WP2243 to:WP1821 *05/22* WP Program

Hmmm, can't think of -any- that run on the Apple that will give you 'see what U get' all the time. However, for an Apple )[+ I would reccomend LJK's program 'Letter Perfect'. It's the WP program that we use here at work. If you have a *IIc* or *lie* wll28k, get 'Simply Perfect', by the same folks. That is a WP & DBMS program all rolled into one. Brett

From WP4011 to:WP1821 *05/22* Word Processor

I'd suggest 'The Writer' - It's a very inexpensive (\$40) word processor with surprising ease, sophistica-<br>tion, and has a lot of features. It configures itself for just about anything that the computer has. The only problem with it is that if you don't have an 80 col, there's no lower case (but all uppercase are in Inverse).. It supports Shift Key mod. Oh, yeah, two other problems with it: To change pre-set default or whatever settings for the editor, the printer, etc, you'd have to load on another program - Takes a pretty long time.. But it has a lot of features as I said, and the manual and index are excellent. Give it a try! Joshua Mendelsohn

From WP3297 to:WP1821 *05/22* Word Processor Idea

My fa vorite word proces sor is ScreenWriter. It shows 40 co1s on the screen, but in runoff mode, it shows you your text in 80 co1s *wlo* printing. It does all of what you want a processor to do. Including hyphena-<br>tion! Try it at a software store. P.S. Try a tion! Try it at a software store. P.S.<br>spelling checker too!

From WP2513 to:WP1821 05/22 R - W.P.

Ken - I could not recommend any word processor to better suite your needs other than WordStar. Yes, you'll need a CP/M card, but they are getting VERY eneap these days (\$50-100). It has been used to be write that the WordStar for more than a year and no other can touch it for the "seeing is what you get" effect. Chris. PS - WordStar is NOT hard to learn!!

From WP2857 to ALL *05/29* Personal Secretary

The December, 1984, issue of Byte has an artic 1e on low cost word processing programs. The "Personal Secretary" from Sof/Sys Inc. got an excellent review -<br>many useful features at a low price. Does anyone have any experience with this program, and can you tell me where I can get it. I haven't seen it in any of the magazine ads. Thanks. Charlie Brown

From WP1348 to ALL *05/17* CPIM +WP

Does anybody out there have the App1i-Card 2.0 CPIM board? Is it any good? I got this notice from Broadreach saying that they are selling WordStar for \$164.95, and they will throw in a App1i-Card CPIM board free (new, with warranty, 64K, 6MHz, 70 column, CPIM version 2.2, and allows transfer between DOS 3.3 and CP/M) Please help. PS: It's version 2.0 (WS 3.3)

From WP4496 to:WP1348 *05/20* R- App1icard &WS

App1icard version 2.0 with 2.2 CPIM is dandy. Comes with assorted digital & PCPI utilities. As for the WordStar 3.3, check which release of it you're getting. There's one version of 3.3 which is not "patchab1e" as easily as others. With most 3.3's, you can enter a '+' at the end of the install and get access to the standard hex patching sequence. One release of the WS 3.3 doesn't allow this, and you'd have to use DDT or ED to alter it. If you don't want the delays built into WS, and you don't know the patch addresses, you're flat out of luck. Beware - the '+' command is not documented and is supposed to be a big secret, so the dealer probably won't know about it. Good 1uc k.

From WP3544 to ALL *05/18* Consumer Info

There should be more consumer reporting on this board. The info posted is very helpful. For example: eva1uations of products; where to buy them at cheapest prices; reliability of dealers; good deals; etc.<br>prices; reliability of dealers; good deals; etc.<br>Like WAP's own version of CONSUMER REPORTS.

I emphatically agree with you about WAP's potential as a center for consumer information about local computer goods and services. Perhaps, if there is enough interest among other members, we could volunteer to start a SIG, or even just do a few good polls and make the results available in the journal. Joe England

From WP3544 to:WP2136 *05/20* Consumer Info

Joe, I agree on both approaches. If there is sufficient interest, a SIG could provide a forum for exchange of consumer info, and a poll like WASH. CONSU/4ER CHECKBOOK could gather it. Meanwhile, a consumer update should be a regular feature of monthly WAP meetings. Eli Bergman

From WP3544 to:WAP208 *05/21* WAP Consumerism

You have made excellent proposal for creation of Better-Business-Bureau function within WAP. You are absolutely correct that WAP should be totally consumer Suggest you make a motion at forthcoming WAP meeting to create a "Consumer Affairs Committee" to initiate some of these actions.

From WP3195 to ALL *05/22* Consumerism

Several meetings ago someone spoke from the floor outlining his visits to various area dealers (hardware & software) to see what discount they would give a cardcarrying WAP type. His speech was well received and I think he said, "Soon there will be a list". Who was he??? How's he doing??

From WAP208 to:WP3195 *05/25* WAPsumerism

If there are about 3000 WAP members, and each WAP member spends about \$200 per year, then that represents \$600 thousand in buying power. If we aggressively and collectively used that buying power, we could make dealers very responsive to us. At a minimum, there should be a monthly survey of dealer prices for a "shopping basket" of Apple products in the Journal.

From WAP580 to:WPOI36 *05/27* WAPsumerism

The job of comparing prices throughout the area is already being done on a continuous basis and is available to anyone for a small fee. The service which I just subscribed to is called BUYLINE and run by General Electric information Services. I received this letter in the mail a while back urging me to call 301-258-8823 to sign up for the service. Costs nothing to sign up and there are no connect charges. Price bulletins are what you pay for. These run 50 cents for a bulletin of 300 characters or less. Bulletin of 301 to 1500 is 75 cents. They included with their letter a sample price bulletin which listed printers from many sources with prices. The source for this sample was ads in Post and PC Monitor. Maybe WAP could sign up for service and post the downloads at the office, but at that price I don't see any reason for anyone to not sign up.

From WP3544 to:WAP208 *05/27* Shopping Basket

Splendid idea to have monthly survey of prices for selected bundle of hardware and software published in the Journal. The information also should cover local services. In addition to publication, this consumer update should be a regular feature of monthly WAP meeting. How about taking lead in organizing this project? I would be willing to help as would others.

From WP1326 to ALL *05/23* Poor Support

For general comment: I am amazed by the depth of ignorance by most of the Apple dealers on Apple products, manuals, and resources. I could not find a single dealer who had any real understanding of the effects of the enhanced chip set that they were offering and insta11ingl The request for the programmer guide was a general "Huh, What's that?". John Massey

From WP2513 to:WP1326 *05/23* R - Poor Support

John has a very good point about some Apple dealers being very ignorant about products, manuals, etc. I ask you, John, what was the name of the dealer who did not know what the programmer guide was? I think that falls into our wonderful category of "Consumer Avoid-<br>ances". Anybody else out there have really poor Anybody else out there have really poor support from an Apple Dealer? Lets hear from you! -<br>Chris

From WP4795 to:WP1326 *05/23* Support

That is my specific experience. I had my *lie*  "enhanced" by Universal with the assurance they had the manual on "back order". A month later they would "order" it; now two months later they say they have<br>"ordered" it today - be in in two weeks. This seems to be the mode of almost all dealers I have come into contact with (also letters to Apple don't help).

From WP5284 to ALL *05/27* Enhanced *lIe* 

Recently bought Apple *lIe* and when removed from package it contained ProDOS. This raised question as to whether it is an enhanced Apple. I visited numerous Apple dealers and was amazed at their lack of knowledge and inability to help. Most did not know of or have on hand the pamphlet which lists software which is compatible with DOS 3.3 or ProDOS. Moreover, none could tell me how to determine whether or not I had an enhanced Apple. Finally, at Clinton Computer I was told (without their seeing the computer) that it is not the enhanced version. I am still puzzled as to why I received ProDOS with other than the enhanced Apple. Any answers? Manny

From WP4488 to:WP5284 *05/30* Enhanced *lIe* - ProDOS

understand that Apple started shipping All *lIe's*  with ProDOS shortly after ProDOS came out; and well before the *lIe* enhancement came out. Thus, your *lIe*  could well have ProDOS and not be an enhanced. However, *lIe's* are now being produced with the enhancement, so if yours was made recently enough it might<br>have it. If so, you should be able to generate mouse characters. Look at the inverse characters in the alternate character set.

From [YOU] to All *05/17* CP/M Ed or BMH?

Anybody know of a good editor for CP/M? The MS one is the most abstruse one I have ever seen. Or, how 'bout Birmingham, AL. Any good things I can do down there next week? +A1exander-

From WAP713 to:[YOU] 05/17 A horse is a horse..

of course of course... Actually ED.COM, the editor that you refer to, is a product of Digital Research. Or rather I should say it WAS their product as they just stopped ED distribution after a millenium of use. Actually, it's quite good for small editing... not<br>Actually, it's quite good for small editing... not<br>obtruse at all if you have good docs. & have used it a little while. Sam Swersky.

From WP2136 to:[YOU] 05/19 CP/M Editor

I have to agree with you about the dreaded ED on the CP/M master. The old standby for CP/M is Wordstar, but if the price isn't right, I'd suggest buying Turbo Pascal. It has a nice little editor built in which is fine for normal text/1etters/etc. What's more, you get a free Pascal compiler in the deal and the whole thing is only \$35 to \$45 dollars. Joe England

From WP4160 to ALL *5/28* Need IBM Compatible

Edgar Allan Poe never had such bad dreams. By writing<br>Apple programs, I have been offered a commission to write programs. BUT for MS DOS and MS Basic for IBM compatibles. This means I need to buy a small,<br>expandable IBM compatipalble (sic.). If you have any<br>ideas as to the best machine to buy, please leave me a message. (What a bummer!) Euc11d

From WP2507 to:WP4160 *05/28* IBM Compatible

The best compat1ble for the buck is Leading Edge. It runs twice as fast as the IBM and is probably the most compat1ble of the compat1bles. Check out a price at VF Associates. 652-4232. Good luck. Scott Paisley

From WAP)O to:WP4160 *05/28* IBM Compatible

Just the other day, Heathk1t was offer1ng the hs-151 with 640K and one d1sk w1th serial and parallel port for \$1500 as a k1t or \$1900 assembled. This is one of the most highly rated ones for compat1blilty, and you can run color graph1cs on a regular green or amber monitor. I think this is the best bet. The reason the price is dropping is that Zenith is introducing 5<br>new models of enhanced PC's and AT's. Read Jerry Pournelle in byte for his hurrahs about the Heath/ Zenith 150 clones. Phil Noguchi...

From WAP556 to:WP4160 *05/30* IBM Compatibles

I like Compaqs except for keyboard feel. The Deskpro Compaq runs an 8086 at 8 MHz which makes it 2-4 times faster than IBM. There is also a kit you can buy for<br>\$1650. According to PC Week it takes about 2-4 hours \$1650. According to PC Week it takes about 2-4 hours<br>to put together and it gives you 99% compatability. W111 try to dig up name and address of company and send it to you. Nick Santelli

From WAP148 to ALL *05/17 Ilc* ·Secret" Msg!

Some time ago I asked 1f anyone could confirm a rumor about a "secret" message imbedded in the firmware by the designers of the *Ilc.* No one had heard of it. Well, now I've found it! Boot up the *Ilc* with no disk in the drive and then hit <CTRL>-RESET. Then type in and RUN this program: 10 IN# 5: INPUT A\$: PRINT A\$ (not awesome but interesting). This information (and much more) from a new book "Inside the Apple //c" by Gary B. Little, published by Prentice-Hall. In spite of its name, this book should not be confused with the tons of similar books for the *Ilc.* It begins with an assumption of a thorough understanding of Applesoft and a famil iarity with assembly language. It starts from there. A great programmer resource. -Bob

From WP4772 to ALL *05/18* SS Hel p

Does anyone know how I would find the middle value of a number in a set of three in a spreadsheet? Ex., if the set is 3,4,10 the middle value is 4. I have VisiCalc and AW. Would like to use AW though.

From WPfi223 to:WP4772 *05/19* SS Help - Try

If your numbers are in a range, and if there are only three, you could try SUM-MAX-MIN.

From WP6223 to:WP4772 05/19 SS Help - 2

If you'd rather try logic than math, you could try to implement something like: IF ( A<B AND B<C ) THEN B ELSE IF (B<C AND C<A) THEN C ELSE A. I like SUM(A,B,C)-MAX(A,B,C)-MIN(A,B,C), but this may intro-<br>duce "inaccuracies."

From WPI095 to ALL 05/15 OAK - Very Impressive

I agree that the latest OAK catalog has some incredible buys, including the \$469 Olivetti lap portable,<br>\$129 for the Gorilla Banana printer in either parallel or serial interface!; a combination phone & modem for \$69; a communications software program for \$10; and CompuServe starter kits (incl. 5 hours time) for \$24. OAK, 8200 Remmet, Canoga Park CA 91304.

From WP4609 to:WP1821 *05/16* Disagree

I purchased a phone intercom from OAK. Quality left alot to be desired and I then went to C+P'S intercom. However, the service at OAK was excellent. They promptly returned my money.

From WP5158 to ALL *05/14* . Newsroom

Has anyone had experience with new software called "NEWSROOM"? I understand it is excellent - lays out copy in newspaper format w/ artwork, etc. Should be great for user group newslatters, etc. Apple is offering a \$5 rebate!

From WAP762 to:WP5158 *05/14* Newsroom

I had a chance to play around with a friend's copy and found it to be as adverti sed. I wasn't too happy with the type, however. You have a very limited choice... two styles and as I remember, two sizes. The lines are very close together, too. I found the type hard G to read, especially printed out on an Epson. It did look a little better on an Imagewriter. I suggest that you take a look at some finished copy (not the sample that comes with the program and is printed from an original) and see if it satisfies you. Otherwise, a darn clever program with lots of uses. Hope this input helps.

From WP4772 to:WP5158 *05/18* (R) Newsroom

I have used the Newsroom program for about two months already, and find it everything they said and more. They have a great deal in that if in 30 days you are not happy with the program then return it for a refund! Not bad if you ask me.

From WP3297 to:WP5158 *05/19* Newsroom News

I have found Newsroom to be quite satisfactory! My little brother uses it more than his arcade games. My instructor at school 1s raving about all of its features, and has me writing a report about it, on it, to send to the area school office to get it for all schools. If you are in charge of a group of any age or size, I say Newsroom is a must! There are so many different things you can do with the vast amount of pictures and funct ions. One problem though, I don't have anyone to share my articles with. It has a modem function to send mail, but who wants a newspaper?<br> $-=(ANDY)$  =-

From WP4772 to ALL *05/28* Newsroom/Printer

I use Newsroom w/ NEC 8023A w/ Grappler, so I see no*reason why it would not work. They do offer a money<br>back guarantee if you are not 100% happy.* 

From WP5158 to ALL *05/31* Newsroom

There is a new version of Newsroom out now that prints contd.

with greater density. Springboard Software will exchange the former version for the update *wI* new user Also, 600 new images are avail. for "clip art". Soon to go retail for around \$30.00.

From WP6630 to ALL *05/06* Online Banking Query

~ Does anyone know of a bank in the *DCIVA* (sure, even MD) area that offers online review of customer Let's say for example I have a checking account - is there a bank that will let me dial up, enter my account number, and then look at my balance, deposits credited, and checks cleared? And if not, why not? -Lars Hoel

From WP4488 to:WP6630 *05/17* Online Banking

A number of banks offer online banking through Compuserve. None, last time I checked, were in the DC<br>area. You'd have to do your banking by mail. By the You'd have to do your banking by mail. By the way, any such system offered directly by a bank needs much more security than just the account number before I'd use it. Everybody who gets a check knows your account number. A password at least. Kevin.

From WP4292 to:WP4488 *05/18* Y=O/L Banking in DC!

Madison Nat1 Bank has *OIL* banking for Apple, IBM, and Commodore. In addition to a 24-hour banking' (not your account number!) you enter a 4-character "PIN" number to access the account. Citibank will soon start it up in the near future.

From WP1446 to:WP6630 *05/23* Online Banking

I have been banking in Memphis for a year and a half<br>now, using the online service of a bank there. They now, using the online service of a bank there. use the CompuServe network and don't charge any online<br>fees. I find it verv useful. Give me a call if you I find it very useful. Give me a call if you want to know more. Bill Cook, 626-2030 (days)

~ From WP3214 to ALL *05/14* Shift Key Mod J[+

I am about to begin my search to have the shift key mod applied to my J[+. Can anyone suggest/recommend a good shop and a fair price for the service? Jim Scott

From WP3797 to:WP3214 *05/14* Shift Key Mod

Jim, don't pay to have the shift key mod installed! Get a clip lead from Radio Shack and a piece of small solid wire. The clip hooks onto the second pin from the right of the keyboard connector that's just under the front lip of the opening. The other end goes in the fourth hole back on the right side of the game connector. -tom vier

From WAP538 to:WP3214 *05/14* Shift Key Mod

Re msg 27 from Tom Vier: You don't even need to mess with the game connector. Clip the motherboard end of the wire to the rightmost pin closest to you of the 74LS251 right in front of the game connector. Make sure the clip does not touch the second pin. This is even easier than stuffing a wire in the game connector. Tom Warrick

From WAP713 to ALL *05/18 lIe* Shift Key Mod

Since I recently switched from a J[+ to a *lIe,* I was dismayed at "losing" the use of several programs that assume the user has a  $Jf$  with shift key mod: e.g. assume the user has a J[+ with shift key mod: e.g.<br>ScreenWriter J[, Gutenberg, and others. Losing an old word processor can be tough, but I just got 'em back! There is a Simple mod, documented on page 39 of the //e Reference Manual. The mod take 2 minutes to perform, and requires soldering closed a small solder pad on the motherboard (X6 to be precise). Works great and all ScreenWriter commands are back to<br>normal! Sam Swersky normal! Sam Swersky

### LETTER TO THE cDITOR

#### Dear Ed itor,

Before I joined Washington Apple Pi, not quite a year ago. I had seen one copy of the Journal and was quite impressed. Since jOining. the consistently superior quality of the Journal has never ceased to amaze me. It is hard to believe that it is the newsletter of a<br>users' group and not a professionally published madagroup and not a professionally published magazine.

regret that prior to now I have been unable to contribute to the Journal. Just after joining. I had to return to North Carolina at the start of the new school year, I have been so busy this year that I have not had a chance to write anything outside of papers for my classes. However. I intend· to make uP. at least in part. for my past inactivity. Enclosed please find a 3.5" disk containing a review of Hayden<br>Software's "Hayden Speller", ..... Many thanks for an excellent Journal, and keep up the good work - it<br>is appreciated.

Christoper J. Klugewicz  $\otimes$ 

Gutenberg Sr. contd. from pg 57 appropriately keyed to the topic at hand and to the manual. Comparatively, I consider the personal and gracious assistance I received from Harris Silverstone on Gutenberg Sr. to be at minimum of co-equal importance to my understanding of the program. Without his enthusiasm and encouragement, I would not be as far along in my use and enjoyment of this program as I am.

#### ARE YOU READY FOR GUTENBERG?

If you have an Apple //+, //e or //c, an Apple Imagewriter Printer and Super Serial Card, and preferably two disk drives, you are well on your way to fulfilling all of the requirements for Gutenberg Sr. ownership. Essentially, all that is left as a prerequisite is that you have a yen for prose that Is not only grammatically correct, but is aesthetically pleasant to look upon. Time to spend learning Gutenberg Sr. is the last ingredient. If you think this profile describes you or your desires, then you really owe it to yourself to discover all the possibilities when you word process with Gutenberg Sr.  $\overline{G}$ 

### D I SKETER IA D I SPATCH <sup>F</sup>red E.dwar-ds

New DDS 3.3 Disks:

#### VOLUME 160: UTILITIES & GAMES

This 'something for everyone' disk is based on programs contributed by the following WAP members: Hayman, George Kinal, Tom Warrick, someone who calls him/her self Pentagon, and Fred Edwards.

UTILITIES

{16o.1J CALENDAR 1985 - This is the program that generates the monthly calendar of events that appears in the Washington Apple Pi Journal. It is a menu-driven program that allows you to enter up to 55 characters of information for a given date and to print out that data in a conventional calendar format.

{160.2} CALENDAR INSTRUCTIONS - Running this will give<br>you very detailed screen instructions for using "CALENDAR 1985". A printer option is included.

{16o.3J CP/M TO DDS - APLXFR.COM from WAP Disk 402 is now being provided as 'CP/M TO DOS', running under DOS 3.3 This is a program provided by Microsoft as an application note for Softcard users. It performs the reverse function of 'APDOS'. Use of the program per-<br>mits transfer of CP/M files to DOS format.

{160.4J CP/M TO DOS INSTRUCTIONS - Running this will give you screen instructions for using the "CP/M to ~OS" conversion utility. A printer option is included.

{160.5J CP/M DIRECTORY READER - To use the "CP/M to DOS" utility you must know the exact CP/M file name. Running this program will give you a CP/M directory from ODS 3.3

{16o.6J REINVESTMENT - This program deals with one of the most perplexing and confusing issues which arise with investment plans or programs in which dividends are used to purchase additional shares of the same security or fund. When holdings in such a fund or plan are eventually sold, some of the shares sold are those originally purchased, some may be shares pur chased at a later date through additional investment contributions, and some are shares purchased with the 'reinvested' dividends. A proper accounting of these transactions, e.g. to establish capital gains or losses, requires an identification and separation of these various pieces. This program establishes diskbased files to do that.

{160.7J REINVESTMENT INSTRUCTIONS - Running this will give you screen instructions for using the "REINVEST-MENT" program. A printer option is included.

GAM E S

{16o.8} BRIDGE - This menu-driven program offers four options: Play computer dealt hands, Set up your own deal, Load and Play a saved deal, and Deal and Play<br>special deals. After you have played a hand you are offered a recap of the hand and a chance to replay it. The game does not go though a bidding routine but rather shows you your hand and the dummy's and asks you what contract you want to try to make.

{l60.9} CHECKERS - You against the computer in this graphics game. The system of identifying your moves

is a little confUSing at first but you'll get used to it. Instruct ions are in the program.

{160.10} SCRAMBLED WORDS - This is a truly delightful text game complete with songs, razzes, and congratula tory messages when you get the right answer. Four categories of 'scrambled words' are included: States, Capitals & States, Famous Movie Stars and Famous Say ings. If you think you are really good see what you can do with that fourth category.

{16o.11} READ ABOUT.SCRAMBLED WORDS - Running this program will give you a screen description of the game.

#### VOLUME 208: EAMON - THE GAUNTLET

You were talking to some men in the Main Hall and you heard of a new and strange place that sounded intrig uing. Nobody had ever been there but there were rumors that some kind of god lived there as well as other very powerful creatures. It was said that some one had gone in and returned with twice his former strength and agility.

To satisfy your own curiosity, you decide to try to find this place on your own. Since you have no idea<br>where to start on your quest, you seek an oracle in a nearby town. He gives you some sketchy instructions and after wandering for a week you finally stumble on a place in the hills where the very air seems charged  $\bigcap$ 

GOOD LUCK !!!

#### DISK ERRATA

Volume 113: BUSINESS B - The five main programs on this disk all send printer output to PR#4. Listed below are the program names and line numbers where changes to reflect your printer slot should be made. All copies sold by the oisketeria after 1 June 1985 will send printer output to PR#1.

DECISION - Line 11030 REGR DATA - Line 12000 BIVAR REGR - Line 12320 MULVAR REGR - Line 13320 LINPRoG - Line 14940

đ.

![](_page_63_Picture_392.jpeg)

#### WASHINGTON APPLE PI DISKETERIA MAIL ORDER FORM Software for Creative Living

Disks from Washington Apple Pi's Disketeria are available for purchase. This form is only for ordering disks that you want mailed to you. 5 1/4" DISKETTES: - Members \$ 5.00 ea.; Non-members \$ 8.00 ea., Plus \$1.00 ea. postage up to a maximum of \$5.00<br>3 1/2" " - Members \$ 7.00 ea.; Non-members \$ 10.00 ea., Plus \$1.00 ea. postage up to a maximum of \$5.00 Note: DOS 3.2 disks (Volumes 1 - 40) have been discontinued. The office will maintain an "archival" copy of each of these. 005 3.3 contd. Pascal (See also Volume 133)<br>1.1. page of the contract the contract of the contract of the contract of the contract of the contract of the c ( ) Volume 41 lAC 25 Mach. Lang. Util. ( ) Volume 135 WAPABBS 1.1 Disk 1 \*\* ( ) Volume 300 PIGO: ATTACH 1.1/BIOS ( ) Volume 42 One Key DOS \*\*\* ( ) Volume 136 WAPABBS 1.1 Disk 2 \*\* ( ) Volume 301 PIGl: ( ) Volume 43 lAC 29 Utilities H ( ) Volume 137 lAC 21 Spreadsheet A ( ) Volume 302 PIG2: ( ) Volume 44 Utilities I ( ) Volume 138 lAC 23 Utilities G ( ) Volume 303 PIG3: ( ) Volume 45 Oiversi-Copy \*\*\* ( ) Volume 139 lAC 24 Education 3 ( ) Volume 304 PIG4: ( ) Volume 140 Education 4 ( ) Volume 305 PIG5: ( ) Volume 70 Business/Math/Statistics ( ) Volume 141 Special Data Bases ( ) Volume 306 PIG6: ( ) Volume 142 IAC 28 Pinball Games<br>( ) Volume 143 Sports ( ) Volume 71 Music<br>( ) Volume 72 Keyboard Games<br>( ) Volume 73 Text Adventure Games  $()$  Volume 309 PIG9:  $($  ) Volume 144 IAC 27 Applesoft Prog. ( ) Volume 74 Paddle Games<br>( ) Volume 75 Color Graphics for Fun ( ) Volume 74 Paddle Games<br>
( ) Volume 75 Color Graphics for Fun ( ) Volume 146 Logo Documentation<br>
( ) Volume 76 Education ( ) Volume 147 Apple Logo Sample Pr  $()$  Volume 312 PIG12: ( ) Volume 76 Education ( ) Volume 147 Apple Logo Sample Prog.<br>( ) Volume 77 Utilities ( ) Volume 150 EDSIG1 (Elem. Math) () Volume 313 PIG13: Guerilla Guide ( ) Volume 150 EDSIG1 (Elem. Math) ( ) Volume 313 PIG13: ( ) Volume 314 PIG14: ( ) Volume 151 1983 Tax Template<br>( ) Volume 152 IAC 31 Miscellaneous ( ) Volume 90 Spreadsheet C Genl. Bus. ( ) Volume 152 IAC 31 Miscell<br>( ) Volume 91 Spreadsheet D Investment ( ) Volume 153 Investments A ( ) Volume 91 Spreadsheet 0 Investment ( ) Volume 153 Investments A CP/M ( ) Volume 92 Spreadsheet E Bus. Recd. ( ) Volume 154 Investments B ( ) Volume 401 Master Catalog<br>( ) Volume 93 VisiPlot & VisiTrend ( ) Volume 155 IAC 33 Miscellaneous ( ) Volume 402 Utilities ( ) Volume 94 CALCULINK \*\*\* ( ) Volume 156 lAC 35 Applesoft-AW//e ( ) Volume 403 Communications ( ) Volume 157 lAC 36 Arcade Games ( ) Volume 404 Utilities 2 ( ) Volume 100 Utilities A ( ) Volume 158 Apple Logo Programs<br>( ) Volume 101 Utilities B ( ) Volume 159 Recipe Files ( ) Volume 101 Utilities B ( ) Volume 159 Recipe Files ( ) Volume 406 ZCPR2 Install ( ) Volume 102 Games A ( ) Volume 160 utilities &Games ( ) Volume 407 ZCPR2 Documentation Eamon Series ( ) Volume 408 ZCPR2 Utilities<br>
( ) Volume 409 Modem 730 ( ) Volume 104 Business A<br>( ) Volume 106 Science Engineering ( ) Volume 106 Science Engineering ( ) Volume 180 Dungeon Designer<br>
( ) Volume ISO Dungeon Designer<br>
( ) Volume 107 Games B ( ) Volume 181 Beginners Cave Forth<br>
( ) Volume 109 IAC 10 (Graphics) ( )\*Volume 182 Lair of Minot ( ) Volume 108 lAC 10 (Graphics) ( )\*Volume 182 Lair of Minotaur ( ) Volume 700 Assembler/Disassembler ( ) Volume 109 lAC 11 (Applesoft Tutorial) ( )\*Volume 183 Cave of the Mind ( ) Volume 701 Full Screen Editor ( ) Volume 110 Personal/Education ( )\*Volume 184 Zyphur Riverventure ( ) Volume 702 GoForth Tutorial ( ) Volume 111 Games C ( ) Wolume 185 Castle of Doom ( ) Volume 703 Fig-Forth ( ) Volume 112 Utilities C ( )\*Volume 186 Death Star ( ) Volume 703 Fig-Forth ( ) Volume 113 Business B ( )\*Volume 187 Devil's Tomb ( ) Volume 113 Business B ( )\*Volume 187 Devil's Tomb<br>( ) Volume 115 IAC 12/13 Misc. ( )\*Volume 188 Caves of Treas.Isl.<br>( )\*Volume 116 IAC 14 MicromodemII ( )\*Volume 189 Furioso () Volume 115 IAC 12/13 Misc. ()\*Volume 188 Caves of Treas.Isl. Macintosh - 0\$7.00 (see above)<br>() Volume 116 IAC 14 MicromodemII ()\*Volume 189 Furioso () SigMac 1 MS-BASIC Pgms<br>() ( ) Volume 118 Utilities D ( )\*Volume 191 The Tomb of Molinar ( ) Volume 191 The Tomb of Molinar ( )<br>( ) Volume 120 IAC 16 Misc. ( )\*Volume 193 Abductor's Quarters<br>( )\*Volume 193 Abductor's Quarters ( ) Volume 119 IAC 15 Misc. ( )\*Volume 192 Lost Isl. of Apple ( ) SigMac 4 MS-BASIC Pgms ( ) Volume 120 IAC 16 Misc. ( )\*Volume 193 Abductor's Quarters ( ) SigMac 5 Desk Accessories ( ) Volume 121 WAPABBS 1.1 Doc. \*\* ( )\*V ( ) Volume 122 IAC 17 Misc. ( )\*Volume 195 Underground City<br>
1.1 Dolume 123 French Vocabulary ( )\*Volume 196 Merlin's Castle ( ) SigMac 8 MacFORTH Programs ( )\*Volume 124<br>
1.1 Dolume 124 Utilities E ( )\*Volume 197 Horgrath Volume 123 French Vocabulary (196 Merlin's Castle (196 Merlin's Castle (196 Merlin's Castle (196 Merlin's Castle (196 Merlin's Castle (196 Merlin's Castle (196 Merlin's Castle (196 Merlin's Castle (197 Molume 125 IAC 18 Mi ( ) Volume 126 Sights and Sounds ( )\*Volume 199 The Black Death () SigMac 11 MacFonts} Recommended as ( ) Volume 127 Math/Science ( )\*Volume 129 ine biack beach<br>( ) Volume 128 Games D ( )\*Volume 200 The Temple of Ngurct ( ) SigMac 12 MacFonts} a pair.<br>( ) Volume 128 Games D ( )\*Volume 201 Black Mountain ( ) SigMac 13 RAM D (a) Volume 128 Games D<br>
(b) Volume 129 GLAQ<br>
(b) Volume 129 GLAQ<br>
(b) Volume 130 Diversi-DOS<br>
(b) Volume 202 Nuclear Nightmare<br>
(b) SigMac 13 RAM Disk and Altered Finder<br>
(b) SigMac 15 Progammer's Playground<br>
(b) SigMac 15 ( ) Volume 132 IAC 19 - Utilities F ( ) Volume 205 The Crystal Mountain ( ) SigMac 17 Red Ryder 5.0 \*\*\* ( ) Volume 133 lAC 20 - Pascal &DOS 3.3 ( )\*Volume 206 The Lost Adventure () SigMac 18 MusicWorks Collection I ( ) Volume 133 IAC 20 - Pascal & DOS 3.3 ( )\*Volume 206 The Lost Adventure ( ) SigMac 18 MusicWorks Collection I<br>( ) Volume 134 New Members Disk ( )\*Volume 207 The Manxome Foe ( ) SigMac 19 Mock Accessories \*\*\*<br>( )\*Volume ( ) SigMac 20 MacPaintings II \* Volume 181 required with these disks. \*\* Vols. 121, 135, 136 must be purchased together. \*\*\* Use of this disk requires sending money directly to the author.) (NOTE: ALLOW 3 TO 4 WEEKS FOR MAILING.) Total Order = disks.; postage \$ \_\_; Total amount enclosed \$ NAME Make check payable and send to: (US funds payable on a US bank) ADDRESS Note and the Magnetic Control of Magnetic Magnetic Apple Pi, Ltd. Attn. Disketeria ClTV, STATE ZI P \_\_\_\_\_\_\_\_\_\_\_\_\_\_\_\_ 8227 Woodmont Avenue, Suite 201 Bethesda, MD 20814 TELEPHONE \_\_\_\_\_WAP MEMBERSHIP 110 •. \_\_\_\_ DATE \_\_\_\_\_\_\_\_\_

### SOFTWARE POLL--PRIZE

GAMESIG is sponsoring this poll to assist club members in software buying. The results will be published in a fall Journal issue. The club member selecting the exact order of all-time favorites or "worsts" will win a valuable(?) prize. Please<br>drop your ballots at or mail them to the Office, or use our BBS's. <u>BE SURE TO</u> CHECK OFF YOUR COMPUTER. If you own several, use separate ballots.

### Macintosh () Apple // series () Apple /// () Lisa ()

### **ADVENTURE/FANTASY**

#### SPREADSHEET

**OTILITY**  $1.$  $\overline{2}$ .

![](_page_65_Picture_154.jpeg)

#### SIRATEGY

 $\mathbf{L}$ 2. 3.

![](_page_65_Picture_155.jpeg)

#### **EDUCATION**

![](_page_65_Picture_156.jpeg)

### DATABASE

 $\mathbf{I}$ 

 $\blacksquare$ 

![](_page_65_Picture_157.jpeg)

#### ALL-TIME FAVORITE

![](_page_65_Picture_158.jpeg)

![](_page_65_Picture_159.jpeg)

![](_page_65_Picture_160.jpeg)

#### **COMMUNICATIONS**

![](_page_65_Picture_161.jpeg)

#### **ALL-TIME WORST**

![](_page_65_Picture_162.jpeg)

#### INDEX TO ADVERTISERS

![](_page_65_Picture_163.jpeg)

 $\ddot{\phantom{a}}$ 

#### INDEX TO AUTHORS

![](_page_65_Picture_164.jpeg)

50  $\ddot{\cdot}$ 28  $2, 40$ 

 $-14$ <br>  $-16$ <br>  $-24$ <br>  $-57$ <br>  $-15$  $\bullet$ 

 $\frac{47}{45}$  $\bullet$  $\bullet$  $\overline{36}$ 52 55  $\ddot{\phantom{0}}$  $\ddot{\phantom{1}}$  $\overline{\mathbf{3}}$  $\ddot{\phantom{0}}$ 20  $\ddot{\phantom{a}}$  $\cdot$  11

# Operant Systems

### PRINTERS- -- HARDWARE --

![](_page_66_Picture_807.jpeg)

![](_page_66_Picture_808.jpeg)

### langley Park, Md 20783

Md. ·sales add 51 tax . UPS shipping is available. : All itels carry full lanufacturer's warranties. **-===z=zrc=r==:.::x:==c::v-====rtt--==--==--======--======::C:=** 

WASHINGTON APPLE PI, LTD. 8227 Woodmont Avenue, Suite 201 Bethesda, MD 20814

**BULK RATE** U. S. POSTAGE PAID **PERMIT # 5389** Silver Spring, MD 20910

FORWARDING AND ADDRESS CORRECTION REQUESTED

![](_page_67_Picture_3.jpeg)

A REFURBISHED DAISY WHEEL PRINTER FOR PERSONAL COMPUTER USERS AND SMALL BUSINESSES.

### Three-In-One Offer! Just \$598 (Includes On-Site Warranty)

• A 30 cps letter-quality printer

• A timesharing keyboard terminal (when modem equipped)

• A Selectric\*-style keyboard typewriter

AI daisy wheel printer terminals are renowned for exceptional performance, high reliability, and applications versatility. Now you can have all this for only \$598\*\* in our special limited offer.

And you can choose from a list of options including forms tractor, pin-feed platen, paper trays, side shelves, extra printwheels, APL keyboard and 2K buffer.

For information telephone **Sean Belanger** (301) 840-5700

- · Optional 45 characters per second · Changeable type faces
- · Full ASCII keyboard with numeric pad
- · High resolution X-Y plotting
- Complete electronic forms
- control
- · 256-character buffer
- Asynchronous RS-232 interface · Printwheel, ribbon cartridge, and cable included
- · 30-day parts/labor warranty

We service IBM personal computers and peripherals at your home or office.

"Suggested selling price, excludes options<br>and is subject to change without notice.<br>Model shown includes certain options.<br>Offer available only in the contiguous U.S.

\*Selectric is a trademark of IBM.

![](_page_67_Picture_23.jpeg)